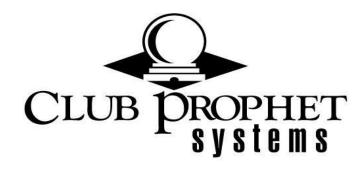

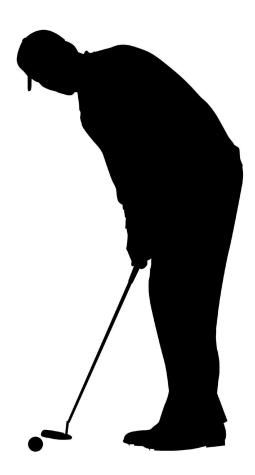

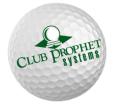

# CHAPTER

# **The Customer Module**

The Customer Module can be used to track your customers and your employees' information in one place. You can store credit card numbers securely, preferences; and set up recurring charges.

From the home screen of POSExpress, navigate to the **Customer** icon:

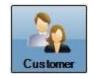

This will present a blank customer screen. Only the account *A Cash Account*, the default account with Acct # 0, should be showing. The following example is what should be seen.

•••

| Customer                                                                    | POSexpress Customer Management                                                                                                    |
|-----------------------------------------------------------------------------|----------------------------------------------------------------------------------------------------|
| Search                                                                      | Customer Information                                                                                                    |
| Name/Acct:<br>Type:  Class:  Customer Lookup Inactive OActive Customer List | Username:     Renew Date:     7/15/2009 ×       Password:     Expire Date:     7/15/2009 ×       Gender:     ×     Company:       Type:     ×     Store:                                                                                                    |
| Acct Name<br>D A Cash Account                                               | Class:       Founder <ul> <li>Bill thru club</li> <li>Reciprocal</li> <li>Freeze</li> <li>Address/Phone</li> <li>Credit Card</li> <li>Credit Card</li> <li>County:</li> <li>County:</li> <li>Count</li></ul> |
| Import Total 0 Item                                                         | Add New Save Inactivate Reset EXIT                                                                                                    |

# Creating a New Customer

To create a new customer, select the *Add New Customer* button. The following screen will be presented.

| Add New Cu       | stomer                              |             |         |               | *Click in pi<br>select pictu | ire. X |
|------------------|-------------------------------------|-------------|---------|---------------|------------------------------|--------|
| Account#:        | 4                                   |             |         |               |                              |        |
| Driver License#: |                                     |             |         |               |                              |        |
| First            | Name:                               |             |         |               |                              |        |
| Middle Initial:  |                                     |             |         |               |                              |        |
| Last Name:       |                                     | 🔽 Sales not | е рорир |               |                              |        |
| Birthday:        | 7/16/2009 💽 Gender Unknown 💽        |             |         |               |                              |        |
| Email:           |                                     | BI          |         |               |                              |        |
| Customer Type:   | Class I Member                      |             |         |               |                              |        |
| Customer Class:  | Member                              |             |         |               |                              |        |
| Address 1        |                                     | Address 2   | 2       |               |                              |        |
| Street:          | A                                   | Street:     |         |               |                              | ~      |
|                  |                                     |             |         |               |                              | ~      |
| Zip:             | City:                               | Zip:        |         | ci            | ty:                          |        |
| State/Province:  |                                     | State/Pro   | vince:  |               | ,                            |        |
| County:          |                                     | County:     |         |               |                              |        |
| Country:         | United States                       | Country:    |         | United States |                              | •      |
| -Phone Number -  | - Primary Phone (Use in StarterHut) |             |         |               |                              |        |
| Mobile           |                                     | Busine      | ss      |               |                              |        |
| Home             |                                     | Fax         |         |               |                              |        |
| Course:          | All Stores                          | -           | Bank I  |               |                              |        |
| Expired Date:    | 7/16/2010                           |             | Banqu   | -             |                              |        |
| Loyalty Level:   |                                     | •           | Code    | Banque        |                              |        |
| Company:         | ·                                   |             | Code (  | Guichet       |                              |        |
|                  | 1                                   |             |         | o de Compte 🗍 |                              |        |
|                  |                                     |             | Clé RI  |               |                              |        |
|                  | 🗖 Disable Auto Gratuity             |             | Region  |               | City                         |        |
| Billing Notify:  | ent C Email Statement C Both        |             | Postal  |               | Address                      |        |
|                  |                                     |             |         |               |                              | 5      |
|                  |                                     |             |         |               | ОК                           | Cancel |

Fill out the information of the Customer in the fields accordingly. The customer types and classes are based off of the reference tables in *Options -> Reference Tables -> Customer Class & Customer Type.* 

- *Customer Classes* are general categories that customers are placed in. For example, Members, Employees, and Kitchen Staff might need to be created for a restaurant. Customer Class is used for tiered pricing.
- *Customer Types* are categories that customers are placed into as part of a sub-class. For example, after creating the Kitchen Staff under *Customer Classes*, Waiter, Hostess, Cook, and Chef might need to be created because they are different types of the Kitchen Staff Class.
- These different *Classes* & *Types* help to keep track of customers easier and refine searching through the customer list.

When you are finished, select OK.

**Note:** The *Account#* will automatically select the smallest number that has not been used yet. This can be manually entered by typing over it

**Note:** If the system includes a card reader, swiping a driver's license at this time will fill in some of the information.

**Note:** Check the *Sales Note Popup* if the customer requires some special information upon each sale. The information typed in this box will popup when the customer is selected.

# Customer Search

To pull up an alphabetical list of all customers, select the asterisk (\*)

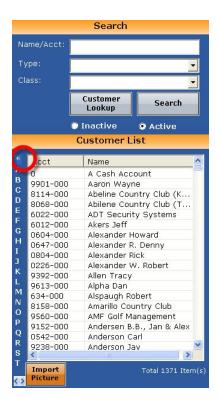

To search by last name, click the letter the last name begins with and the software will populate a list of all members whose last name starts with that letter.

|          |                      | Search                   |                                                                                                    |
|----------|----------------------|--------------------------|----------------------------------------------------------------------------------------------------|
| Na       | ame/Acct:            |                          |                                                                                                    |
| Ту       | /pe:                 |                          | -                                                                                                    |
| Cl       | ass:                 |                          | •                                                                                                    |
|          |                      | Customer<br>Lookup       | Search                                                                                                    |
|          |                      | Inactive                 | • Active                                                                                                    |
|          |                      | Customer L               | ist                                                                                                    |
| *        | Acct                 | Name                     |                                                                                                    |
| A        | 9479-000             | Gahm Phillip             |                                                                                                    |
| B<br>C   | 8323-000             | Gaillardia Co            | ountry Club                                                                                                    |
| U<br>D   | 0441-000             | Gallagher Ch             | narles                                                                                                    |
| E        | 9067-000             | Gallagher De             | enny 📃                                                                                                    |
| E        | 0623-000             | Gallagher Ke             |                                                                                                    |
| G        | 1808-000             | Gallagher M              |                                                                                                    |
| ч.       | 0838-000             | Galligan Tim             |                                                                                                    |
| I        | 0543-000             | Gamel Thom               | denter de la constance de la constance de la const |
| Ĵ        | 6043-000             | Gangel Beth              |                                                                                                    |
| ĸ        | 9331-000             | Garcia Ernie             |                                                                                                    |
| L        | 8177-000             | Garden City              |                                                                                                    |
| M        | 8031-000             | Garden of t              |                                                                                                    |
| N        | 0786-000             | Gardner Teo              |                                                                                                    |
| 0        | 9464-000<br>0825-000 | Garrett Tom<br>Gart John | <u> </u>                                                                                                    |
| Р        | 9506-000             | Gaviria Andr             |                                                                                                    |
| Q        | 8260-000             | Gee Greg                 | 85                                                                                                    |
| R        | 0324-000             | Georae Rich              | ard 🔽                                                                                                    |
| S        | <                    | George Kich              |                                                                                                    |
| т<br>< > | Import<br>Picture    |                          | Total 73 Item(s)                                                                                                    |

By typing in the name or part of a name, of a customer into the *Name/Acct.* and selecting *Search*, the software will populate any members with this text anywhere in their first, middle, or last names.

• For example, if 'Tim' is entered, the list will include anyone with the first name of Tim, to customers with the last name of Timbers, and anyone with 'tim' anywhere in their name.

| ame/Acct: | tim                       |  |  |  |  |  |
|-----------|---------------------------|--|--|--|--|--|
| ype:      |                           |  |  |  |  |  |
| ass:      |                           |  |  |  |  |  |
|           | Customer<br>Lookup Search |  |  |  |  |  |
|           | 🖲 Inactive 💿 Active       |  |  |  |  |  |
|           | Customer List             |  |  |  |  |  |
| Acct      | Name                      |  |  |  |  |  |
| 9312-000  | Bateman Tim               |  |  |  |  |  |
| 0838-000  | Galligan Timothy          |  |  |  |  |  |
| 9102-000  | Grant Tim                 |  |  |  |  |  |
| 0674-000  | Harrington Tim            |  |  |  |  |  |
| 9239-000  | Kohn Tim                  |  |  |  |  |  |
| 0710-000  | Noonan Timothy            |  |  |  |  |  |
| 9416-000  | Petrovik Tim              |  |  |  |  |  |
| 0486-000  | Schmidt Timothy           |  |  |  |  |  |
| 9128-000  | Timbers Jr. Mike          |  |  |  |  |  |
| 9079-000  | Timbers Ken               |  |  |  |  |  |
| 0268-000  | Timbers Michael           |  |  |  |  |  |
| 0553-000  | Timbers Stephen           |  |  |  |  |  |
| 0796-000  | Travis Timothy            |  |  |  |  |  |
|           |                           |  |  |  |  |  |
|           |                           |  |  |  |  |  |
|           |                           |  |  |  |  |  |
|           |                           |  |  |  |  |  |
| Import    | Total 13 Item(s           |  |  |  |  |  |

Searching can be narrowed down by selecting a *Customer Type* and/or *Customer Class* from the drop down menus, as well. These are the same types and classes that were created in *Options ->* Reference Tables -> Customer Class & Customer Type.

# Inactivate/Reactivate Customer

Select the customer that needs inactivated. Select the *Inactivate Customer* button. A warning will pop up asking if you are sure you want to inactivate the customer. Select *Yes* to inactive the customer and *No* to cancel.

They will be taken out of the Customer List. When a customer is inactive, it takes away their privileges to process sales, including Sales, Food and Beverage, and Member charges.

To reactivate a customer select the Inactive radio button under the Search Section

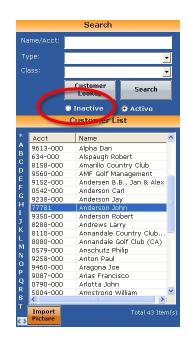

Selecting this button will bring up a list of all the inactive customers. To reactivate a customer, select the customer and select the *Reactivate Customer* button. This will put the customer back into the active Customer List, and re-allow them sales privileges.

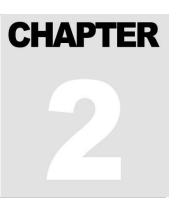

# **The Inventory Module**

The Inventory Module is used to track everything that relates to your store's inventory. This includes suppliers, sales categories, purchase orders and stock notifications  $c^{\infty}$  commission.

From the home screen of POSExpress, select the *Inventory* icon:

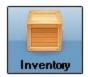

This will open the Inventory module. There are several buttons across the top of the Inventory screen. This document will focus on the basics of creating an inventory item. The other buttons will be explained in separate documents.

When opening the Inventory screen, the Products page is displayed. See the image below.

| I                           | ventory                 |                       | PO               | POSexpress Inventory Management |            |           |         |                |          |            |  |  |
|-----------------------------|-------------------------|-----------------------|------------------|---------------------------------|------------|-----------|---------|----------------|----------|------------|--|--|
| Products                    | Products by<br>Supplier | Suppliers             | Sales Rep        | Purchas<br>Orders               |            | Gift Card | Rai     | n Check        | Package  | s Modifier |  |  |
| Se                          | earch & Produ           | ict List              |                  | 1                               |            | Crea      | ate Nev | v Product      |          |            |  |  |
| Product:                    |                         | Go                    | Product<br>Setup | Order Info                      | Tier Price | Advance   | Other   | Modifiers      | Notes    |            |  |  |
| Suppli                      | er                      | Category              |                  | Item Type                       | Product    |           |         | -              |          |            |  |  |
| All]                        | [AII]                   |                       | •                | Supplier                        |            |           |         | •              |          |            |  |  |
| Sort by age 🤅               | 🕽 Asc 🕥 Desc 📃          | Show Discontinued Ite | ms               | Category                        |            |           |         | -              |          |            |  |  |
| Code                        | Descrip                 | tion                  | Pr               | oduct Code                      |            |           |         | _              |          |            |  |  |
| L                           | 1                       |                       |                  | Description                     |            |           |         |                |          |            |  |  |
| OTTLERETUR<br>DeclareCashTi |                         | Return<br>I Cash Tips | _                |                                 |            |           |         |                |          |            |  |  |
| OnlineHandling              |                         | ore Handling Fe       | C C              | atalog Cost                     | 1          | 0.00      | Size:   |                |          |            |  |  |
| OnlineShipping              | gItem Web St            | ore Shipping Ite      |                  | Tax Code                        | N/A        | Not 💌     |         |                |          |            |  |  |
| RENTALCHARG                 |                         |                       | Г Тах            | Inclusive Price:                |            |           | Season  | Code:          |          |            |  |  |
| SERVICECHAR<br>Test1        | GE Gratuit<br>Test It   |                       | -                | Retail Price                    | -          | 0.00      |         |                | 1        |            |  |  |
| Test2                       | Test It                 |                       |                  | Retail Price                    | 1          | 0.00      |         |                |          |            |  |  |
|                             |                         |                       |                  |                                 |            |           |         |                |          |            |  |  |
|                             |                         |                       | Trac             | k Inventory                     | Y          | es        |         |                |          |            |  |  |
|                             |                         |                       | Adina V          | /iew                            | 1          |           |         |                |          |            |  |  |
|                             |                         |                       |                  |                                 |            |           |         |                |          | _          |  |  |
|                             |                         |                       | -Cost De         |                                 |            |           |         |                |          |            |  |  |
|                             |                         |                       | Cost De          |                                 |            |           |         |                |          |            |  |  |
|                             |                         |                       |                  | Ave                             | Cost       | 1         | \$0.00  | Units in sto   | ock 0    |            |  |  |
|                             |                         |                       |                  | Las                             | t Cost     |           | \$0.00  | Units on or    | der 0    |            |  |  |
|                             |                         |                       | _                | Las                             |            | 1         | +0.00   | 0.1109 011 01  | Io       |            |  |  |
|                             |                         |                       | New              | Cancel                          | Save       | Delete    | Receive | Print<br>Price | Physical | Sale       |  |  |

On this screen, there is a *Search & Product List* section. This section will display all items in inventory and are listed in Product Code order, ascending to descending. This order can be reversed by clicking the *Code* or *Description* heading at the top of their respective columns.

For a more effective product search, there are search filters for *Product*, *Supplier* and *Category* located at the top of the Search and Product List. These filters allow the user to narrow the search for a specific product based on the desired criteria. In the example below, Adidas was selected in the supplier filter. Applying this filter will display only items that have Adidas as the supplier.

The search can then be narrowed even further by utilizing the Category search filter. In the example below, Men's Shirt is applied in the category filter. Applying this filter, in combination with the Adidas supplier filter, will display only those items in the Men's Shirt category with Adidas as the supplier.

Once the item appears in the Search & Product List, simply select the item and the details related to that item will appear in the Product Information field. (not shown in the image below)

| In               | ventory                 |                                                        |     | POSexpress Inventory Management |                              |            |           |         |                |          |            |  |
|------------------|-------------------------|--------------------------------------------------------|-----|---------------------------------|------------------------------|------------|-----------|---------|----------------|----------|------------|--|
| Products         | Products by<br>Supplier | Suppliers                                              | Sal | es Rep                          | Purcha<br>Order              |            | Gift Card | Rai     | n Check        | Packages | s Modifier |  |
| Sea              | arch & Produc           | t List                                                 |     |                                 | 1                            |            | Crea      | ate Nev | v Product      | t        |            |  |
| Product:         |                         | G                                                      | 2   | Product<br>Setup                | Order Info                   | Tier Price | Advance   | Other   | Modifiers      | Notes    |            |  |
| Supplier         |                         | Category                                               |     |                                 | Item Type                    | : Produc   | t         |         | •              |          |            |  |
| Adidas           | Mens                    |                                                        | •   |                                 | Supplier                     | :          |           |         | •              |          |            |  |
| Sort by age 💿    |                         | Apparel<br>Outerwear                                   |     |                                 | Category                     | :          |           |         | -              |          |            |  |
| Code             | D Mens                  | Shirt                                                  |     | Pr                              | oduct Code                   |            |           |         | _              |          |            |  |
| PS1272           | Shoes                   | al Order                                               | =   |                                 | Description                  |            |           |         |                |          |            |  |
| PS1007<br>PS1279 | Wome                    | n's Bottoms                                            |     |                                 | atalog Cost                  |            | 0.00      | Size:   |                |          |            |  |
| PS1234           |                         | n's Outerwear<br>n's Tops<br><del>yn Stripe Poic</del> |     | J                               | Tax Code                     | -          | Not 🔻     | 0120.   |                |          |            |  |
| PS1010<br>PS1008 | Adidas P                | encil Stripe Poic                                      | 010 | - T-                            | I ax Coue<br>Inclusive Price | -          |           | Season  |                | -        |            |  |
| PS1011           |                         | 1Stch Fancy P                                          | olo | I IdX                           |                              |            |           | Season  | Code:          | 1        |            |  |
| PS1275<br>PS1009 |                         | 1esh Jq Polo<br>ersey Solid Po                         | lo  |                                 | Retail Price                 | :]         | 0.00      |         |                |          |            |  |
| PS1235           |                         | on-Stripe                                              |     |                                 |                              |            |           |         |                |          |            |  |
|                  |                         |                                                        | -   |                                 | k Inventory                  | :  Y       | es        |         |                |          |            |  |
|                  |                         |                                                        |     | Aging \                         | /iew                         | -          |           |         | -              |          | -          |  |
|                  |                         |                                                        |     |                                 |                              |            |           |         |                |          |            |  |
|                  |                         |                                                        |     | Cost De                         | tail ———                     |            |           |         |                |          |            |  |
|                  |                         |                                                        |     |                                 | Av                           | e Cost     |           | \$0.00  | Units in st    | ock 0    |            |  |
|                  |                         |                                                        |     |                                 | La                           | st Cost    |           | \$0.00  | Units on o     | rder 0   |            |  |
|                  |                         |                                                        |     |                                 |                              |            | 1         | +0.00   | onito on o     |          |            |  |
|                  |                         |                                                        |     | New                             | Cancel                       | Save       | Delete    | Receive | Print<br>Price | Physical | Sale       |  |

# Creating a New Inventory Item

When creating a new item in POSExpress, there are five required fields. They are *Item Type*, *Supplier, Category, Product Code*, and *Description*. An icon that looks like this, **()**, will appear next to any field that is missing required information. These five fields will be described in detail. The remaining fields; Catalog Cost, Tax Code, Tax Inclusive Price, Retail Price and Track Inventory will be briefly described.

To create a new item in the *Inventory* module, select the *New Product* button and a *Create New Product* window will replace the *Product Information* window. All fields will be Null, awaiting info to be entered related to the new item.

For most common inventory items, the *Item Type* will be *Product*, as seen in the example below. This is the default setting when creating a new item. The other choices in the Item Type drop down menu will be explained in separate documents.

| 1                                   | nventory                                                                                                    | 8                                                                                                    | PO                                                                                                    | POSexpress Inventory Management |            |                          |                         |          |  |  |  |  |  |
|-------------------------------------|----------------------------------------------------------------------------------------------------|----------------------------------------------------------------------------------------------------|----------------------------------------------------------------------------------------------------|---------------------------------|------------|--------------------------|-------------------------|----------|--|--|--|--|--|
| Products                            | Products by<br>Supplier                                                                                          | Suppliers                                                                                                    | Sales Rep                                                                                                    | Purchase<br>Orders              | Gift Card  | Rain Check               | Packages                | Modifier |  |  |  |  |  |
| S                                   | earch & Proc                                                                                                    | luct List                                                                                                    |                                                                                                    |                                 | Cre        | ate New Produc           | t                       |          |  |  |  |  |  |
| Product:                            |                                                                                                    | G                                                                                                    | Product<br>Setup                                                                                                    | Order Info Tier Pr              | ce Advance | Other Modifiers          | Notes                   |          |  |  |  |  |  |
| Supp                                | lier                                                                                                    | Category                                                                                                    |                                                                                                    | Item Type: Proc                 | uct        | <b>•</b>                 | Г                       |          |  |  |  |  |  |
| All]                                | - [All                                                                                                    | ]                                                                                                    | -                                                                                                    | Supplier:                       |            | -                        |                         |          |  |  |  |  |  |
| Sort by age                         | 💿 Asc 💿 Desc                                                                                                    | Show Discontinued It                                                                                                    | ems                                                                                                    |                                 |            |                          |                         |          |  |  |  |  |  |
| and the second second second second | and the second second second second second second second second second second second second second second second | - And a second second se | 100                                                                                                    | Category:                       |            |                          |                         |          |  |  |  |  |  |
| Code<br>**** TO GC                  |                                                                                                    | ription<br>TO GO *****                                                                                                    | Pi                                                                                                    | oduct Code:                     |            |                          |                         |          |  |  |  |  |  |
| 10 00                               |                                                                                                    |                                                                                                    | _                                                                                                    | Description:                    |            |                          |                         |          |  |  |  |  |  |
| 100 Club Eve<br>100 G               |                                                                                                    | Event                                                                                                    |                                                                                                    |                                 |            |                          |                         |          |  |  |  |  |  |
| 100 G<br>100 K&Q                    | Regri                                                                                                    | p<br>and Queens Eve                                                                                                    | _                                                                                                    | atalog Cost:                    | \$0.00     | Size:                    |                         |          |  |  |  |  |  |
| 100 KaQ<br>100 L                    |                                                                                                    | nal Lesson                                                                                                    | n.                                                                                                    | Tax Code: n/a                   | Not 🔻      |                          |                         |          |  |  |  |  |  |
| 100 L<br>100 McG                    |                                                                                                    | adrev Event Fee                                                                                                    | - 1                                                                                                    |                                 | Inde       |                          |                         |          |  |  |  |  |  |
| 100 McG<br>100 Old Pal              |                                                                                                    | al Event Fee                                                                                                    | - Tax                                                                                                    | Inclusive Price:                |            | Season Code:             |                         |          |  |  |  |  |  |
| 100 Openina                         |                                                                                                    | ing Day Event Fe                                                                                                    | e                                                                                                    | Retail Price:                   | \$0.00     |                          |                         |          |  |  |  |  |  |
| 100 PC                              |                                                                                                    | dent's Cup Entry                                                                                                    |                                                                                                    | Recail Price.                   | p0.00      |                          |                         |          |  |  |  |  |  |
| 100 RM                              |                                                                                                    | Aan Event Fee                                                                                                    |                                                                                                    |                                 |            |                          |                         |          |  |  |  |  |  |
| 100 WML                             | Wed                                                                                                    | Men League Fee                                                                                                    | Trac                                                                                                    | k Inventory:                    | Yes        |                          |                         |          |  |  |  |  |  |
| 1000 Island                         | 1000                                                                                                    | Island                                                                                                    |                                                                                                    |                                 |            |                          |                         |          |  |  |  |  |  |
| 1001                                | Memb                                                                                                    | per Round 18 Hole                                                                                                    | es Aging '                                                                                                    | /iew                            |            |                          |                         |          |  |  |  |  |  |
| 1002                                |                                                                                                    | per Round 9 Holes                                                                                                    |                                                                                                    |                                 |            |                          |                         |          |  |  |  |  |  |
| 1018                                |                                                                                                    | Fee Member 18 H                                                                                                    | and the second second se                                                                                                    |                                 |            |                          |                         |          |  |  |  |  |  |
| 1019                                |                                                                                                    | Fee Member 9 Ho                                                                                                    | and a second second sec | tail                            |            |                          |                         |          |  |  |  |  |  |
| 1019A                               |                                                                                                    | orate Non Membe                                                                                                    | r.                                                                                                    | Ave Cost                        |            | \$0.00 Units in s        | tock 0                  |          |  |  |  |  |  |
| 1020                                |                                                                                                    | te Cart 18                                                                                                    | _                                                                                                    |                                 |            | + ones nos               |                         |          |  |  |  |  |  |
| 1021                                |                                                                                                    | te Cart 9                                                                                                    | _                                                                                                    | Last Cos                        |            | \$0.00 Units on a        | order 0                 |          |  |  |  |  |  |
| 1022                                |                                                                                                    | t Round 9 Holes                                                                                                    |                                                                                                    | Last Cos                        |            | \$0.00 Onics on c        | i doi 10                |          |  |  |  |  |  |
| 1025<br>1026                        | Gues                                                                                                    | t Cart Fee 9 Hole<br>t Greens Fee 18 F                                                                                                    |                                                                                                    |                                 |            | Print                    |                         |          |  |  |  |  |  |
| 1026                                | Gues                                                                                                    | t Greens Fee 18 H<br>t Croop Eco () Hol                                                                                                    | New<br>Product                                                                                                    | Cancel Save                     | Delete     | Receive<br>Product Price | Physical<br>Inventory C | Sale EXI |  |  |  |  |  |

# Creating a New Supplier

To create a new Supplier, go to the *Inventory* module and select the *Supplier* tab. Select the *New Supplier* button and the *Create New Supplier* window will be displayed. Enter the relative information accordingly and select *Save*. The new supplier will then be added to the *Search & Supplier List*.

The *Sales Rep* field can only be populated by a Sales Rep that already exists in your database. *In order to associate a Sales Rep to a Supplier, you must first add the Sales Rep.* This is done by selecting the *Sales Rep* button at the top of the Inventory module and then choosing the *New Sales Rep* button at the bottom of the screen. This will open the *Create New Sales Representative* window and allow the user to enter the relative information.

| I           | nventory                          | $POS\epsilon$ | express Inve       | entory Manag    | ement    |             |      | >        |
|-------------|-----------------------------------|---------------|--------------------|-----------------|----------|-------------|------|----------|
| Products    | Products by<br>Supplier Suppliers | Sales Rep     | Purchase<br>Orders | Gift Card       | Rain Ch  | eck Pack    | ages | Modifier |
| S           | earch & Supplier List             |               |                    | Creat           | e New Si | upplier     |      |          |
| and an      |                                   | Supplier:     |                    |                 |          | Account #:  |      |          |
|             | G                                 | Company:      |                    |                 | •        | Terms:      | í –  |          |
| -           |                                   |               | -                  |                 | <u> </u> |             |      |          |
| Supplier Id | Supplier Name                     | Contact:      |                    | ]               |          | Terms Type: |      |          |
| 28          | Adams                             | Address:      |                    |                 |          |             |      |          |
| 27          | Adidas                            | Address.      |                    |                 |          |             |      |          |
| 47          | Ahead                             | Postal:       |                    | Dity:           |          |             |      |          |
| 59          | American Brand Golf               |               |                    |                 |          |             |      |          |
| 35          | American Dry Goods                | State:        | Cou                | ntry: United St | ates 💌   |             |      |          |
| 37<br>26    | Antigua                           | Email:        |                    |                 |          |             |      |          |
| 38          | Bridgestone<br>Bushnell           |               |                    |                 |          |             |      |          |
| 25          | Callaway                          | WebSite:      |                    |                 |          |             |      |          |
| 25          | Cleveland                         | Phone:        |                    | Fax:            |          | -           |      |          |
| 50          | CMC Golf                          |               | -                  |                 |          |             |      |          |
| 23          | Cobra                             | Sales Rep:    |                    |                 | -        | 🗏 Can Auto  | 1 40 |          |
| 49          | Cutter & Buck                     | Title:        |                    | First:          |          |             |      |          |
| 29          | Ecco                              | Title:        | ¥                  | 11150           |          |             |      |          |
| 46          | EP Pro                            | Init:         |                    | Last:           |          |             |      |          |
| 22          | Fairway & Greene                  |               |                    |                 |          | _           |      |          |
| 21          | Foot Joy                          | Address:      |                    |                 |          |             |      |          |
| 20          | Gear                              |               |                    |                 |          |             |      |          |
| 33          | George Landis                     | Dentel        |                    | City:           |          |             |      |          |
| 52          | Global Tour Golf                  | Postal:       |                    | City:           |          |             |      |          |
| 67          | Gogie Girl                        | State:        | 0                  | ountry:         |          | -           |      |          |
| 56          | Golbal Tour Golf                  |               |                    |                 |          |             |      |          |
| 55          | Golo/Front9,INC                   | Email:        |                    |                 |          |             |      |          |
| 19          | Great Divider                     | Phone:        |                    | Cell Pho        | nne:     |             | Fax: |          |
| 48          | Greg Norman                       |               |                    | oon me          |          |             |      | 1        |
| 18          | Haas-Jordan                       | New           |                    |                 | 1        |             |      |          |
| 58          | Imperial Hats                     | Supplie       | Cancel             | Save            | Dele     | te          |      | EXIT >>  |

If a supplier's information changes, it should be edited in POSExpress. To edit a supplier's information, first locate the supplier in the *Search & Supplier List*. Then, make any necessary changes and select *Save*.

# Creating a New Sales Category

Each inventory item in POSExpress must belong to a corresponding Sales Category. Sales Categories enable the user to filter items more quickly, as well as organize and customize reports more effectively.

To create a new category, select the *Sales Category* button at the bottom of the Inventory module. The Sales Category screen will be displayed.

| 4           | ventory                 |                        | PC        | Sexpress Inv       | entory Man       | nagement     |                             |           |   | >    |
|-------------|-------------------------|------------------------|-----------|--------------------|------------------|--------------|-----------------------------|-----------|---|------|
| Products    | Products by<br>Supplier | Suppliers              | Sales Rep | Purchase<br>Orders | Packages         | Modifier     |                             |           |   |      |
| Se          | arch & Produ            | uct List               |           |                    |                  |              | Create Nev                  | w Product |   |      |
| Product:    |                         | Go                     | Product   | Order Info Tier    | Price Advance    | Other Modif  | iers Notes                  |           |   |      |
| Suppli      | er                      | Category               |           | Item Type: Pro     | duct             |              |                             | 1         |   |      |
| All]        | ▼ [All]                 |                        | •         | Supplier:          |                  | •            |                             |           |   |      |
| Sort by age | Asc 🔿 Desc 📃            | Show Discontinued Iter | ns        | Category:          |                  | •            |                             |           |   |      |
| Code        | Descrip                 |                        | P         | roduct Code:       |                  |              |                             |           |   |      |
| KOS1        | King of                 | Sweets Candy           | _         | Description:       |                  |              |                             |           |   |      |
|             |                         |                        |           | Catalog Cost:      | 0.00             | Size:        |                             |           |   |      |
|             |                         |                        | _         | Tax Code: N/       | A Not •          |              |                             |           |   |      |
|             |                         |                        | 🗆 Тах     | Inclusive Price:   |                  | Season Code: |                             |           | • |      |
|             |                         |                        |           | Retail Price:      | \$0.00           |              |                             |           | _ |      |
|             |                         |                        |           |                    |                  |              |                             |           |   |      |
|             |                         |                        | Tra       | k Inventory:       | Yes              |              |                             |           |   |      |
|             |                         |                        | Added     |                    | 11/-) <b>5</b> 5 |              | ſ                           |           |   |      |
|             |                         |                        | Added     | Mor                | ith(s) First R   | eceive Date  |                             | Rental    |   |      |
|             |                         |                        |           |                    |                  |              |                             |           |   |      |
|             |                         |                        | Cost D    | etail              |                  |              |                             |           |   |      |
|             |                         |                        |           | Ave Co             | st               | \$0.00 Units | n stock                     | )         |   |      |
|             |                         |                        |           |                    |                  |              |                             |           |   |      |
|             |                         |                        | _         | Last Co            | st 📕             | \$0.00 Units | on order 🕇                  |           |   |      |
|             |                         |                        | New       |                    | ve Delete        | Receive Pri  | nt<br>ce Physica<br>Invento | Sale      |   | EXIT |

## Select Add

| Option List                                                                                                    | 1                                       |                                                                                                    |                                                    |             |                                                                   |                                                                          |                                              |                                                                                        |                                                                    |                |
|----------------------------------------------------------------------------------------------------|-----------------------------------------|----------------------------------------------------------------------------------------------------|----------------------------------------------------|-------------|-------------------------------------------------------------------|--------------------------------------------------------------------------|----------------------------------------------|----------------------------------------------------------------------------------------|--------------------------------------------------------------------|----------------|
| Accounting     Administrator tools     AutoUpdatePatchServer                                                                                                    |                                         | anage Sales<br>ect category from                                                                                                    |                                                    |             | iate task.                                                        |                                                                          |                                              |                                                                                        |                                                                    |                |
| <ul> <li>ClientDownloadFromCPS</li> <li>Credit Card/Gift Card</li> </ul>                                                                                                    | I                                       | Description                                                                                                    | Loy                                                | General Led | Discount                                                          | Charge                                                                   | Min                                          | Standard                                                                               | Ex                                                                 | Add            |
| <ul> <li>Customer Management Options</li> <li>Employee</li> <li>Extension</li> <li>General Options</li> <li>Global Options</li> <li>Hardware/Receipt</li> <li>Inventory Options</li> <li>IPPF Settlement</li> <li>Reference Tables</li> <li>Report Options</li> <li>Sales Options</li> <li>ServerProductPath</li> <li>Setatement</li> </ul> | 2<br>13<br>1<br>3<br>12<br>7<br>10<br>8 | Bottle Deposits<br>Candy<br>Gift Card<br>Membership<br>Pay Out<br>Payment<br>PREPAID<br>Rain Check<br>Rental Charge<br>Service Charge<br>Shipping | No<br>No<br>No<br>No<br>No<br>No<br>No<br>No<br>No |             | Yes<br>No<br>Yes<br>Yes<br>Yes<br>Yes<br>Yes<br>Yes<br>Yes<br>Yes | Yes<br>No<br>Yes<br>Yes<br>Yes<br>Yes<br>Yes<br>Yes<br>Yes<br>Yes<br>Yes | No<br>No<br>No<br>No<br>No<br>No<br>No<br>No | 0.0000<br>0.0000<br>0.0000<br>0.0000<br>0.0000<br>0.0000<br>0.0000<br>0.0000<br>0.0000 | 0.(<br>0.(<br>0.(<br>0.(<br>0.(<br>0.(<br>0.(<br>0.(<br>0.(<br>0.( | Edit<br>Delete |
|                                                                                                    |                                         | Show in Customer I                                                                                                    | nformatic                                          | n           |                                                                   |                                                                          |                                              |                                                                                        | Þ                                                                  |                |
| Accounting                                                                                                    |                                         |                                                                                                    |                                                    |             |                                                                   |                                                                          |                                              |                                                                                        | [                                                                  | Clos           |

The screen shown below will be displayed.

|                                                                 | View Tools Help Goto                                                                                                    |                                          |                                          |            |                                                |                                           | - ć                |
|-----------------------------------------------------------------|----------------------------------------------------------------------------------------------------|------------------------------------------|------------------------------------------|------------|------------------------------------------------|-------------------------------------------|--------------------|
| 2                                                               | Option List                                                                                                    |                                          |                                          |            |                                                |                                           |                    |
| Statedult Solder Investment Distance Bannet ER Email Eulassians | CNB<br>Color Code<br>Company<br>Coupon<br>Currency Exchange Rate<br>Customer Class<br>Customer Class<br>Customer Student Status<br>Customer Student Status<br>Customer Student Status<br>Customer Student Status<br>Customer Student Status<br>Department<br>Discount Button Setup<br>Discount Reason<br>Gratuiky<br>Item Kits<br>Location Code<br>Nationality Information<br>PMS Itemizer<br>Profit Center<br>Sales Category<br>Sales Referrals<br>Sales Types<br>Season Code<br>Tax<br>Terminal Information<br>Web Store Departments<br>Report Options<br>ServerProductPath<br>ServerVersion | □ Loyalty<br>□ Min Eligible<br>□ PrePaid | etting Remote<br>unt<br>ce Charge<br>ier | Commission | (e.g. Acces<br>COGS GL:<br>Inv GL:<br>Ranking: | I Itemizer Des<br>Statement D<br>Category | v<br>v<br>in:<br>v |
| Sa                                                              | es Category Management.                                                                                                    |                                          |                                          |            |                                                |                                           |                    |
|                                                                 |                                                                                                    |                                          |                                          |            |                                                |                                           | Close              |

Enter an ID and Description for the new Sales Category. There are many other options within this screen, some may be relevant to your facility and some may not be. *The ID and description are the only required fields to create a new Sales Category.* 

This screen also contains three tabs, *General, Price Setting* and *Remote*. Again, these tabs contain options specific to this category and may or may not be relevant at your facility. If you need assistance, please contact your administrator or Prophet Systems Support.

After completing the necessary and relative information, scroll to the bottom of the screen and select *Save*. Next, select *Close* and the software will return to the Inventory module. Select *Exit*. Leaving the *Inventory* module allows the system to refresh and this will add the new Sales Category to the *Category* drop down menu.

# Product Codes & Descriptions

Each inventory item requires a product code and description. These pieces of information are left entirely up to the user to create. Both alpha and numeric characters are accepted in these two fields.

Typically, there are two theories used when creating product codes. A code can be created by the user, or the user can utilize the bar code that is provided by the supplier. An example would be an item that comes in various sizes, colors and styles but, they all have the same cost and retail price. In this scenario, the user could decide to create their own product code for ALL sizes, colors and styles *or* utilize the bar code that is provided by the supplier for each different size, color and style.

Using the first option, the user creates a code, means there would be one inventory item in the database for ALL the sizes, colors and styles. Basically, this is a "price point" philosophy. Meaning, it doesn't matter what size, color or style the item is because they are all the same cost and price. The inventory related to the specific size, color and style will be managed manually. In this case, the user would simply enter one generic product code in the product code field. This code would be used for all the items.

Using the second option, the factory bar code is used, usually means there will be a separate item code for ALL the sizes, colors and styles. This is because the supplier typically provides a separate bar code for all sizes, colors and styles. There will be a separate item and code in inventory for all items. In this case, the user can scan or enter the bar code provided by the supplier into the product code field for each item. The inventory, as it relates to size, color and style, can be managed within the software.

#### Remaining fields and brief descriptions

- Catalog Cost Enter the cost of the item. This will be used in cost averaging calculation. If and when the cost changes, that change will be entered as part of the *Receive Product* process.
- Tax Code Enter the applicable tax code. If the item is not taxable, select N/A.
- Tax Inclusive Price (optional) Enter the total price, *including tax*. The software will calculate the tax, using the applied tax code for the product. The price before tax will be displayed in the *Retail Price* field. This is an optional feature. It is not required to have a tax inclusive price.
- Retail Price Enter the retail price. The software will apply the applicable tax during the sales process.
- Track Inventory This is a toggle button that is changed simply by clicking on it. When set to Yes, the software will keep a "real time", perpetual count of the item. The item must be received into inventory in order to sell it. This is typically used for hard goods, such as shirts, pants, etc.

When set to No, the item does not need to be received into inventory, therefore the software does not keep a "real time", perpetual count of the item. This is typically used for soft goods, such as memberships, lessons or other types of services and fees.

#### \*\*\*Both options, Yes and No, enable the user to retrieve sales information. This option is specifically for physical inventory purposes only\*\*\*

# Gift Cards

Once a gift card is issued, it is listed in the *Gift Card* window, within the *Inventory* module. Here the user is able to view the current balance, card history, reset or disable a card, as well as make any necessary edits.

#### Gift Card Search

To search for a gift card, enter the gift card number or the name to whom the card was issued into the *Search & Gift Card List*. When the card appears in the list, select it. The details associated with that card will be displayed in the *Card Information* window. See example below.

| Inv             | entory                           | PC        | )Sexpress Inver    | ntory | l 1anagen | nent       |          |             |
|-----------------|----------------------------------|-----------|--------------------|-------|-----------|------------|----------|-------------|
|                 | roducts by<br>Supplier Suppliers | Sales Rep | Purchase<br>Orders | Gift  | Card      | Rain Check | Packages | Modifier    |
| Searc           | ch & Gift Card List              |           |                    |       | Card Ir   | nformation |          |             |
| Gift Card: te   | st                               |           | Card               | _     |           |            |          | -           |
| ant cara. to    |                                  |           | Card Number:       | 1234  | 567890    |            |          | Change Code |
| Card Status: Of | pen 🗾                            |           | Holder Name:       | Test, | Custome   | r          |          |             |
| Code            | Holder                           |           | Amount:            |       | \$50.00   | Card Hist  | ory      |             |
| 1106-000229     | Southwoods Surgery Cer           | nte       |                    | -     |           | - Odra mis | ,        |             |
| 1106-000230     | Southwoods Surgery Cer           |           | Current Balance:   |       | \$50.00   |            |          |             |
| 1106-000231     | Southwoods Surgery Cer           |           |                    |       |           |            |          |             |
| 1106-000232     | Southwoods Surgery Cer           |           |                    |       |           |            |          |             |
| 1106-000233     | Southwoods Surgery Cer           |           | Update gift card   |       |           |            |          |             |
| 1106-000234     | Southwoods Surgery Cer           |           | -Card Details      |       |           |            |          |             |
| 1234567890      | Test, Customer                   |           | Created Date:      |       |           |            |          |             |
| 977230          | Pin Shot                         |           | Created Date:      |       | 8/7/2009  |            |          |             |
| 977231          | Pin Shot                         |           | Last Updated       | Data  | 8/7/2009  |            |          |             |
| 977232          | Pin Shot                         |           | Last opuateu       | Date: | 18/7/2009 |            |          |             |
| 977233          | Pin Shot                         |           |                    |       | C Discon  | tinued?    |          |             |
| 977234          | Pin Shot                         |           |                    |       | r biscon  | anaca.     |          |             |
| 977235          | Pin Shot                         |           |                    |       | 1         |            |          |             |
| 977236          | Pin Shot                         |           | Expired Date:      |       | 1/ 1/20   | 99 💌       |          |             |
| 977237          | Pin Shot                         |           | Expired Date.      |       | 1 4/ 1/20 | · ·        |          |             |
| 977238          | Pin Shot                         |           |                    |       |           |            |          |             |
| 977239          | Pin Shot                         |           |                    |       |           |            |          |             |
| 977240          | Pin Shot                         |           |                    |       |           |            |          |             |
| 977241          | Pin Shot                         |           |                    |       |           |            |          |             |
| 977242          | Pin Shot                         |           |                    |       |           |            |          |             |
| 977243          | Pin Shot                         |           |                    |       |           |            |          |             |
| 077944<br>K     | Din Chat                         |           |                    |       |           |            |          |             |
| 2.000 H         |                                  |           |                    |       |           | Reset      | -        |             |
|                 | Recalc Gift Ca                   | d Nev     | A. Cancel          | Save  | Disab     | le Gift    |          | EXIT        |

# Creating a New Card Using the Gift Card Window

Typically, a new gift card is issued by selling it to a customer through the Sales screen. POSExpress also allows the user to create a card on the *Gift Card* screen in *Inventory*.

To issue a gift card manually, without using the sales screen, select the *New Card* button. The *Create New Card* window will appear. Enter the card number, holder name, and amount, and select *Save*. The card will now be active and available for use. The new gift card will also now appear in the *Search & Gift Card List*.

| Inv              | ventory                           | PC        | POSexpress Inventory Management     |       |           |            |          |             |  |  |  |
|------------------|-----------------------------------|-----------|-------------------------------------|-------|-----------|------------|----------|-------------|--|--|--|
| Products         | Products by<br>Supplier Suppliers | Sales Rep | Purchase<br>Orders                  | Gift  | Card      | Rain Check | Packages | Modifier    |  |  |  |
| Sear             | rch & Gift Card List              |           | 1 11                                |       | Card I    | nformation |          | 1           |  |  |  |
| Gift Card:       |                                   | Go        | Card<br>Card Number:                | 7777  | 777777    |            |          | Change Code |  |  |  |
| Card Status:     | Open 🗾                            |           | Holder Name:                        | Test  | , Custome | er         |          |             |  |  |  |
|                  |                                   |           | Amount:                             | -     | \$50.00   |            |          |             |  |  |  |
| Code             | Holder                            |           | Amount.                             | 1     | \$50.00   | Card His   | tory     |             |  |  |  |
| 977231           | Pin Shot                          | - 11      | Current Balance:                    |       | \$50.00   | - E        |          |             |  |  |  |
| 977232           | Pin Shot                          | - 11      |                                     | 1     |           |            |          |             |  |  |  |
| 977233           | Pin Shot                          | _         |                                     |       |           |            |          |             |  |  |  |
| 977234           | Pin Shot                          |           | Update gift card                    |       |           |            |          |             |  |  |  |
| 977235           | Pin Shot                          | _         |                                     |       |           |            |          |             |  |  |  |
| 977236<br>977237 | Pin Shot<br>Pin Shot              | _         | Card Details                        |       |           |            |          |             |  |  |  |
| 977238           | Pin Shot                          | _         | Created Date:                       |       | 8/7/200   | 9          |          |             |  |  |  |
| 977239           | Pin Shot                          |           | Contra Concercione de la concerción |       | 1         |            |          |             |  |  |  |
| 977240           | Pin Shot                          |           | Last Updated                        | Date: | 8/7/200   | 9          |          |             |  |  |  |
| 977241           | Pin Shot                          |           |                                     |       |           |            |          |             |  |  |  |
| 977242           | Pin Shot                          |           |                                     |       | 🗖 Discor  | ntinued?   |          |             |  |  |  |
| 977243           | Pin Shot                          |           |                                     |       |           |            |          |             |  |  |  |
| 977244           | Pin Shot                          |           |                                     |       | -         |            |          |             |  |  |  |
| 977245           | Pin Shot                          |           | Expired Date:                       |       | 1/ 1/2    | 099 🗾      |          |             |  |  |  |
| 977246           | Pin Shot                          |           |                                     |       |           |            |          |             |  |  |  |
| 977247           | 1st Place                         |           |                                     |       |           |            |          |             |  |  |  |
| 977248           | 1st Place                         |           |                                     |       |           |            |          |             |  |  |  |
| 977249           | 1st Place                         |           |                                     |       |           |            |          |             |  |  |  |
| 977250           | 1st Place                         |           |                                     |       |           |            |          |             |  |  |  |
| 7777777777       | Test, Customer                    |           |                                     |       |           |            |          |             |  |  |  |
| <]               |                                   |           |                                     |       |           |            |          |             |  |  |  |
| 186-187          |                                   |           |                                     | -     | Disa      | Reset      | -        |             |  |  |  |

# Resetting a Gift Card

After the value of a card has been completely redeemed, or the card has expired, it can be reset. Resetting the card means that the information that was associated with the card, the holder name, the expiration date and any amount that may be left on it, will be erased. This allows the user to reuse the gift card. Each time a card is fully redeemed or expires, it is suggested that the card be reset and used again.

To reset a gift card, first locate the gift card in the *Search & Gift Card List*. Next, select *Reset Gift Card*. See example below. This will erase any information associated with that card and allow the card to be issued again.

In the Report module of POSExpress, there are various Gift Card reports. Resetting a gift card *will not* remove the history of the gift card from the Gift Card History Report. The user is still able to see the entire life history of the gift card by using this report.

| Search & Gift Card List Card Information                                                                                                    | Inve             | entory                 | PO        | Sexpress Invent  | ory M   | anageme   | ent       |          | >           |
|----------------------------------------------------------------------------------------------------|------------------|------------------------|-----------|------------------|---------|-----------|-----------|----------|-------------|
| Gift Card:       Go         Card Status:       All         Code       Holder         1111       Test, Customer         11111       Test, Customer         11111       Test, Customer         1111       Test, Customer         1111       Test, Customer         1111       Test, Customer         1111       Test, Customer         1106-000014       Southwoods Surgery Centt         1106-000015       Southwoods Surgery Centt         1106-00019       Southwoods Surgery Centt         1106-00020       Southwoods Surgery Centt         1106-00022       Southwoods Surgery Centt         1106-00024       Southwoods Surgery Centt         1106-00025       Southwoods Surgery Centt         1106-00024       Southwoods Surgery Centt         1106-00025       Southwoods Surgery Centt         1106-00026       Southwoods Surgery Centt         1106-00028       Southwoods Surgery Centt         1106-00028       Southwoods Surgery Centt         1106-000028       Southwoods Surgery Centt         1106-000029       Southwoods Surgery Centt         1106-000031       Southwoods Surgery Centt         1106-000032       Southwoods Surgery Centt                                                                                                    |                  |                        | Sales Rep |                  | Gift Ca | rd R      | ain Check | Packages | Modifier    |
| Gift Card:       Go         Card Status:       All         Code       Holder         1111       Test, Customer         11111       Test, Customer         11111       Test, Customer         11111       Test, Customer         11111       Test, Customer         11111       Test, Customer         11111       Test, Customer         1111       Test, Customer         1111       Card Numods Surgery Centt         1106-00002       Southwoods Surgery Centt         1106-00002       Southwoods Surgery Centt         1106-00002       Southwoods Surgery Centt         1106-00002       Southwood                                                                                                    | Searc            | h & Gift Card List     |           |                  |         | Card Inf  | ormation  |          |             |
| Code       Holder       Amount:       Fock, Value:       Cord History         1111       Test, Customer       Amount:       \$50.00       Cord History         12345       test       Current Balance:       \$50.00       Cord History         12345       test       Update gift card       Update gift card         1106-000016       Southwoods Surgery Centt       Update gift card       Card Details         1106-000017       Southwoods Surgery Centt       Expired Date:       \$/7/2009         1106-000020       Southwoods Surgery Centt       Last Updated Date:       \$/7/2009         1106-000021       Southwoods Surgery Centt       V       Discontinued?         1106-000022       Southwoods Surgery Centt       V       Discontinued?         1106-000023       Southwoods Surgery Centt       V       V       V         1106-000024       Southwoods Surgery Centt       V       V       V         1106-000028       Southwoods Surgery Centt       V       V       V         1106-000029       Southwoods Surgery Centt       V       V       V         1106-000028       Southwoods Surgery Centt       V       V       V         1106-000028       Southwoods Surgery Centt       V       V <td>Gift Card:</td> <td>Gi</td> <td>•</td> <td></td> <td>111111</td> <td>11111</td> <td></td> <td></td> <td>Change Code</td>                                                                        | Gift Card:       | Gi                     | •         |                  | 111111  | 11111     |           |          | Change Code |
| 11111       Test, Customer         12345       test         1106-00014       Southwoods Surgery Centi         1106-00015       Southwoods Surgery Centi         1106-00016       Southwoods Surgery Centi         1106-00017       Southwoods Surgery Centi         1106-00018       Southwoods Surgery Centi         1106-00020       Southwoods Surgery Centi         1106-00021       Southwoods Surgery Centi         1106-00022       Southwoods Surgery Centi         1106-00023       Southwoods Surgery Centi         1106-00024       Southwoods Surgery Centi         1106-00025       Southwoods Surgery Centi         1106-00024       Southwoods Surgery Centi         1106-00025       Southwoods Surgery Centi         1106-00028       Southwoods Surgery Centi         1106-00028       Southwoods Surgery Centi         1106-00029       Southwoods Surgery Centi         1106-00023       Southwoods Surgery Centi         1106-00023       Southwoods Surgery Centi         1106-00023       Southwoods Surgery Centi         1106-00023       Southwoods Surgery Centi         1106-00023       Southwoods Surgery Centi         1106-00023       Southwoods Surgery Centi         1106-00023 <td>Card Status: All</td> <td>•</td> <td></td> <td>Holder Name:</td> <td>Test, C</td> <td>ustomer</td> <td></td> <td></td> <td></td>                                                                    | Card Status: All | •                      |           | Holder Name:     | Test, C | ustomer   |           |          |             |
| 11111       Test, Customer         12345       test         1106-00014       Southwoods Surgery Centi         1106-00015       Southwoods Surgery Centi         1106-00016       Southwoods Surgery Centi         1106-00017       Southwoods Surgery Centi         1106-00018       Southwoods Surgery Centi         1106-00020       Southwoods Surgery Centi         1106-00021       Southwoods Surgery Centi         1106-00022       Southwoods Surgery Centi         1106-00023       Southwoods Surgery Centi         1106-00024       Southwoods Surgery Centi         1106-00025       Southwoods Surgery Centi         1106-00024       Southwoods Surgery Centi         1106-00025       Southwoods Surgery Centi         1106-00028       Southwoods Surgery Centi         1106-00028       Southwoods Surgery Centi         1106-00029       Southwoods Surgery Centi         1106-00023       Southwoods Surgery Centi         1106-00023       Southwoods Surgery Centi         1106-00023       Southwoods Surgery Centi         1106-00023       Southwoods Surgery Centi         1106-00023       Southwoods Surgery Centi         1106-00023       Southwoods Surgery Centi         1106-00023 <td></td> <td>and dealers</td> <td></td> <td>àmount:</td> <td></td> <td>*s0.00</td> <td>_</td> <td></td> <td></td>                                                                                      |                  | and dealers            |           | àmount:          |         | *s0.00    | _         |          |             |
| 11111111       Test, Customer       Current Balance:       \$50.00         12345       test       Update gift card         1106-000014       Southwoods Surgery Centt       Update gift card         1106-000017       Southwoods Surgery Centt       Created Date:       8/7/2009         1106-000019       Southwoods Surgery Centt       Created Date:       8/7/2009         1106-000020       Southwoods Surgery Centt       Image: Southwoods Surgery Centt       Image: Southwoods Surgery Centt         1106-000021       Southwoods Surgery Centt       Image: Southwoods Surgery Centt       Image: Southwoods Surgery Centt         1106-000022       Southwoods Surgery Centt       Image: Southwoods Surgery Centt       Image: Southwoods Surgery Centt         1106-000023       Southwoods Surgery Centt       Image: Southwoods Surgery Centt       Image: Southwoods Surgery Centt         1106-000029       Southwoods Surgery Centt       Image: Southwoods Surgery Centt       Image: Southwoods Surgery Centt         1106-000029       Southwoods Surgery Centt       Image: Southwoods Surgery Centt       Image: Southwoods Surgery Centt         1106-000028       Southwoods Surgery Centt       Image: Southwoods Surgery Centt       Image: Southwoods Surgery Centt         1106-000028       Southwoods Surgery Centt       Image: Southwoods Surgery Centt       Image: Southwoods Surgery |                  |                        | _         |                  |         |           | Card His  | tory     |             |
| 12345     test       1106-000014     Southwoods Surgery Centri       1106-000015     Southwoods Surgery Centri       1106-000016     Southwoods Surgery Centri       1106-000017     Southwoods Surgery Centri       1106-000019     Southwoods Surgery Centri       1106-000019     Southwoods Surgery Centri       1106-000020     Southwoods Surgery Centri       1106-000021     Southwoods Surgery Centri       1106-000022     Southwoods Surgery Centri       1106-000023     Southwoods Surgery Centri       1106-000024     Southwoods Surgery Centri       1106-000025     Southwoods Surgery Centri       1106-000026     Southwoods Surgery Centri       1106-000027     Southwoods Surgery Centri       1106-000028     Southwoods Surgery Centri       1106-000029     Southwoods Surgery Centri       1106-000020     Southwoods Surgery Centri       1106-000021     Southwoods Surgery Centri       1106-000023     Southwoods Surgery Centri       1106-000031     Southwoods Surgery Centri       1106-000032     Southwoods Surgery Centri       1106-000032     Southwoods Surgery Centri       1106-000032     Southwoods Surgery Centri       1106-000032     Southwoods Surgery Centri                                                                                                    |                  |                        |           | Current Balance: |         | \$50.00   |           |          |             |
| 1106-000014       Southwoods Surgery Centr       Update gift card         1106-000015       Southwoods Surgery Centr       Card Details         1106-000017       Southwoods Surgery Centr       Southwoods Surgery Centr         1106-000019       Southwoods Surgery Centr       Southwoods Surgery Centr         1106-000019       Southwoods Surgery Centr       Southwoods Surgery Centr         1106-000020       Southwoods Surgery Centr       Southwoods Surgery Centr         1106-000021       Southwoods Surgery Centr       Image: Southwoods Surgery Centr         1106-000022       Southwoods Surgery Centr       Image: Southwoods Surgery Centr         1106-000024       Southwoods Surgery Centr       Image: Southwoods Surgery Centr         1106-000028       Southwoods Surgery Centr       Image: Southwoods Surgery Centr         1106-000029       Southwoods Surgery Centr       Image: Southwoods Surgery Centr         1106-000029       Southwoods Surgery Centr       Image: Southwoods Surgery Centr         1106-000030       Southwoods Surgery Centr       Image: Southwoods Surgery Centr         1106-000031       Southwoods Surgery Centr       Image: Southwoods Surgery Centr         1106-000032       Southwoods Surgery Centr       Image: Southwoods Surgery Centr         1106-000032       Southwoods Surgery Centr       Image: Southwo                                   |                  |                        |           |                  |         |           |           |          |             |
| 1106-000015     Southwoods Surgery Centt       1106-000016     Southwoods Surgery Centt       1106-000017     Southwoods Surgery Centt       1106-000018     Southwoods Surgery Centt       1106-000019     Southwoods Surgery Centt       1106-000020     Southwoods Surgery Centt       1106-000021     Southwoods Surgery Centt       1106-000022     Southwoods Surgery Centt       1106-000023     Southwoods Surgery Centt       1106-000024     Southwoods Surgery Centt       1106-000025     Southwoods Surgery Centt       1106-000026     Southwoods Surgery Centt       1106-000027     Southwoods Surgery Centt       1106-000028     Southwoods Surgery Centt       1106-000029     Southwoods Surgery Centt       1106-000029     Southwoods Surgery Centt       1106-000030     Southwoods Surgery Centt       1106-000032     Southwoods Surgery Centt       1106-000032     Southwoods Surgery Centt       1106-000032     Southwoods Surgery Centt       1106-000032     Southwoods Surgery Centt                                                                                                    |                  |                        | ate       |                  |         |           |           |          |             |
| 1106-00016       Southwoods Surgery Centr         1106-00017       Southwoods Surgery Centr         1106-00018       Southwoods Surgery Centr         1106-00019       Southwoods Surgery Centr         1106-00020       Southwoods Surgery Centr         1106-00022       Southwoods Surgery Centr         1106-00022       Southwoods Surgery Centr         1106-00022       Southwoods Surgery Centr         1106-00022       Southwoods Surgery Centr         1106-00023       Southwoods Surgery Centr         1106-00024       Southwoods Surgery Centr         1106-00025       Southwoods Surgery Centr         1106-00026       Southwoods Surgery Centr         1106-00028       Southwoods Surgery Centr         1106-00029       Southwoods Surgery Centr         1106-00029       Southwoods Surgery Centr         1106-00029       Southwoods Surgery Centr         1106-000028       Southwoods Surgery Centr         1106-000029       Southwoods Surgery Centr         1106-000028       Southwoods Surgery Centr         1106-000032       Southwoods Surgery Centr         1106-000032       Southwoods Surgery Centr                                                                                                    |                  |                        |           | Update gift card |         |           |           |          |             |
| 1106-000017       Southwoods Surgery Centre         1106-000018       Southwoods Surgery Centre         1106-000019       Southwoods Surgery Centre         1106-000019       Southwoods Surgery Centre         1106-000020       Southwoods Surgery Centre         1106-000021       Southwoods Surgery Centre         1106-000022       Southwoods Surgery Centre         1106-000023       Southwoods Surgery Centre         1106-000024       Southwoods Surgery Centre         1106-000025       Southwoods Surgery Centre         1106-000026       Southwoods Surgery Centre         1106-000029       Southwoods Surgery Centre         1106-000029       Southwoods Surgery Centre         1106-000029       Southwoods Surgery Centre         1106-000029       Southwoods Surgery Centre         1106-000030       Southwoods Surgery Centre         1106-000031       Southwoods Surgery Centre         1106-000032       Southwoods Surgery Centre         1106-000032       Southwoods Surgery Centre         1106-000032       Southwoods Surgery Centre         1106-000032       Southwoods Surgery Centre                                                                                                    |                  |                        |           | -Card Dotails -  |         |           |           |          |             |
| 1106-000018     Southwoods Surgery Centri     Created Date:     8/7/2009       1106-000020     Southwoods Surgery Centri     106-000021     Southwoods Surgery Centri       1106-000022     Southwoods Surgery Centri     8/7/2009       1106-000023     Southwoods Surgery Centri     8/7/2009       1106-000024     Southwoods Surgery Centri     8/7/2009       1106-000025     Southwoods Surgery Centri     9/7/2009       1106-000026     Southwoods Surgery Centri     106-000026       1106-000028     Southwoods Surgery Centri     Expired Date:       1106-000028     Southwoods Surgery Centri     1/ 1/2099 ▼       1106-000030     Southwoods Surgery Centri     1// 1/2099 ▼       1106-000032     Southwoods Surgery Centri     1// 1/2099 ▼       1106-000032     Southwoods Surgery Centri     1// 1/2099 ▼                                                                                                    |                  |                        |           |                  |         |           |           |          |             |
| 1106-000019       Southwoods Surgery Centri         1106-000020       Southwoods Surgery Centri         1106-000021       Southwoods Surgery Centri         1106-000023       Southwoods Surgery Centri         1106-000024       Southwoods Surgery Centri         1106-000025       Southwoods Surgery Centri         1106-000026       Southwoods Surgery Centri         1106-000026       Southwoods Surgery Centri         1106-000028       Southwoods Surgery Centri         1106-000029       Southwoods Surgery Centri         1106-000029       Southwoods Surgery Centri         1106-000020       Southwoods Surgery Centri         1106-000030       Southwoods Surgery Centri         1106-000031       Southwoods Surgery Centri         1106-000032       Southwoods Surgery Centri         1106-000032       Southwoods Surgery Centri                                                                                                    |                  |                        |           | Created Date:    | 8       | 8/7/2009  |           |          |             |
| 1106-000020       Southwoods Surgery Centre       Ist opdated Date:       Ist/7/2009         1106-000021       Southwoods Surgery Centre       Ist opdated Date:       Ist/7/2009         1106-000022       Southwoods Surgery Centre       Ist opdated Date:       Ist opdated Date:       Ist opdated Date:         1106-000024       Southwoods Surgery Centre       Ist opdated Date:       Ist opdated Date:       Ist opdated Date:         1106-000024       Southwoods Surgery Centre       Ist opdated Date:       Ist opdated Date:       Ist opdated Date:         1106-000024       Southwoods Surgery Centre       Ist opdated Date:       Ist opdated Date:       Ist opdated Date:         1106-000028       Southwoods Surgery Centre       Ist opdated Date:       Ist opdated Date:       Ist opdated Date:         1106-000029       Southwoods Surgery Centre       Ist opdated Date:       Ist opdated Date:       Ist opdated Date:         1106-000030       Southwoods Surgery Centre       Ist opdated Date:       Ist opdated Date:       Ist opdated Date:         1106-000031       Southwoods Surgery Centre       Ist opdated Date:       Ist opdated Date:       Ist opdated Date:         1106-000032       Southwoods Surgery Centre       Ist opdated Date:       Ist opdated Date:       Ist opdated Date:         1106-000033       Southwoods Surgery Ce                              |                  |                        |           |                  |         |           |           |          |             |
| 1106-000021 Southwoods Surgery Centr<br>1106-000022 Southwoods Surgery Centr<br>1106-000024 Southwoods Surgery Centr<br>1106-000026 Southwoods Surgery Centr<br>1106-000026 Southwoods Surgery Centr<br>1106-000029 Southwoods Surgery Centr<br>1106-000030 Southwoods Surgery Centr<br>1106-000030 Southwoods Surgery Centr<br>1106-000032 Southwoods Surgery Centr<br>1106-000032 Southwoods Surgery Centr<br>1106-000032 Southwoods Surgery Centr                                                                                                    | 1106-000020      |                        |           | Last Updated D.  | ate:  8 | 8/7/2009  |           |          |             |
| 1106-000022       Southwoods Surgery Centre         1106-000023       Southwoods Surgery Centre         1106-000024       Southwoods Surgery Centre         1106-000025       Southwoods Surgery Centre         1106-000026       Southwoods Surgery Centre         1106-000029       Southwoods Surgery Centre         1106-000029       Southwoods Surgery Centre         1106-000029       Southwoods Surgery Centre         1106-000030       Southwoods Surgery Centre         1106-000031       Southwoods Surgery Centre         1106-000032       Southwoods Surgery Centre                                                                                                    |                  |                        |           |                  | _       | 7.00      | 10        |          |             |
| 1106-000023 Southwoods Surgery Centr<br>1106-000024 Southwoods Surgery Centr<br>1106-000025 Southwoods Surgery Centr<br>1106-000026 Southwoods Surgery Centr<br>1106-000029 Southwoods Surgery Centr<br>1106-000030 Southwoods Surgery Centr<br>1106-000031 Southwoods Surgery Centr<br>1106-000032 Southwoods Surgery Centr<br>1106-000032 Southwoods Surgery Centr                                                                                                    | 1106-000022      |                        |           |                  | 1       | Discontin | nuedr     |          |             |
| 1106-00025 Southwoods Surgery Centt<br>1106-00028 Southwoods Surgery Centt<br>1106-00029 Southwoods Surgery Centt<br>1106-000030 Southwoods Surgery Centt<br>1106-000030 Southwoods Surgery Centt<br>1106-000031 Southwoods Surgery Centt<br>1106-000032 Southwoods Surgery Centt                                                                                                    | 1106-000023      |                        |           |                  |         |           |           |          |             |
| 1106-000026     Southwoods surgery Centr       1106-000028     Southwoods Surgery Centr       1106-000029     Southwoods Surgery Centr       1106-000030     Southwoods Surgery Centr       1106-000031     Southwoods Surgery Centr       1106-000032     Southwoods Surgery Centr                                                                                                    | 1106-000024      | Southwoods Surgery Cer | nte       |                  | Ē       |           |           |          |             |
| 1106-000028     Southwoods Surgery Centr       1106-000030     Southwoods Surgery Centr       1106-000030     Southwoods Surgery Centr       1106-000031     Southwoods Surgery Centr       1106-000032     Southwoods Surgery Centr                                                                                                    | 1106-000025      |                        |           | Expired Date:    | 1       | 1/ 1/209  | 9 🗾       |          |             |
| 1106-000029         Southwoods Surgery Centε           1106-000030         Southwoods Surgery Centε           1106-000031         Southwoods Surgery Centε           1106-000032         Southwoods Surgery Centε                                                                                                    | 1106-000026      | Southwoods Surgery Cer | nte       |                  |         |           |           |          |             |
| 1106-000030 Southwoods Surgery Cente<br>1106-000031 Southwoods Surgery Cente<br>106-000032 Southwoods Surgery Cente                                                                                                    |                  |                        |           |                  |         |           |           |          |             |
| 1106-000031 Southwoods Surgery Cent(<br>1106-000032 Southwoods Surgery Cent(                                                                                                    | 1106-000029      |                        |           |                  |         |           |           |          |             |
| 1106-000032 Southwoods Surgery Center                                                                                                    | 1106-000030      |                        |           |                  |         |           |           |          |             |
| 1106-000032 Southwoods Surgery Centre                                                                                                    |                  | Southwoods Surgery Cer | nte       |                  |         |           |           |          |             |
|                                                                                                    |                  | Southwoods Surgery Cer | nte       |                  |         |           |           |          |             |
|                                                                                                    | 1106-000022      | Couthwoods Cursony Co  |           |                  |         |           |           |          |             |
| Recalc Gift Card New Enable Reset                                                                                                    |                  |                        |           |                  |         |           | Reset     |          |             |

# Disabling / Enabling a Gift Card

POSExpress allows the user to disable a gift card. This may be done if a valued customer reports that a card is missing or stolen. If that card is recovered, it can then be enabled.

To disable a gift card, enter the *Gift Card* tab in the *Inventory* module. Use the search filter to locate the gift card that will be disabled. Once located, select the card from the *Search & Gift Card List*, and select *Disable Card*. This will disable the card from being used. It will not delete it from the system.

To view the disabled card, select *Discontinued* from the *Card Status* drop down menu in the *Search & Gift Card List*. To enable the gift card again, select the card in the *Search & Gift Card List* and select the *Enable Card* button. The *Enable Card* button will take the place of the *Disable Card* button when viewing discontinued cards.

| Inv               | rentory             | PC           | Sexpress Inve        | ntory i | Manager    | nent       |          | 2           |
|-------------------|---------------------|--------------|----------------------|---------|------------|------------|----------|-------------|
| Products          | Products by Supplie | rs Sales Rep | Purchase<br>Orders   | Gift    | Card       | Rain Check | Packages | Modifier    |
| Sear              | ch & Gift Card List |              | a 1)                 |         | Card I     | nformation |          | 1           |
| Gift Card:        | men 🔹               | Go           | Card<br>Card Number: | _       | 111111     |            |          | Change Code |
| Card Status: O    | ipen 🗾              |              | Holder Name:         | Test,   | Custome    | r          |          |             |
| Code              | Holder              |              | Amount:              |         | \$50.00    | Card His   | tory     |             |
| 1                 | tom anness          |              | Current Balance:     |         | \$50.00    |            |          |             |
| 1111111111        | Test, Customer      |              | Current Balance.     | 1       | \$50.00    |            |          |             |
| 1106-000014       | Southwoods Surger   |              |                      |         |            |            |          |             |
| 1106-000015       | Southwoods Surger   |              | Update gift card     |         |            |            |          |             |
| 1106-000016       | Southwoods Surger   |              |                      |         |            |            |          |             |
| 1106-000017       | Southwoods Surger   |              | Card Details         |         |            |            |          |             |
| 1106-000018       | Southwoods Surger   |              | Created Date:        |         | 8/7/2009   | 2          |          |             |
| 1106-000019       | Southwoods Surger   |              | orodiou pato.        |         | 10/7/2009  |            |          |             |
| 1106-000020       | Southwoods Surger   |              | Last Updated         | Date:   | 8/7/2009   | 19         |          |             |
| 1106-000021       | Southwoods Surger   |              | cost opastoa         | Dato.   | 10/172005  |            |          |             |
| 1106-000022       | Southwoods Surger   |              |                      |         | ☐ Discon   | tinued?    |          |             |
| 1106-000023       | Southwoods Surger   |              |                      |         |            |            |          |             |
| 1106-000024       | Southwoods Surger   |              |                      |         | 1          |            |          |             |
| 1106-000025       | Southwoods Surger   |              | Expired Date:        |         | 1/ 1/20    | 99 🔻       |          |             |
| 1106-000026       | Southwoods Surger   |              |                      |         | 1 -1 -1 -1 | _          |          |             |
| 1106-000028       | Southwoods Surger   |              |                      |         |            |            |          |             |
| 1106-000029       | Southwoods Surger   |              |                      |         |            |            |          |             |
| 1106-000030       | Southwoods Surger   |              |                      |         |            |            |          |             |
| 1106-000031       | Southwoods Surger   |              |                      |         |            |            |          |             |
| 1106-000032       | Southwoods Surger   | / Cente      |                      |         |            |            |          |             |
| 1106-000033       | Southwoods Surger   | / Cente      |                      |         |            |            |          |             |
| <1105-000034<br>< | Contributede Curson |              |                      |         |            |            |          |             |
|                   | Recalc Gif          | Card         | Cancel               | Save    | Disab      | le Reset   |          | EXIT >      |

# View Gift Card History

To view the history of a gift card, including initializations, redemptions, deletions and any other transactions, use the Gift Card History feature. Enter the *Gift Card* tab under the *Inventory* module, and locate the gift card in the *Search & Gift Card List*.

Select the *Card History* button and the *Gift Card History* window will appear. This will display the card holder name, number, balance, and a list of transactions for the card. To view a specific transaction in the list, select *View*. This will open a Sale Look Up window that contains all information related to that specific transaction.

|                          | nventory                |         |            |          | POSexpress I           | nventa  | ory Manag                               | ement      |           |          |             |
|--------------------------|-------------------------|---------|------------|----------|------------------------|---------|-----------------------------------------|------------|-----------|----------|-------------|
| Products                 | Products by<br>Supplier | Su      | ppliers    | Sales    | Rep Purchase<br>Orders |         | Gift Card                               | Rain Che   | eck .     | Packages | Modifier    |
| Se                       | arch & Gift (           | Card L  | ist        |          |                        |         | Car                                     | d Inform   | ation     |          |             |
| Gift Card:               |                         |         | Go         |          | Card Card Num          | ber: 17 | ,,,,,,,,,,,,,,,,,,,,,,,,,,,,,,,,,,,,,,, | ,          |           |          | Change Code |
| Card Status:             | Open                    |         | -          |          | Holder Nar             | me: T   | est, Custor                             | ner        |           |          |             |
| Code                     | Holder                  |         |            |          | Amo                    | ount: [ | \$50.0                                  | DO Car     | d History |          |             |
| L                        | tom ann                 | ness    |            |          |                        |         |                                         |            |           |          |             |
| 100                      | Mrs. Ha                 | 0:0     | • 111-     |          |                        |         |                                         | _          |           | -        |             |
| 106-000002               | Ferrant                 | GIII    | Card His   | story    |                        |         |                                         |            |           |          | ×           |
| 106-000003               | Ferrant                 |         |            |          |                        |         |                                         |            |           |          |             |
| 106-000004               | Ferrant                 | Card    | Number:    | 777      | 7777777                |         |                                         | Current Ba | lance:    | \$50.00  |             |
| 106-000006               |                         |         |            |          |                        |         |                                         |            | 4         |          |             |
| 106-000010               |                         | Card    | Holder Nam | ne: Test | ;, Customer            |         |                                         |            |           |          |             |
| 106-000011               |                         | Notes   |            |          |                        |         |                                         |            |           |          |             |
| 106-000012               |                         |         | •          | 8        |                        |         |                                         |            |           |          |             |
| 106-000013               |                         | Gift Ca | rd History |          |                        |         |                                         |            |           |          |             |
| 106-000014<br>106-000015 |                         |         |            |          |                        |         |                                         |            |           |          |             |
| 106-000015               | Southw                  |         | Dat        |          | Description            | 1 Lin   | lder Name                               | Amount     | Balance   | View     |             |
| 106-000018               |                         |         |            | 100      |                        |         |                                         |            |           |          |             |
| 106-000017               |                         |         | 8/7/2009 1 | .2:47 PM | Initialize New         | Test    | , Customer                              | \$50.00    | \$50.00   | View     |             |
| 106-000019               |                         |         | 8/7/2009   | 1:04 PM  | Redeemed Gift Card     | 1 Test  | , Customer                              | \$22.42    | \$27.58   | View     |             |
| 106-000020               |                         |         | 0,7,2005   | 1.01111  | riodoomod one odre     |         | , ouscomer                              | PLLITL     |           |          |             |
| 106-000021               | Southy                  |         | 8/7/2009   | 1:09 PM  | Deleted Card           | Test    | , Customer                              | \$0.00     | \$0.00    | View     |             |
| 106-000022               | Southw                  |         |            |          |                        | -       |                                         |            |           |          |             |
| 106-000023               |                         |         | 8/7/2009   | 1:49 PM  | Initialize New         | Test    | , Customer                              | \$50.00    | \$50.00   | View     |             |
| 106-000024               | Southw                  |         | 8/7/2009   | 1.52 DM  | Redeemed Gift Card     | 1 Tost  | . Customer                              | \$7.47     | \$42.53   | View     |             |
| 106-000025               | Southw                  |         | 0,7,2009   | 1.02 PM  | Reaconida olicidare    | 1050    | , cascomer                              | 47.77      |           |          |             |
|                          |                         | *       |            |          |                        |         |                                         |            |           |          |             |
|                          | e                       |         |            |          |                        |         |                                         |            |           |          |             |

# **Inventory Modifiers**

# Creating a Modifier

To create general modifiers for items, (ex: extra cheese, meat temperature, etc). Navigate to the Inventory Module and select the Modifier button at the top of the screen.

| I                              | nventory                |           | PO        | Sexpress Inve                                                                     | ntory Manag            | ement           |               |          |
|--------------------------------|-------------------------|-----------|-----------|-----------------------------------------------------------------------------------|------------------------|-----------------|---------------|----------|
| Products                       | Products by<br>Supplier | Suppliers | Sales Rep | Purchase<br>Orders                                                                | Gift Card              | Rain Check      | Packages      | Modifier |
| S                              | Search & Modifi         | er List   |           |                                                                                   | Mo                     | difier Details  |               |          |
| Search:<br>F&B<br>Modifier Tex |                         | uct • All | Mc        | Modifier Text:<br>Modifier Type:<br>difier Item Type:<br>Help Text:<br>:r Choices | Multiple Choice<br>F&B | difier (Recipe) | Force an ansv | A<br>Wer |
|                                |                         |           |           | ice Text<br>Indicator for inact                                                   | ve item                | Choice Type     | Charge To Ite | m   (* ) |

In the following example, a Modifier for temperature, rare – well, will be created.

In the *Modifier Text* field, enter the name of the Modifier that is being created. Example: Temperature.

- The *Modifier Type* drop down menu contains the 5 different types of modifiers to choose from:
  - *Multiple Choice* selects **only one** choice from the list provided (ex: temperature or salad dressing)
    - This is the choice we would use for our example, because a piece of meat can only be one temperature.
  - Drop Down selects only one from drop down list provided

- *Check List* selects **multiple** from list provided (ex: no tomato, no onion, no lettuce, etc.)
- *Text* requires the user to type in instruction (ex: special requests)
- *Pizza Toppings* creates list of toppings that can be applied to each side of a pizza, the whole pizza and/or extra toppings
- The *Modifier Item Type* drop down menu is where it is determined if the modifier is associated with a Food & Beverage item (F&B) or a Product (Basic Inventory).
- The *Help Text* field is displayed within the Modifier dialogue box when the modifier is displayed on the Sales screen. It will be used to clarify what the modifier is used for, etc.
- *Invisible Modifier* (Recipe) will not show the modifier when the item is selected on the sales screen. This feature is used to create recipes for kitchen staff.
- *Force an answer* requires the user to select an answer to continue moving forward with the order.

| Modifier Te                 | xt: Temperature                          | *                      |  |
|-----------------------------|------------------------------------------|------------------------|--|
| Modifier Type:              | Multiple Choice                          | Deplete Inventory Only |  |
| Modifier Item Type:         | F&B 💌                                    | Roll up Price          |  |
| Help Text:                  | Please Select A Preferred<br>Temperature | Cooking                |  |
| 🗆 Invisible Modifier (Recip | oe) 🔽 Force an an                        | swer 🗌 Meat Temp       |  |
| Maximum # of Answer         | s                                        | Show Modifier: Both    |  |
| -Assign to Category         | 76                                       |                        |  |
| Category:                   | 7                                        | Assign Unassign        |  |

#### Example of a Modifier for Temperature:

## Adding Choices to a Modifier

Modifier Choices are the choices that will be displayed to the server as part of a specific Modifier. For Example, if a Modifier for temperature is created, the choices may be: Rare, Medium Rare, Medium, Medium Well and Well Done. This next section will provide instruction for creating Modifier Choices.

| I                         | nventory                |            |           | Prophet Systems Inventory Management |                              |                  |                 |                |                      |           |  |  |
|---------------------------|-------------------------|------------|-----------|--------------------------------------|------------------------------|------------------|-----------------|----------------|----------------------|-----------|--|--|
| Products                  | Products by<br>Supplier | Suppliers  | Sales Rep | Purchase<br>Orders                   | Gift Card                    | Rain Check       | Packages        | Modifier Setup | PO Builder<br>Wizard |           |  |  |
| S                         | earch & Modif           | ier List   |           |                                      |                              | М                | odifier Details | 1              |                      |           |  |  |
| Search:                   |                         | Go         |           | Modifier T                           | ext: Temperat                | ure              |                 | *              |                      |           |  |  |
| C F&B                     | 🔘 Prod                  | luct 💿 All |           | Modifier Type:                       | Multiple Choice              | e • F            | Deplete Invento | ory Only       |                      |           |  |  |
| Modifier Text             |                         |            | Mo        | difier Item Type:                    | F&B                          | - E              | Roll up Price   |                |                      |           |  |  |
| Dressing<br>Pizza Topping | IS                      |            |           | Help Text:                           | Please Select<br>Temperature | A Preferred Cool | king            | *              |                      |           |  |  |
|                           |                         |            | □ Invis   | ible Modifier (Rec                   |                              | Force an answe   | r 🗆 Meat Te     |                |                      |           |  |  |
|                           |                         |            |           | mum # of Answe                       |                              |                  | v Modifier: Bot | -              |                      |           |  |  |
|                           |                         |            | Assign    | to Category                          | 10-                          |                  |                 |                |                      |           |  |  |
|                           |                         |            |           | Category:                            |                              | <u> </u>         | Assign Ur       | nassign        |                      |           |  |  |
|                           |                         |            | Madifia   | r Choices                            |                              |                  |                 |                |                      |           |  |  |
|                           |                         |            | Modifie   | r Choices                            |                              |                  |                 |                |                      |           |  |  |
|                           |                         |            | Cho       | ice Text                             |                              | Choice Type      | Charge To Iter  | n              |                      |           |  |  |
|                           |                         |            |           |                                      |                              |                  |                 |                |                      |           |  |  |
|                           |                         |            |           |                                      |                              |                  |                 |                |                      |           |  |  |
|                           |                         |            |           |                                      |                              |                  |                 |                |                      |           |  |  |
|                           |                         |            |           |                                      |                              |                  |                 |                |                      |           |  |  |
|                           |                         |            |           |                                      |                              |                  |                 |                |                      |           |  |  |
|                           |                         |            |           |                                      |                              |                  |                 |                |                      |           |  |  |
|                           |                         |            |           |                                      |                              |                  |                 |                |                      |           |  |  |
|                           |                         |            |           |                                      |                              |                  |                 |                |                      |           |  |  |
|                           |                         |            |           |                                      |                              |                  |                 | -              |                      |           |  |  |
|                           |                         |            |           | Indicator for inacti                 | ve item                      |                  | (               | Add Choice     | Remove               | Choice(s) |  |  |
|                           |                         |            | Nev       |                                      |                              | 1                |                 |                |                      |           |  |  |

- Select the *Add Choice* button located at the bottom of the Modifier page.
- A dialogue box will appear. Enter a choice for the specific modifier in the *Choice Text* field. In the example provided below, "rare" was used.
- Select the *Choice Type* drop down to assign what type of choice will be used for this modifier. "Text" will be most commonly used.
- The *Charge Item Code* drop down menu enables the user to select a product code from the current inventory list and add that item to

the order. This item, and any applicable price, will be added to the price of the order.

- For example, if an item called "American Cheese" exists in inventory with an item code of "AMCH" and a price 50 cents, selecting AMCH in this field will charge 50 cents when this modifier is selected.
- Select *Default* to attach this item to the modifier automatically.
  - Example: If no meat temperature is requested, "medium" will be selected by default.
- Select *Active* to include this choice as an available option within the Modifier. If this option is unchecked, the choice will be removed from the list of choices within the Modifier.
- Once completed, select *Save*.

|                                   | Item Modifier                                                                                                    | ×      |
|-----------------------------------|----------------------------------------------------------------------------------------------------|--------|
| Choice Text:                      | Rare                                                                                                    | *      |
| Choice Type:<br>Charge Item Code: | Text  Clear                                                                                                    |        |
| Delete                            | <ul> <li>□ Default</li> <li>□ Show Modifier Online</li> <li>□ Show Other Text</li> <li>□ Active</li> <li>□ Show Recommend<br/>Recommend Text:</li> <li>□ Show Popup On Web</li> </ul> | *      |
| BG Color: F                       | ont Color: Save                                                                                                    | Cancel |

|                                   | Item Modifier                                                                                                    | ×      |
|-----------------------------------|----------------------------------------------------------------------------------------------------|--------|
| Choice Text:                      | Medium                                                                                                    | ^      |
| Choice Type:<br>Charge Item Code: | Text  Clear                                                                                                    |        |
| Delete                            | <ul> <li>✓ Default</li> <li>✓ Show Modifier Online</li> <li>✓ Show Other Text</li> <li>✓ Active</li> <li>✓ Show Recommend<br/>Recommend Text:</li> <li>✓ Show Popup On Web</li> </ul> | *      |
| BG Color: F                       | ont Color: Save                                                                                                    | Cancel |

After all the choices are entered, the Modifier Choices box will look like this:

| Choice Text | Choice Type | Charge To Item |  |
|-------------|-------------|----------------|--|
| Rare        | Text        |                |  |
| Medium Rare | Text        |                |  |
| Medium      | Text        |                |  |
| Medium Well | Text        |                |  |
| Well        | Text        |                |  |
|             |             |                |  |
|             |             |                |  |
|             |             |                |  |
|             |             |                |  |
|             |             |                |  |
|             |             |                |  |
|             |             |                |  |
|             |             |                |  |
|             |             |                |  |
|             |             |                |  |
|             |             |                |  |
|             |             |                |  |
|             |             |                |  |
|             |             |                |  |
|             |             |                |  |
|             |             |                |  |

**Note:** The order of the modifiers can be changed by simply selecting the modifier you want to move, and then selecting the arrows to on the right, to move the choice up and down accordingly.

Select *Save* at the bottom of the screen, the Modifier appears in the Modifier list.

| Pab     Product     All       ressing     image: semperature     image: semperature |                        |         | Go    |
|-------------------------------------------------------------------------------------|------------------------|---------|-------|
| ressing<br>zza Toppings                                                             | FBB                    | Product | • All |
| zza Toppings                                                                        | odifier Text           |         |       |
|                                                                                     | essing<br>zza Toppings |         |       |
|                                                                                     |                        |         |       |
|                                                                                     |                        |         |       |
|                                                                                     |                        |         |       |
|                                                                                     |                        |         |       |
|                                                                                     |                        |         |       |
|                                                                                     |                        |         |       |
|                                                                                     |                        |         |       |
|                                                                                     |                        |         |       |
|                                                                                     |                        |         |       |
|                                                                                     |                        |         |       |

# Linking a Modifier to an Inventory Item

After creating Modifiers, the Modifiers must then be linked to the associated inventory item. This link is what causes the Modifier to be displayed on the Sales screen when the inventory item is selected. This link is completed in the Inventory Module.

First, Select the Inventory module from the main screen. **The Search & Product List** will be displayed. Scroll or search through the list of products and select an item that will use a modifier. In the Example below, the product Hamburger, product code LHAMBRGR, is chosen. Once that product is selected, choose that specific item's Modifier tab.

| _                         | OSExpress - [Inven          |                                          |                    | 6                 |              |                 |            |              |           |          |                   |                         |                      |      |
|---------------------------|-----------------------------|------------------------------------------|--------------------|-------------------|--------------|-----------------|------------|--------------|-----------|----------|-------------------|-------------------------|----------------------|------|
| File                      | View Tools (                |                                          |                    | p                 |              |                 |            |              |           | 1        |                   |                         |                      |      |
| Sales                     | -                           | invent                                   | огу                |                   |              | Prophe          | t Systen   | ns Inven     | tory Mai  | nageme   | ent               | $\sim$                  |                      |      |
|                           | Products                    | Produc                                   |                    | Suppliers         | Sales Rep    | Purcha<br>Order |            | Gift Card    | Rain C    | heck     | Packages          | Modifier Setu           | PO Builder<br>Wizard |      |
| Inventory                 | S                           | Search &                                 | Produ              | ct List           |              |                 |            |              |           | Produc   | ct Informati      | on                      | 2                    |      |
| Customer                  | Product:                    |                                          |                    | Go                | Product Setu | p Order In      | fo Tier P  | Price Ad     | vanced    | Other    | Item<br>Modifiers | Notes                   | 2                    |      |
| omer                      | Supp                        | lier                                     |                    | Category          | I            | tem Type:       | Product    |              | •         |          |                   |                         |                      |      |
| H                         | [All]                       |                                          | · [All]            |                   | -            | Supplier:       | Food       |              | -         |          |                   |                         |                      |      |
| Report                    | 🔲 Sort by age               | 💿 Asc 🛛 💿                                |                    | Show All          |              | Category:       | Food       |              | •         |          |                   |                         |                      |      |
| ×.                        | Show Discontin              |                                          |                    |                   | Bro          | luct Code:      | LHAMBRGR   | ,            |           | Change ( | Code              |                         |                      |      |
| F                         | Exclude Not In              | an an an an an an an an an an an an an a |                    | 22 iter           |              |                 | Hamburger  |              |           |          |                   |                         |                      |      |
| Time Keeper StarterHut v3 | Code<br>0011                |                                          | Descript           |                   | -            | alog Cost:      |            | \$0.00       |           |          |                   | Delete                  |                      |      |
| sper                      | 0012                        |                                          | Pizza              |                   |              | -               |            |              |           |          |                   | Delete                  |                      |      |
| Star                      | 0013                        |                                          | Hot Dog            | 1                 |              | Tax Code:       |            | lot 💌        |           |          |                   |                         |                      |      |
| ler H                     | 0014                        |                                          | Salad<br>Pepsi     |                   | Tax Inc      | lusive Price:   |            |              |           |          |                   |                         |                      |      |
| 3                         | 0016                        |                                          | Red Bull           |                   | R            | etail Price:    | \$:        | 10.00        |           |          |                   |                         |                      |      |
|                           | 0017                        |                                          | Bud Ligh           |                   |              |                 |            |              |           |          |                   |                         |                      |      |
|                           | ADMINCHARO<br>BankReject    | it                                       | Admin C<br>ACH Rej |                   | Tanala       | Inventory:      | Yes        |              |           |          |                   |                         |                      |      |
|                           | CARTFEEAUC                  | TION                                     | Special            |                   | Track        | inventory:      | l          |              |           |          |                   |                         |                      |      |
|                           | DeclareCash                 |                                          |                    | Cash Tips         |              |                 |            |              |           |          |                   |                         |                      |      |
|                           | DEPOSITFEE                  |                                          | Deposit<br>Entranc |                   |              |                 |            |              |           |          |                   |                         |                      |      |
|                           | LATERETURN                  |                                          |                    |                   |              |                 |            |              |           |          |                   |                         |                      |      |
|                           | OnlineHandlin               |                                          |                    | ore Handling Fe   |              |                 |            |              |           |          |                   |                         |                      |      |
|                           | OnlineInterS                |                                          |                    | ore Internationa. |              |                 | Month(s)   | First Rec    | eive Date | 10       | /9/2014           | Rental                  |                      |      |
|                           | OnlineShippir<br>RENTALCHAR |                                          | Rental C           | ore Shipping Item |              | 1 -             |            |              |           | 1        |                   |                         |                      |      |
|                           | SERVICECHA                  |                                          | Gratuity           |                   | -            |                 |            |              |           |          |                   |                         |                      |      |
|                           | SURCHARGE                   |                                          | Surchar            | ge                | 1            |                 |            |              |           |          |                   |                         |                      |      |
|                           | TeeSheetRai                 |                                          |                    | et Rain Check     | <u> </u>     |                 |            |              |           |          |                   |                         |                      |      |
|                           | LHAMBRGR                    | TION                                     | Hambur             |                   |              |                 |            |              |           |          |                   |                         |                      |      |
|                           |                             |                                          |                    | -                 |              |                 |            |              |           |          |                   |                         |                      |      |
|                           |                             |                                          |                    |                   |              |                 |            |              |           |          |                   |                         |                      |      |
|                           |                             |                                          |                    |                   | Clone Iter   | n               |            |              |           |          |                   |                         |                      |      |
|                           |                             |                                          |                    |                   | Cost Deta    | ii ———          |            |              |           |          |                   |                         |                      |      |
|                           |                             |                                          |                    |                   | Ave Cost     | 1               | \$0.00 Uni | its in stock | 0         |          |                   |                         |                      |      |
|                           |                             |                                          |                    |                   |              |                 |            |              |           |          |                   |                         |                      |      |
|                           |                             |                                          |                    |                   | Last Cost    |                 | \$0.00 Uni | its on orde  | r  0      |          |                   |                         |                      |      |
|                           |                             |                                          |                    |                   | New          |                 |            |              |           | Receiv   | e Print Prio      |                         | Sale                 |      |
|                           |                             |                                          |                    |                   | Product      | Cance           | el Sa      | ave Di       | scontinue | Produc   |                   | e Physical<br>Inventory | Category             | EXIT |
|                           | -                           |                                          | _                  |                   |              |                 |            |              |           |          |                   |                         |                      |      |
|                           | Ready                       |                                          |                    |                   |              |                 |            |              |           |          |                   |                         |                      |      |
| 1                         |                             |                                          |                    |                   |              |                 |            |              |           |          |                   |                         |                      |      |

| Inven                                                                  | tory             |               |                               | Prophet S          | ystems Inv    | entory l  | Manageme      | int            |                           |                      |
|------------------------------------------------------------------------|------------------|---------------|-------------------------------|--------------------|---------------|-----------|---------------|----------------|---------------------------|----------------------|
|                                                                        | icts by<br>plier | Suppliers     | Sales Rep                     | Purchase<br>Orders | Gift Care     | i Ra      | in Check      | Packages       | Modifier Setup            | PO Builder<br>Wizard |
| Search 8                                                               | Product          | List          |                               |                    |               |           | Produc        | t Informatio   | on                        |                      |
| Product:                                                               |                  | Go            | Product<br>Setup              | Order Info         | Tier Price    | Advanced  | Other         | Item Modifiers | Notes                     |                      |
| Supplier                                                               |                  | Category      |                               |                    |               |           |               |                | Add                       |                      |
| All]                                                                   | ▼ [All]          |               | <ul> <li>Modifier:</li> </ul> | I                  |               |           |               | <u> </u>       | Modifier                  |                      |
| Sort by age • Asc •<br>Show Discontinued Items<br>Exclude Not In Stock | Desc             | Show All      |                               | Modifier Text      |               |           | Modifier Type |                | Delete<br>Modifier        |                      |
| Code                                                                   | Description      | 58911841      |                               |                    |               |           |               |                |                           |                      |
| 0011                                                                   | Chicken          |               | -                             |                    |               |           |               |                |                           |                      |
| 0012                                                                   | Pizza            |               |                               |                    |               |           |               | -              |                           |                      |
| 0013                                                                   | Hot Dog          |               |                               | 1                  |               |           |               |                |                           |                      |
| 0014                                                                   | Salad            |               |                               | Choice Text        |               |           | Choice Type   | In             | dicator for inactive ite  | m                    |
| 0015                                                                   | Pepsi            |               | Choice:                       |                    |               |           |               |                |                           |                      |
| 0016                                                                   | Red Bull         |               |                               |                    |               |           |               |                |                           |                      |
| 0017                                                                   | Bud Light        |               |                               |                    |               |           |               |                |                           |                      |
| ADMINCHARGE                                                            | Admin Cha        | rge           |                               |                    |               |           |               |                |                           |                      |
| BankReject                                                             | ACH Rejec        |               |                               | 1                  |               |           |               |                |                           |                      |
| CARTFEEAUCTION                                                         | Special Ca       |               |                               |                    |               |           |               |                |                           |                      |
| DeclareCashTips                                                        | Declare Ca       |               |                               |                    |               |           |               |                | Preview                   |                      |
| DEPOSITFEE                                                             | Deposit Fe       |               |                               |                    |               |           |               |                |                           |                      |
| INTRANCEFEE                                                            | Entrance F       |               |                               |                    |               |           |               |                |                           |                      |
| ATERETURNCHARGE                                                        |                  |               |                               |                    |               |           |               |                |                           |                      |
| OnlineHandlingFeeI                                                     |                  | Handling Fe   |                               |                    |               |           |               |                |                           |                      |
| OnlineInterShipping                                                    | Web Store        | Internationa  |                               |                    |               |           |               |                |                           |                      |
| OnlineShippingItem                                                     | Web Store        | Shipping Item |                               |                    |               |           |               |                |                           |                      |
| RENTALCHARGE                                                           | Rental Cha       | arge          |                               |                    |               |           |               |                |                           |                      |
| SERVICECHARGE                                                          | Gratuity         |               |                               |                    |               |           |               |                |                           |                      |
| SURCHARGE                                                              | Surcharge        |               |                               |                    |               |           |               |                |                           |                      |
| FeeSheetRainCheck                                                      |                  | Rain Check    |                               |                    |               |           |               |                |                           |                      |
| TEETIMEAUCTION                                                         | Special Te       |               |                               |                    |               |           |               |                |                           |                      |
| HAMBRGR                                                                | Hamburger        |               |                               |                    |               |           |               |                |                           |                      |
|                                                                        |                  |               |                               |                    |               |           |               |                |                           |                      |
|                                                                        |                  |               |                               |                    |               | _         |               |                |                           |                      |
|                                                                        |                  |               |                               |                    |               |           |               |                |                           |                      |
|                                                                        |                  |               | 6-4 P · · ·                   |                    |               |           |               |                |                           |                      |
|                                                                        |                  |               | Cost Detai                    |                    |               |           |               |                |                           |                      |
|                                                                        |                  |               | Ave Cost                      | \$0.0              | 0 Units in st | ock 0     |               |                |                           |                      |
|                                                                        |                  |               |                               |                    |               | 0000      |               |                |                           |                      |
|                                                                        |                  |               | Last Cost                     | \$0.0              | 0 Units on c  | rder 0    |               |                |                           |                      |
|                                                                        |                  |               |                               | 7                  |               |           |               | 1              | 7                         |                      |
|                                                                        |                  |               | New                           | 1.00               |               | Discontin | Receiv        | e Print Pric   | e Physical<br>Inventory ( | Sale                 |
|                                                                        |                  |               | Product                       | Cancel             | Save          |           | Produc        | t Tags         |                           | Category             |

This will open the Modifier screen, pictured below:

| Product<br>Setup | Order Info            | Tier Price | Advanced | Other           | Item Modif | iers Notes                 |
|------------------|-----------------------|------------|----------|-----------------|------------|----------------------------|
| Modifier:        | Temperatu             | ire        |          |                 | <u>_1</u>  | Add<br>Modifier            |
| 2                | Modifier Text         |            | 1        | Modifier Type   |            | Delete                     |
| <u>3</u>         | Temperature           |            |          | Multiple Choice | e 🚺        | Modifier                   |
| Choice:          | Choice Text           |            |          | Choice Type     |            | Indicator for inactive ite |
| Choice:          | Rare                  |            |          | Text            | E          |                            |
| 4                | Medium Rare<br>Medium |            |          | Text<br>Text    |            |                            |
| <u> </u>         | Medium Well           |            |          | Text            |            |                            |
|                  | Well                  |            |          | Text            | *          |                            |

For more detail, select the Modifier drop down box, pictured below:

- The Modifier drop down box will contain a list of all the Modifiers that have been created. Select the desired Modifier for this item (**#1 above**). The Temperature Modifier was selected for the Hamburger item.
- After selecting the desired Modifier, select *Add Modifier* (#2 above) and the selection will be placed in the *Modifier Text* box (#3 above).
- The choices associated with the Modifier can be previewed by selecting the Modifier that is displayed in the *Modifier Text* box. The choices for that specific Modifier will appear in the *Choice Text* box (#4 above).
- Select *Save* at the bottom of the screen to save the changes made.

There may be an instance when more than one modifier is needed for a desired product. For Example, a hamburger may have a temperature modifier and a sandwich options modifier. To accomplish this, simply repeat the steps and add the additional modifiers. You can change the display order of the Modifiers on the Sales screen by selecting the *Modifier Text* and moving it up or down using the arrow buttons.

### Using the Modifiers During a Sales Transaction

After creating and saving the Modifiers, exit the Inventory Module and navigate to the Sales screen.

Select an inventory item that has a Modifier linked to it. Once selected, the Modifier screen will display. See the example below:

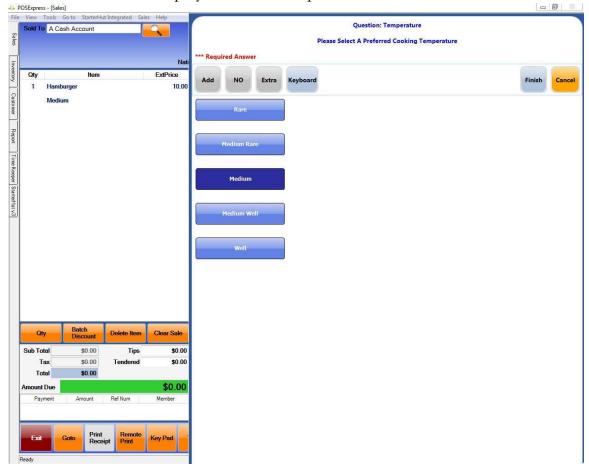

- Note: In this example, Medium was assigned as the default choice thus, it is dark blue. If a default had not been set, all choices would be light blue.
- Note: Because *Force an answer* was selected when creating the Temperature Modifier, "\*\*\*Required Answer" appears within Modifier dialogue box. If that option was not selected, the user would have the ability to select "Next" and move forward without selecting a choice.

After a choice is selected, the Modifier dialogue box will disappear and the Modifiers choices will appear beneath the selected inventory item in a red font. In the example below, "Medium Well" was the selected choice of the Temperature Modifier.

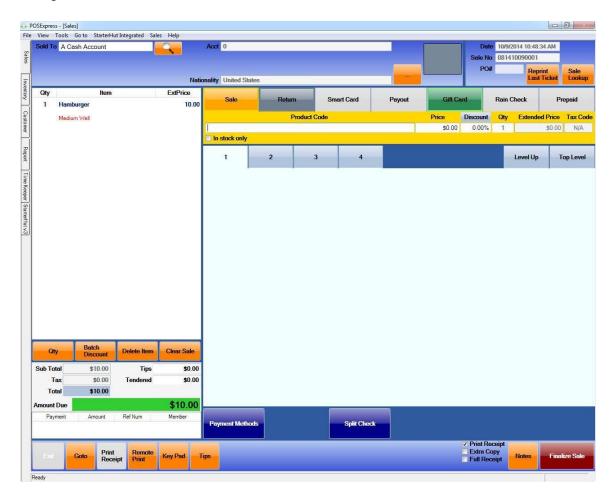

• Note: If more than one Modifier is assigned to a product, select "Next" to move to the next Modifier and its options.

## **Remote Printing**

We can set up remote printing 2 ways either by Sales Category or per item at the item level

To setup remote printing by Sales Category, you will need to go to Tools/Options/Reference Tables/Sales Categories. Select the Remote Printing tab on each sale category you wish to print and pick the correct printer to add.

|                                                                                                    |                                                  | Sale                     |                  |                                 | ſ                  |                   | Search from<br>current view | Sea |
|----------------------------------------------------------------------------------------------------|--------------------------------------------------|--------------------------|------------------|---------------------------------|--------------------|-------------------|-----------------------------|-----|
| General Options<br>Global Options<br>Handheld Options                                                                                                    | ID:<br>Description:                              | 24<br>Food               | (e.g.            | C Display G Accessories, Carts) | eneral Ledger Code |                   |                             |     |
| Handicap<br>Hardware/Receipt                                                                                                    | Department:                                      | Service                  | -                | COGS GL:                        |                    | -                 | •                           |     |
| Inventory Options<br>Kiosk Options                                                                                                    | General Ledger                                   | Code:                    |                  | Inventory GL:                   |                    | -                 | •                           |     |
| Reference Tables<br>Block Item Category                                                                                                    | Group Type:                                      | Food and Beverage        | •                | Ranking:                        | 1 ÷                | ]                 |                             |     |
| Calendar                                                                                                    |                                                  |                          |                  |                                 | Itemizer Descript  |                   | -                           |     |
| - Color Code<br>- Company                                                                                                    |                                                  |                          |                  |                                 | <u></u>            | •                 | ·                           |     |
| Coupon                                                                                                    |                                                  |                          |                  |                                 | Statement Displa   | - Cole Disco Dive | -                           |     |
| Currency Exchange Rate<br>Customer Class                                                                                                    |                                                  |                          | Commission       |                                 | Location           | -                 | ·]                          |     |
| - Customer Group                                                                                                    | Prepaid Back:                                    | 0.000%                   |                  |                                 |                    |                   |                             |     |
| <ul> <li>Customer Loyalty Program</li> <li>Customer Occupations</li> </ul>                                                                                                    | C Zip Code Trac                                  | cking                    |                  | 🗆 Age Verific                   | 12/12/2012 A       | _                 |                             |     |
| - Customer Preference                                                                                                    | Force Tax ov                                     |                          |                  | Line on Receipt                 | 18 🚊               | 3                 |                             |     |
| - Customer Student Status                                                                                                    | Force Full Re                                    | ceipt                    | Varning when you | discount below catalo           | g Cost             |                   |                             |     |
| - Customer Suffix Name<br>- Customer Title Name                                                                                                    | General Price S                                  | etting Remote Printing   |                  |                                 |                    |                   |                             |     |
| Customer Litle Name                                                                                                    |                                                  | and a rectifice i mining |                  |                                 |                    |                   |                             |     |
|                                                                                                    |                                                  |                          | /                |                                 |                    |                   |                             |     |
| - Customer Type                                                                                                    |                                                  |                          |                  |                                 |                    |                   |                             |     |
| - Customer Type<br>- Department                                                                                                    |                                                  |                          |                  |                                 |                    |                   |                             | a 1 |
| – Customer Type<br>– Department<br>– Discount Button Setup                                                                                                    | Printer Name:                                    |                          |                  |                                 |                    |                   | • A                         | dd  |
| Customer Type<br>Department<br>Discount Button Setup<br>Discount Reason                                                                                                    | and the second second second                     | e Print by Period        |                  |                                 |                    |                   | • _A                        | dd  |
| - Customer Type<br>- Department<br>- Discount Button Setup<br>- Discount Reason<br>- Discount Tee Time                                                                                                    | E Set Remot                                      |                          |                  | nd of Times (ra ).              |                    |                   | - A                         | dd  |
| - Customer Type<br>- Department<br>Discount Button Setup<br>- Discount Reason<br>- Discount Tee Time<br>- FB Web Order ZipCode                                                                                                    | E Set Remot                                      | e Print by Period        | ✓ AM ✓ Er        | nd of Time: 12 💌                | 0 • AM •           |                   | - A                         | dd  |
| - Customer Type<br>- Department<br>- Discount Button Setup<br>- Discount Reason<br>- Discount Tee Time                                                                                                    | E Set Remot                                      |                          |                  |                                 |                    |                   | • _ A                       | dd  |
| - Customer Type<br>- Department<br>Discount Button Setup<br>- Discount Reason<br>- Discount Tee Time<br>- FB Web Order ZipCode<br>- Gratuity<br>- Item Kits                                                                                                    | E Set Remot                                      |                          |                  | nd of Time: 12 💌 :              | 0 T AM T           |                   | A                           | dd  |
| - Customer Type<br>- Department<br>- Discount Button Setup<br>- Discount Reason<br>- Discount Tee Time<br>- FB web Order ZipCode<br>- Gratuity<br>- Item Kits<br>- Location Code                                                                                                    | E Set Remot                                      |                          |                  |                                 |                    |                   | A                           | dd  |
| Customer Type<br>Department<br>Discount Button Setup<br>Discount Reason<br>Discount Tee Time<br>FB Web Order ZipCode<br>Gratuity<br>Item Kits<br>Location Code<br>Lost Opportunity Reason                                                                                                    | E Set Remot                                      |                          |                  |                                 |                    |                   | <u> </u>                    | dd  |
| Customer Type     Department     Discount Button Setup     Discount Reason     Discount Tee Time     FB Web Order ZipCode     Gratuity     Item Kits     Location Code     Lost Opportunity Reason     Mobile Carrier                                                                                                    | E Set Remot                                      |                          |                  |                                 |                    |                   | <u> </u>                    | dd  |
| Customer Type     Department     Discount Button Setup     Discount Reason     Discount Tee Time     FB web Order ZipCode     Gratuity     Item Kits     Location Code     Lost Opportunity Reason     Mobile Carrier     Nationality Information                                                                                                    | E Set Remot                                      |                          |                  |                                 |                    |                   | <u> </u>                    | dd  |
| - Customer Type<br>- Department<br>- Discount Button Setup<br>- Discount Reason<br>- Discount Tee Time<br>- FB Web Order ZipCode<br>- Gratuity<br>- Trem Kits<br>- Lost Opportunity Reason<br>- Mobile Carrier<br>- Nationality Information<br>- Payout Description                                                                                                    | E Set Remot                                      |                          |                  |                                 |                    |                   | × A                         | dd  |
| Customer Type     Department     Discount Button Setup     Discount Reason     Discount Tee Time     FB Web Order ZipCode     Gratuity     Item Kits     Location Code     Lost Opportunity Reason     Mobile Carrier     Nationality Information     Payout Description     PMS Itemizer                                                                                                    | E Set Remot                                      |                          |                  |                                 |                    |                   | <u> </u>                    | dd  |
| Customer Type<br>Department<br>Discount Button Setup<br>Discount Reason<br>Discount Tee Time<br>FB Web Order ZipCode<br>Gratuity<br>Item Kits<br>Location Code<br>Lost Opportunity Reason<br>Mobile Carrier<br>Nationality Information<br>Payout Description<br>PMS Itemizer<br>Profit Center                                                                                                    | E Set Remot                                      |                          |                  |                                 |                    |                   | × _ A                       | dd  |
| - Customer Type<br>- Department<br>Discount Button Setup<br>Discount Reason<br>- FB Web Order ZipCode<br>- Gratuity<br>- Item Kits<br>- Location Code<br>- Lost Opportunity Reason<br>- Mobile Carrier<br>- Nationality Information<br>- Payout Description<br>- PMS Itemizer<br>- Profit Center<br>- Sales Category                                                                                                    | E Set Remot                                      |                          |                  |                                 |                    |                   | A                           | dd  |
| Customer Type<br>Department<br>Discount Button Setup<br>Discount Reason<br>Discount Tee Time<br>FB Web Order ZipCode<br>Gratuity<br>Item Kits<br>Location Code<br>Lost Opportunity Reason<br>Mobile Carrier<br>Nationality Information<br>Payout Description<br>PMS Itemizer<br>Profit Center<br>Sales Referrals                                                                                                    | E Set Remot                                      |                          |                  |                                 |                    |                   | <u> </u>                    | dd  |
| - Customer Type<br>- Department<br>- Discount Button Setup<br>- Discount Reason<br>- Discount Tee Time<br>- FB Web Order ZipCode<br>- Gratuity<br>- Trem Kits<br>- Lost Opportunity Reason<br>- Mobile Carrier<br>- Nationality Information<br>- Payout Description<br>- PMS Itemizer<br>- Profit Center<br>- Sales Category<br>- Sales Referrals<br>- Sales Referrals                                                                                                    | E Set Remot                                      |                          |                  |                                 |                    |                   | <u> </u>                    | dd  |
| Customer Type<br>Department<br>Discount Button Setup<br>Discount Reason<br>Discount Tee Time<br>FB Web Order ZipCode<br>Gratuity<br>Item Kits<br>Location Code<br>Lost Opportunity Reason<br>Mobile Carrier<br>Nationality Information<br>Payout Description<br>PMS Itemizer<br>Profit Center<br>Sales Referrals                                                                                                    | E Set Remot                                      |                          |                  |                                 |                    |                   | × _ A                       | dd  |
| - Customer Type<br>- Department<br>- Discount Button Setup<br>- Discount Reason<br>- Discount Tee Time<br>- FB Web Order ZipCode<br>- Gratuity<br>- Trem Kits<br>- Lost Opportunity Reason<br>- Mobile Carrier<br>- Nationality Information<br>- Payout Description<br>- PMS Itemizer<br>- Profit Center<br>- Sales Category<br>- Sales Referrals<br>- Sales Referrals                                                                                                    | E Set Remot                                      |                          |                  |                                 |                    |                   | × _ A                       | dd  |
| - Customer Type<br>- Department<br>- Discount Button Setup<br>- Discount Reason<br>- Discount Tee Time<br>- FB Web Order ZipCode<br>- Gratuity<br>- Item Kits<br>- Lost Opportunity Reason<br>- Mobile Carrier<br>- Nationality Information<br>- Payout Description<br>- PMS Itemizer<br>- Profit Center<br>- Sales Category<br>- Sales Category<br>- Sales Sererals<br>- Sales Types<br>- Season Code<br>- Tax                                                                                                    | E Set Remot                                      |                          |                  |                                 |                    |                   | <b>y</b> <u>A</u>           | dd  |
| Customer Type<br>Department<br>Discount Reason<br>Discount Reason<br>FB Web Order ZipCode<br>Gratuity<br>Item Kits<br>Location Code<br>Lost Opportunity Reason<br>Mobile Carrier<br>Nationality Information<br>PAyout Description<br>PMS Itemizer<br>Profit Center<br>Sales Category<br>Sales Referrals<br>Sales Referrals<br>Sales Category<br>Sales Referrals<br>Sales Category<br>Sales Season Code<br>Tax<br>Terminal Group                                                                                                    | E Set Remot                                      |                          |                  |                                 |                    |                   | × A                         |     |
| Customer Type<br>Department<br>Discount Button Setup<br>Discount Reason<br>Discourt Tee Time<br>FB Web Order ZipCode<br>Cratuity<br>Item Kits<br>Location Code<br>Lost Opportunity Reason<br>Mobile Carrier<br>Nationality Information<br>Payout Description<br>PMS Itemizer<br>Profit Center<br>Sales Category<br>Sales Referrals<br>Sales Types<br>Season Code<br>Tax<br>Terminal Group                                                                                                    | E Set Remot                                      |                          |                  |                                 |                    |                   |                             |     |
| - Customer Type<br>- Department<br>Discount Reason<br>Discount Tee Time<br>- FB Web Order ZipCode<br>- Gratuity<br>Tem Kits<br>- Lost Opportunity Reason<br>- Mobile Carrier<br>- Nationality Information<br>- Payout Description<br>- PMS Itemizer<br>- Profit Center<br>- Sales Category<br>- Sales Referrals<br>- Sales Category<br>- Sales Referrals<br>- Sales Category<br>- Sales Referrals<br>- Sales Category<br>- Sales Category<br>- S           | E Set Remot                                      |                          |                  |                                 |                    |                   |                             |     |
| Customer Type<br>Department<br>Discount Reason<br>Discount Reason<br>FB Web Order ZipCode<br>Gratuity<br>Item Kits<br>Location Code<br>Lost Opportunity Reason<br>Mobile Carrier<br>Nationality Information<br>Payout Description<br>PMS Itemizer<br>Profit Center<br>Sales Category<br>Sales Referrals<br>Sales Referrals<br>Sales Referrals<br>Sales Referrals<br>Sales Code<br>Tax<br>Terminal Group<br>Terminal Information<br>Web Store Departments<br>Report Options                                                                                                    | E Set Remot                                      | of Time: 12 r 10         |                  |                                 |                    |                   |                             |     |
| - Customer Type<br>- Department<br>- Discount Button Setup<br>- Discount Reason<br>- Discount Tee Time<br>- FB Web Order ZipCode<br>- Gratuity<br>- Item Kits<br>- Lost Opportunity Reason<br>- Mobile Carrier<br>- Nationality Information<br>- Payout Description<br>- PMS Itemizer<br>- Profit Center<br>- Sales Category<br>- Sales Referrals<br>- Sales Types<br>- Season Code<br>- Tax<br>- Terminal Group<br>- Terminal Information<br>- Web Store Departments<br>- Report Options<br>- Sales Category<br>- Sales Otopions<br>- Sales Otopions<br>- Terminal Information<br>- Web Store Departments<br>- Report Options<br>- Sales Options<br>- Sales Options     | E Set Remot                                      |                          |                  |                                 |                    |                   |                             |     |
| - Customer Type<br>- Department<br>- Discount Button Setup<br>- Discount Reason<br>- Discount Tee Time<br>- FB Web Order ZipCode<br>- Gratuity<br>- Item Kits<br>- Location Code<br>- Lost Opportunity Reason<br>- Mobile Carrier<br>- Nationality Information<br>- Payout Description<br>- PMS Itemizer<br>- Profit Center<br>- Sales Referrals<br>- Sales Types<br>- Sales Types<br>- Season Code<br>- Tax<br>- Terminal Group<br>- Terminal Information                                                                                                    | E Set Remot                                      | of Time: 12 r 10         |                  |                                 |                    |                   |                             |     |
| - Customer Type<br>- Department<br>Discount Reason<br>Discount Reason<br>- Discount Tee Time<br>- FB Web Order ZipCode<br>- Gratuity<br>- Item Kits<br>- Lost Opportunity Reason<br>- Mobile Carrier<br>- Nationality Information<br>- Payout Description<br>- PMS Itemizer<br>- Profit Center<br>- Sales Category<br>- Sales Category<br>- Sales Referrols<br>- Sales Types<br>- Season Code<br>- Tax<br>- Terminal Group<br>- Terminal Information<br>- Web Store Departments<br>- Report Options<br>- Sales Options<br>- Sales O | E Set Remot<br>Start -<br>Printer Name<br>Save C | of Time: 12 r 10         |                  |                                 |                    |                   |                             |     |

To setup remote printing at the item level, you will go into Inventory and find the item. On the Advanced Tab you will select 'Use Remote Printer at Item Level'

Once this is saved, you will see the Remote Printer tab appear. You can set these items up on this tab to go to the correct printer

| Inven                                     | tory                                             |                  | Prophet S          | ystems Inve             | ntory Ma    | anageme                                                                                                    | ent               |                 |                   |                   |           |
|-------------------------------------------|--------------------------------------------------|------------------|--------------------|-------------------------|-------------|----------------------------------------------------------------------------------------------------|-------------------|-----------------|-------------------|-------------------|-----------|
|                                           | ucts by Suppliers                                | Sales Rep        | Purchase<br>Orders | Gift Card               | Rain        | Check                                                                                                    | Packages          | Modifier Setu   |                   | Builder<br>/izard |           |
| Search 8                                  | & Product List                                   |                  |                    |                         |             | Produc                                                                                                    | t Informat        | ion             |                   |                   |           |
| Product:                                  | Go                                               | Product<br>Setup | Order Info         | Tier Price A            | Advanced    | Other                                                                                                    | Item<br>Modifiers | Notes           | Remote<br>Printer |                   |           |
| Supplier                                  | Category                                         |                  |                    |                         |             | Discor                                                                                                    | ntinue            |                 |                   |                   |           |
| [All]                                     | - [All]                                          | -                |                    |                         |             | □ Player                                                                                                    |                   | Reference       | Number F          | Prompt            |           |
| Sort by age • Asc                         | Desc                                             |                  |                    |                         |             | □ Receipt                                                                                                    |                   |                 |                   |                   |           |
| Show Discontinued Items                   | Show All                                         | Item De          | eposit:            |                         |             | State of the second second                                                                                                    |                   |                 |                   |                   |           |
| Exclude Not In Stock                      |                                                  |                  |                    | Force Deposit           |             | Full Re                                                                                                    | •                 |                 |                   |                   |           |
|                                           | 24 ib                                            | Item Kit         |                    |                         | -           | Print Ti                                                                                                    |                   |                 |                   |                   |           |
| Code                                      | Description                                      | _                | -                  |                         |             | T Manual                                                                                                    | Description       |                 |                   |                   |           |
| 0011 0012                                 | Chicken                                          | Ticket T         | ype: 10            | Caddie                  | Ŧ           | □ Manual                                                                                                    | Price             | Cal Qty By      | Manual P          | rice              |           |
| 0012                                      | Pizza<br>Hot Dog                                 | 🗆 🗆 Loyal        | ty Points          |                         |             | □ Always                                                                                                    | Negative          | F Pic Display   |                   |                   |           |
| 0013                                      | Salad                                            | E Enabl          | e to customize     | item on Sale            |             | I Amays                                                                                                    | Negative          |                 |                   | Jer cent          |           |
| 0015                                      | Pepsi                                            |                  |                    | leent on bale           | -           | and the second second se |                   | F Third Decin   | nal Retail        |                   |           |
| 0016                                      | Red Bull                                         |                  | prompt Qty         |                         | C           | I Use Re                                                                                                    | mote Printer      | at Item Level   |                   |                   |           |
| 0017                                      | Bud Light                                        | T Item           | count down         | 0                       |             | 1 Addore                                                                                                    |                   |                 |                   |                   |           |
| ADMINCHARGE                               | Admin Charge                                     |                  |                    |                         |             | Require                                                                                                    | a the Head Of     | fice Password w | hen sellir        | ng item belo      | w catalog |
| BankReject                                | ACH Rejection                                    | _                |                    |                         |             | cost                                                                                                    |                   |                 |                   | 2                 | -         |
| CARTFEEAUCTION<br>DeclareCashTips         | Special Cart<br>Declare Cash Tips                | -                |                    |                         |             | Track (                                                                                                    | Custom Data       | Force Full F    | Receipt           |                   |           |
| DEPOSITFEE                                | Deposit Fee                                      | C Overi          | de Earning Loy     | alty Points             | )           |                                                                                                    |                   |                 |                   |                   |           |
| ENTRANCEFEE                               | Entrance Fee                                     |                  |                    | en for a constant de la |             |                                                                                                    |                   |                 |                   |                   |           |
| LATERETURNCHARGE                          | Late return charge                               | Minimur          | n Selling Price    |                         |             |                                                                                                    |                   |                 |                   |                   |           |
| LHAMBRGR                                  | Hamburger                                        | Max Di           | sc:                | % OR                    | Min Price   |                                                                                                    |                   |                 |                   |                   |           |
| OnlineHandlingFeeI                        |                                                  |                  |                    |                         |             |                                                                                                    |                   |                 |                   |                   |           |
| OnlineInterShipping<br>OnlineShippingItem | Web Store Internationa<br>Web Store Shipping Ite |                  |                    |                         |             |                                                                                                    |                   |                 |                   |                   |           |
| RENTALCHARGE                              | Rental Charge                                    | • Tier           | Price              | C Tier Price by         | / Time      | CM                                                                                                    | arkdown           | 0.00 %          |                   |                   |           |
| SCGL5                                     | Golf Lessons - 5                                 |                  |                    |                         |             |                                                                                                    |                   |                 |                   |                   |           |
| SERVICECHARGE                             | Gratuity                                         |                  |                    |                         |             |                                                                                                    |                   |                 |                   |                   |           |
| SURCHARGE                                 | Surcharge                                        |                  |                    |                         |             |                                                                                                    |                   |                 |                   |                   |           |
| TeeSheetRainCheck                         | Tee Sheet Rain Check                             |                  |                    |                         |             |                                                                                                    |                   |                 |                   |                   |           |
| TEETIMEAUCTION                            | Special Tee Time                                 | _                |                    |                         |             |                                                                                                    |                   |                 |                   |                   |           |
|                                           |                                                  | _                |                    |                         |             |                                                                                                    |                   |                 |                   |                   |           |
|                                           |                                                  |                  |                    |                         |             |                                                                                                    |                   |                 |                   |                   |           |
|                                           |                                                  | Cost Deta        | ail                |                         |             |                                                                                                    |                   |                 |                   |                   |           |
|                                           |                                                  |                  |                    |                         |             |                                                                                                    |                   |                 |                   |                   |           |
|                                           |                                                  | Ave Cost         | \$0.0              | 0 Units in stoc         | ск  -3      |                                                                                                    |                   |                 |                   |                   |           |
|                                           |                                                  | Last Cost        | \$0.0              | 0 Units on ord          | tor 0       |                                                                                                    |                   |                 |                   |                   |           |
|                                           |                                                  | Last COSt        | \$0.0              | onics on ord            | ici la      |                                                                                                    |                   |                 |                   |                   |           |
|                                           |                                                  |                  |                    |                         |             |                                                                                                    |                   |                 |                   |                   |           |
|                                           |                                                  | New              | Cancel             | Save                    | Discontinue | Receiv                                                                                                    | ve Print Pri      | ce Physical     | Sale              |                   | E         |

## Smart Cards

POSExpress Smart Cards are electronic or virtual "cards" that are related to specific inventory items and are issued to individual customers for the purpose of tracking and counting the usage of that specific item. Typically, Smart Card inventory items are bundles or packages of an item that are presold at a discount. A common example would be "Get 5 for the price of 4" or "Buy 4 get 1 free". POSExpress allows the user to create an inventory item that will sell 6 pieces for the price of 5 and then have the ability to track the usage and redemption of each of the 6 pieces.

#### Creating a Smart Card Inventory Item

To create a Smart Card item, go to the *Inventory* module and select *New Product*. From the *Item Type* drop down menu, select *Smart Card*. Complete the remaining fields accordingly. Keep in mind that in this example of "buy 4 get 1 free", the retail price would be the price for 4 lessons. In the example below, "Golf Lessons – 5" was created.

| i.e                              | nventory                |           |                  | Prophet Sy         | vstems Inven     | tory Managem | ent               |                |                      |
|----------------------------------|-------------------------|-----------|------------------|--------------------|------------------|--------------|-------------------|----------------|----------------------|
| Products                         | Products by<br>Supplier | Suppliers | Sales Rep        | Purchase<br>Orders | Gift Card        | Rain Check   | Packages          | Modifier Setup | PO Builder<br>Wizard |
| S                                | earch & Produ           | ct List   |                  |                    |                  | Creat        | e New Prod        | uct            |                      |
| Product:                         |                         | Go        | Product Set      | up Order Info      | Tier Price Ad    | vanced Other | Item<br>Modifiers | Notes Sr       | nart Card            |
| Suppl                            | ier                     | Category  |                  | Item Type: Sma     | art Card         | -            |                   | , ,            |                      |
| A <b>li]</b>                     | ▼ [All]                 |           | <b>.</b>         | Supplier : Drin    | k                | -            |                   |                |                      |
|                                  | 💿 Asc  🐡 Desc           | Show All  |                  | Category: Serv     | vice Charge      | •            |                   |                |                      |
| Show Discontin<br>Exclude Not In |                         |           | Pro              | duct Code: SCG     | L5               |              |                   |                |                      |
| Code                             | Descrip                 |           |                  | Description: Golf  | Lessons - 5      |              |                   |                |                      |
| CGL5                             | Golf Les                | isons - 5 | Ca               | talog Cost:        | 0.00             |              |                   | Delete         |                      |
|                                  |                         |           |                  | Tax Code: N/A      | Not 💌            |              |                   |                |                      |
|                                  |                         |           |                  | clusive Price:     | \$100.00         |              |                   |                |                      |
|                                  |                         |           | -                | Retail Price:      | \$100.00         |              |                   |                |                      |
|                                  |                         |           | Track            | Inventory:         | No               |              |                   |                |                      |
|                                  |                         |           | _                | ·                  |                  |              |                   |                |                      |
|                                  |                         |           |                  |                    |                  |              |                   |                |                      |
|                                  |                         |           |                  |                    |                  |              |                   |                |                      |
|                                  |                         |           | AgingVi<br>Added |                    | th(s) First Rece | ive Date     |                   | Rental         |                      |
|                                  |                         |           | Added            | I MON              | un(s) Filst Rece | ave Date     |                   | Rental         |                      |
|                                  |                         |           |                  |                    |                  |              |                   |                |                      |
|                                  |                         |           |                  |                    |                  |              |                   |                |                      |
|                                  |                         |           |                  |                    |                  |              |                   |                |                      |
|                                  |                         |           | -                |                    |                  |              |                   |                |                      |
|                                  |                         |           | Clone Ite        | m                  |                  |              |                   |                |                      |
|                                  |                         |           | Cost Det         | ail                |                  |              |                   |                |                      |
|                                  |                         |           | Ave Cost         | \$0.00             | Units in stock   | 0            |                   |                |                      |
|                                  |                         |           |                  |                    |                  |              |                   |                |                      |
|                                  |                         |           | Last Cost        | \$0.00             | Units on orde    | r 0          |                   |                |                      |
|                                  |                         |           |                  | \$0.00             | Units on orde    | Rece         | ive Print Pri     | ce Physical    | Sale                 |

After the item is created, select the *Smart Card* tab. In the *Smart Card Qty* field, enter the total quantity that will be assigned to this Smart Card and select *Save*.

In the example below, 5 was entered because the product that was created is a bundle of 5 golf lessons. Remember, the price entered in the previous step was the price for 4 lessons. This is how the customer will receive 5 of these items for the price of 4.

|                                    | nventory                |           |                       | Prophet Sy         | vstems Inve       | ntory Managem    | ent               |                |                      |
|------------------------------------|-------------------------|-----------|-----------------------|--------------------|-------------------|------------------|-------------------|----------------|----------------------|
| Products                           | Products by<br>Supplier | Suppliers | Sales Rep             | Purchase<br>Orders | Gift Card         | Rain Check       | Packages          | Modifier Setup | PO Builder<br>Wizard |
| S                                  | earch & Produ           | ict List  |                       |                    |                   | Creat            | e New Produ       | ıct            |                      |
| roduct:                            |                         | Go        | Product<br>Setup      | Order Info         | Tier Price A      | dvanced Other    | Item<br>Modifiers | Notes Sma      | rt Card              |
| Suppl                              | ier                     | Category  | Smart                 | ard Qty: 5         |                   |                  | 1                 |                | <b>A</b>             |
| 11]                                | ▼ [All]                 |           | -                     | em date range      |                   |                  |                   | 4              | r                    |
|                                    | 💿 Asc  🕐 Desc           | Show All  |                       | n date : 10/ 9     | 9/2014 <b>-</b> T | o date : 10/ 9/2 | 015 🔻             |                |                      |
| Show Discontin<br>Exclude Not In : |                         |           |                       |                    |                   |                  |                   |                |                      |
| ode                                | Descrip                 | tion      |                       |                    |                   |                  |                   |                |                      |
| CGL5                               |                         | ssons - 5 |                       |                    |                   |                  |                   |                |                      |
|                                    |                         |           |                       |                    |                   |                  |                   |                |                      |
|                                    |                         |           |                       |                    |                   |                  |                   |                |                      |
|                                    |                         |           |                       |                    |                   |                  |                   |                |                      |
|                                    |                         |           |                       |                    |                   |                  |                   |                |                      |
|                                    |                         |           | _                     |                    |                   |                  |                   |                |                      |
|                                    |                         |           |                       |                    |                   |                  |                   |                |                      |
|                                    |                         |           | _                     |                    |                   |                  |                   |                |                      |
|                                    |                         |           |                       |                    |                   |                  |                   |                |                      |
|                                    |                         |           |                       |                    |                   |                  |                   |                |                      |
|                                    |                         |           |                       |                    |                   |                  |                   |                |                      |
|                                    |                         |           |                       |                    |                   |                  |                   |                |                      |
|                                    |                         |           |                       |                    |                   |                  |                   |                |                      |
|                                    |                         |           |                       |                    |                   |                  |                   |                |                      |
|                                    |                         |           |                       |                    |                   |                  |                   |                |                      |
|                                    |                         |           |                       |                    |                   |                  |                   |                |                      |
|                                    |                         |           |                       |                    |                   |                  |                   |                |                      |
|                                    |                         |           |                       |                    |                   |                  |                   |                |                      |
|                                    |                         |           | Cost Deta             |                    |                   |                  |                   |                |                      |
|                                    |                         |           | Cost Deta<br>Ave Cost | sil<br>\$0.0       |                   |                  |                   |                |                      |
|                                    |                         |           |                       | \$0.0              |                   |                  |                   |                |                      |

#### Issuing a Smart Card

Once the Smart Card is created, it can now be sold to an individual customer. <u>Keep in mind, Smart Cards must be sold to a specific customer and cannot be</u> <u>sold to A Cash Account</u>. To issue a Smart Card, go to the <u>Sales</u> module and enter a specific customer in the <u>Sold To</u> field. Select the <u>Smart Card</u> tab. This will disable any QuickSale Buttons that are not associated to Smart Card inventory items. Smart Cards can also be assigned to a QuickSale Button. Please refer to the QuickSale Buttons guide for instruction.

Enter the product code of the Smart Card item by either selecting the assigned QuickSale Button or by entering the product code in the *Product Code* field. Select *Finalize Sale*. This will assign the Smart Card quantity that was given to this product to the specific customer. In the example below, Test Customer has purchased 5 golf lessons for the price of 4. The 5 lessons have been assigned to the Test Customer account and can be seen on the Customer module.

|                           | OSExpress |             |                 | (internation)   | and a second | -       |             |      |        |          |            |      |               |         |                       |                                          |              |        | a ×            |
|---------------------------|-----------|-------------|-----------------|-----------------|--------------|---------|-------------|------|--------|----------|------------|------|---------------|---------|-----------------------|------------------------------------------|--------------|--------|----------------|
| 4.4                       |           |             |                 | Hut Integrated  | Sales Help   |         |             |      |        |          |            |      |               |         |                       |                                          |              |        | - 8 ×          |
| ŝ                         |           | James, Let  |                 |                 | <u> </u>     | Acct    |             |      |        |          |            | 1    | Smart<br>Card |         |                       | -                                        | 2014 11:07:0 | 5 AM   |                |
| Sales                     | Balance   | \$0.00      | Credit          | \$0.00          |              |         | Class I Mer | nber |        |          |            |      | Calu          |         |                       | 0814                                     | 10090001     | _      | _              |
|                           |           | _           |                 |                 |              | Class   |             |      |        |          | ¥          |      |               |         | PO#                   |                                          | Repri        | nt     | Sale<br>Lookup |
| Inver                     | Expire    |             | Prepaid         | \$0.00          |              | onality | United Stat | es   |        | 10       | -          | _    |               |         |                       |                                          | Last         | ICKEL  | соокар         |
| Inventory Customer Report | Qty       |             | Item            |                 | ExtPrice     | _       | Sale        |      | Return |          | Smart Card | Pay  | On Account    | Gift Ca | Ird                   | Rain (                                   | Check        | Pr     | epaid          |
| T                         | 1         | Golf Lesson | s-5             |                 | 100.00       | _       |             |      |        | C        |            | /    |               |         |                       | an an an an an an an an an an an an an a |              |        |                |
| ustor                     |           |             |                 |                 |              |         | -           |      | Prod   | uct Code |            |      |               | Price   | Discount              | Qty                                      | Extended     |        | Tax Code       |
| ner                       |           |             |                 |                 |              | scgl    |             |      |        |          |            |      |               | \$0.00  | 0.00%                 | 1                                        |              | \$0.00 | N/A            |
|                           |           |             |                 |                 |              | III IN  | stock only  |      |        |          |            | _    |               |         |                       |                                          |              | _      |                |
| epor                      |           |             |                 |                 |              |         | 1           | 2    |        | 3        | 4          | - 1  |               |         |                       |                                          | Level Up     | T      | op Level       |
| Ĩ                         |           |             |                 |                 |              |         | 0.04        | 194  |        | 2007     |            |      |               |         |                       |                                          |              |        | •              |
|                           |           |             |                 |                 |              |         |             |      |        |          |            |      |               |         |                       |                                          |              |        |                |
| le Ke                     |           |             |                 |                 |              |         |             |      |        |          |            |      |               |         |                       |                                          |              |        |                |
| eper                      |           |             |                 |                 |              |         |             |      |        |          |            |      |               |         |                       |                                          |              |        |                |
| Sta                       |           |             |                 |                 |              |         |             |      |        |          |            |      |               |         |                       |                                          |              |        |                |
| rterH                     |           |             |                 |                 |              |         |             |      |        |          |            |      |               |         |                       |                                          |              |        |                |
| Time Keeper StarterHut v3 |           |             |                 |                 |              |         |             |      |        |          |            |      |               |         |                       |                                          |              |        |                |
|                           |           |             |                 |                 |              |         |             |      |        |          |            |      |               |         |                       |                                          |              |        |                |
|                           |           |             |                 |                 |              |         |             |      |        |          |            |      |               |         |                       |                                          |              |        |                |
|                           |           |             |                 |                 |              |         |             |      |        |          |            |      |               |         |                       |                                          |              |        |                |
|                           |           |             |                 |                 |              |         |             |      |        |          |            |      |               |         |                       |                                          |              |        |                |
|                           |           |             |                 |                 |              |         |             |      |        |          |            |      |               |         |                       |                                          |              |        |                |
|                           |           |             |                 |                 |              |         |             |      |        |          |            |      |               |         |                       |                                          |              |        |                |
|                           |           |             |                 |                 |              |         |             |      |        |          |            |      |               |         |                       |                                          |              |        |                |
|                           |           |             |                 |                 |              |         |             |      |        |          |            |      |               |         |                       |                                          |              |        |                |
|                           |           |             |                 |                 |              |         |             |      |        |          |            |      |               |         |                       |                                          |              |        |                |
|                           |           |             |                 |                 |              |         |             |      |        |          |            |      |               |         |                       |                                          |              |        |                |
|                           | Qty       | Bal         | count           | Delete Item     | Clear Sale   |         |             |      |        |          |            |      |               |         |                       |                                          |              |        |                |
|                           |           |             |                 |                 |              |         |             |      |        |          |            |      |               |         |                       |                                          |              |        |                |
|                           | Sub Tot   |             | 00.00           | Tips            | \$0.00       |         |             |      |        |          |            |      |               |         |                       |                                          |              |        |                |
|                           | Ta        | ax          | \$0.00          | Tendered        | \$0.00       |         |             |      |        |          |            |      |               |         |                       |                                          |              |        |                |
|                           | Tot       | al \$1      | 00.00           |                 |              |         |             |      |        |          |            |      |               |         |                       |                                          |              |        |                |
|                           | Amount    | Due         |                 |                 | \$100.00     |         |             | _    |        |          |            |      | _             |         |                       |                                          |              |        |                |
|                           | Рауп      | nent A      | mount           | Ref Num         | Member       |         |             |      |        |          |            | _    |               |         |                       |                                          |              |        |                |
|                           |           |             |                 |                 |              | Pay     | ment Metho  | ls   |        |          | Split Che  | ck 🚽 |               |         |                       |                                          |              |        |                |
|                           |           |             |                 |                 |              |         |             |      |        |          |            |      |               |         |                       |                                          |              |        |                |
|                           |           |             | Drint           | Domate          |              |         |             |      |        |          |            |      |               |         | Print Rec<br>Extra Co |                                          |              |        |                |
|                           |           | Goto        | Print<br>Receip | Remote<br>Print | Key Pad      | ips     |             |      |        |          |            |      |               |         | Full Reco             |                                          | Notes        | Final  | ize Sale       |
|                           |           |             |                 |                 |              |         |             |      |        |          |            |      |               |         |                       |                                          |              |        |                |
|                           | Ready     |             |                 |                 |              |         |             |      |        |          |            |      |               |         |                       |                                          |              |        |                |

#### Redeeming a Smart Card

Once the Smart Card has been issued, it can now be redeemed by the customer that it was issued to. To redeem one of the Smart Card items, enter the customer's name in the *Sold To* field. A *Smart Card* button will appear. Selecting this button will display the *Smart Card Status* dialogue box. This box contains the available Smart Cards and their quantities for that customer. Selecting this button will also allow the user to check the balance of a customer Smart Card at any time. Just select the customer, click the *Smart Card* button, view the quantities and select *Close*.

| Balance                                 | \$0.00 Credit                                   | \$0.00                          |                                          | Acct 8<br>Type C<br>Class D. | lass I Men  | nber | _                                      |      | ~      | $\ge$               | Smart<br>Card |           | 1.000   | <b>Vo</b> 08 | 1410090         | 1:12:56 AM<br>002<br>Reprint | Sale     |
|-----------------------------------------|-------------------------------------------------|---------------------------------|------------------------------------------|------------------------------|-------------|------|----------------------------------------|------|--------|---------------------|---------------|-----------|---------|--------------|-----------------|------------------------------|----------|
| Expire                                  | Prepaid                                         | \$0.00                          |                                          |                              | nited State | ×s   |                                        |      |        |                     | •••           |           | -       |              |                 | Last Ticke                   | Looku    |
| Qty                                     | ltem                                            |                                 | ExtPrice                                 | S                            | Sale        | Re   | turn                                   | Smar | t Card | Pay On              | Account       | Gift      | Card    | Rai          | n Check         |                              | Prepaid  |
|                                         |                                                 |                                 |                                          |                              |             |      | Product (                              | Code |        |                     |               | Price     | Discoun | t Qt         | y Exte          | ended Pric                   | e Tax Co |
|                                         |                                                 |                                 |                                          |                              |             |      | 1-1-1-1-1-1-1-1-1-1-1-1-1-1-1-1-1-1-1- |      |        |                     |               | \$0.0     |         |              | - 11 (Coloredo) | \$0.0                        |          |
|                                         |                                                 |                                 |                                          | 🗌 In sto                     | ck only     |      |                                        |      |        |                     |               |           |         |              |                 |                              |          |
|                                         |                                                 |                                 |                                          | 1                            |             | 2    | :                                      | 3    | 4      |                     |               |           |         |              | Level           | Up                           | Top Leve |
|                                         | Smart (                                         | Card Statu                      | s                                        |                              |             |      |                                        |      |        |                     |               |           |         |              | ×               |                              |          |
|                                         | Item C                                          | ode                             | Item Des                                 | crintio                      | m           |      |                                        |      | Qty S  | Shared              | Acct          | Evo       | re Date |              |                 |                              |          |
|                                         | SCGL5                                           | oue                             | Golf Less                                |                              |             |      |                                        |      | 5      | marcu               | IACCL         | -         |         |              |                 |                              |          |
|                                         |                                                 |                                 |                                          |                              |             |      |                                        |      |        |                     |               |           |         |              |                 |                              |          |
|                                         | Double click                                    | con smart card I                | to redeem                                |                              |             |      |                                        |      |        | Print Sn            |               | Print Bal | ance    | Clos         | 50              |                              |          |
|                                         | Double click                                    | con smart card I                | to redeem                                |                              |             |      |                                        |      |        | Print Sm<br>ard His |               | Print Bal | ance    | Clos         | se              |                              |          |
| Oty                                     | Double click<br>Batch<br>Discount               | con smart card                  | to redeem<br>Clear Sale                  |                              |             |      |                                        |      |        |                     |               | Print Bal | ance    | Clos         | se              |                              |          |
|                                         | Batch                                           |                                 |                                          |                              |             |      |                                        |      |        |                     |               | Print Bal | ance    | Clos         | se              |                              |          |
| Sub Total<br>Tax                        | Batch<br>Discount<br>\$0.00<br>\$0.00           | Delete Item                     | Clear Sale                               |                              |             |      |                                        |      |        |                     |               | Print Bal | ance    | Clos         | se              |                              |          |
| Sub Total                               | Batch<br>Discount<br>\$0.00                     | Delete Item<br>Tips             | Clear Sale<br>\$0.00<br>\$0.00           |                              |             |      |                                        |      |        |                     |               | Print Bal | ance    | Clos         | 50              |                              |          |
| Sub Total<br>Tax<br>Total               | Batch<br>Discount<br>\$0.00<br>\$0.00           | Delete Item<br>Tips             | Clear Sale<br>\$0.00                     |                              |             |      |                                        |      |        |                     |               | Print Bal | ance    | Clos         | se              |                              |          |
| Sub Total<br>Tax                        | Batch<br>Discount<br>\$0.00<br>\$0.00           | Delete Item<br>Tips             | Clear Sale<br>\$0.00<br>\$0.00           | Payme                        | ent Method  |      |                                        |      |        | ard His             |               | Print Bal | ance    | Clos         | 56              |                              |          |
| Sub Total<br>Tax<br>Total<br>Amount Due | Batch<br>Discount<br>\$0.00<br>\$0.00<br>\$0.00 | Delete Item<br>Tips<br>Tendered | Clear Sale<br>\$0.00<br>\$0.00<br>\$0.00 | Payme                        | ent Method  |      |                                        |      | Ca     | ard His             |               | Print Bal | ance    |              |                 |                              |          |

See the below example:

Select the Smart Card item that is to be redeemed and it will be displayed in the sales list. The cost of the item will be 0 because the item was prepaid in the previous step.

|                                     | James, Lebro                  | on                           |                                       | Q                                              | Acct    | 8          |       |        |           |       |            |          | Smart     |         | Date                               | 10/9/  | 2014 11:14 | 21 AM    |         |
|-------------------------------------|-------------------------------|------------------------------|---------------------------------------|------------------------------------------------|---------|------------|-------|--------|-----------|-------|------------|----------|-----------|---------|------------------------------------|--------|------------|----------|---------|
| Balance                             | \$0.00                        | Credit                       | \$0.00                                |                                                | Туре    | Class I M  | ember |        |           |       |            |          | Card      |         | Sale No                            | 0814   | 10090002   |          |         |
|                                     |                               |                              |                                       |                                                | Class   | DAV        |       |        |           |       |            |          |           |         | PO#                                | •      | Rep        | orint    | Sale    |
| Expire                              |                               | Prepaid                      | \$0.00                                | Nati                                           | onality | United Sta | ates  |        |           |       |            |          |           |         |                                    |        | Las        | t Ticket | Lool    |
| Qty                                 |                               | Item                         |                                       | ExtPrice                                       |         | Sale       |       | Return |           | Smart | Cond       | Dans O   | n Account | Gift Ca |                                    | Rain ( | Charle     |          | repaid  |
| 1                                   | Golf Lessons                  | 5                            |                                       | 0.00                                           |         | Sale       |       | Return |           | Sman  | Card       | Payo     | n Account | Gint Ca | iiu                                | Rain   | CHECK      | PI       | repaid  |
|                                     |                               |                              |                                       |                                                |         |            |       | P      | roduct Co | ode   |            |          |           | Price   | Discount                           | Qty    | Extende    | ed Price | Tax (   |
|                                     |                               |                              |                                       |                                                |         |            |       |        |           |       |            |          |           | \$0.00  | 0.00%                              | 1      |            | \$0.00   | N//     |
|                                     |                               |                              |                                       |                                                | 🗌 In s  | stock only |       |        |           |       |            |          |           |         |                                    | _      |            |          |         |
|                                     |                               |                              |                                       |                                                |         | 1          |       | 2      | 3         |       | 4          |          |           |         |                                    |        | Level Up   | Т        | op Lev  |
|                                     |                               |                              |                                       |                                                |         |            |       | 2      | 5         |       | -          |          |           |         |                                    |        | Lever op   |          | op Lev  |
|                                     |                               |                              |                                       |                                                |         |            |       |        |           |       |            |          |           |         |                                    |        |            |          |         |
|                                     |                               |                              |                                       |                                                |         |            |       |        |           |       |            |          |           |         |                                    |        |            |          |         |
|                                     |                               |                              |                                       |                                                |         |            |       |        |           |       |            |          |           |         |                                    |        |            |          |         |
|                                     |                               |                              |                                       |                                                |         |            |       |        |           |       |            |          |           |         |                                    |        |            |          |         |
|                                     |                               |                              |                                       |                                                |         |            |       |        |           |       |            |          |           |         |                                    |        |            |          |         |
|                                     |                               |                              |                                       |                                                |         |            |       |        |           |       |            |          |           |         |                                    |        |            |          |         |
|                                     |                               |                              |                                       |                                                |         |            |       |        |           |       |            |          |           |         |                                    |        |            |          |         |
|                                     |                               |                              |                                       |                                                |         |            |       |        |           |       |            |          |           |         |                                    |        |            |          |         |
|                                     |                               |                              |                                       |                                                |         |            |       |        |           |       |            |          |           |         |                                    |        |            |          |         |
|                                     |                               |                              |                                       |                                                |         |            |       |        |           |       |            |          |           |         |                                    |        |            |          |         |
|                                     |                               |                              |                                       |                                                |         |            |       |        |           |       |            |          |           |         |                                    |        |            |          |         |
|                                     |                               |                              |                                       |                                                |         |            |       |        |           |       |            |          |           |         |                                    |        |            |          |         |
|                                     |                               |                              |                                       |                                                |         |            |       |        |           |       |            |          |           |         |                                    |        |            |          |         |
|                                     |                               |                              |                                       |                                                |         |            |       |        |           |       |            |          |           |         |                                    |        |            |          |         |
|                                     |                               |                              |                                       |                                                |         |            |       |        |           |       |            |          |           |         |                                    |        |            |          |         |
|                                     |                               |                              |                                       |                                                |         |            |       |        |           |       |            |          |           |         |                                    |        |            |          |         |
|                                     |                               |                              |                                       |                                                |         |            |       |        |           |       |            |          |           |         |                                    |        |            |          |         |
|                                     |                               |                              |                                       |                                                |         |            |       |        |           |       |            |          |           |         |                                    |        |            |          |         |
|                                     |                               |                              |                                       |                                                |         |            |       |        |           |       |            |          |           |         |                                    |        |            |          |         |
|                                     |                               |                              |                                       |                                                |         |            |       |        |           |       |            |          |           |         |                                    |        |            |          |         |
|                                     |                               |                              |                                       |                                                |         |            |       |        |           |       |            |          |           |         |                                    |        |            |          |         |
|                                     |                               |                              |                                       |                                                |         |            |       |        |           |       |            |          |           |         |                                    |        |            |          |         |
|                                     |                               |                              |                                       |                                                |         |            |       |        |           |       |            |          |           |         |                                    |        |            |          |         |
|                                     |                               |                              |                                       |                                                |         |            |       |        |           |       |            |          |           |         |                                    |        |            |          |         |
|                                     |                               |                              |                                       |                                                |         |            |       |        |           |       |            |          |           |         |                                    |        |            |          |         |
|                                     |                               |                              |                                       |                                                |         |            |       |        |           |       |            |          |           |         |                                    |        |            |          |         |
|                                     |                               |                              |                                       |                                                |         |            |       |        |           |       |            |          |           |         |                                    |        |            |          |         |
|                                     |                               |                              |                                       |                                                |         |            |       |        |           |       |            |          |           |         |                                    |        |            |          |         |
|                                     |                               |                              |                                       |                                                |         |            |       |        |           |       |            |          |           |         |                                    |        |            |          |         |
|                                     |                               |                              |                                       |                                                |         |            |       |        |           |       |            |          |           |         |                                    |        |            |          |         |
|                                     |                               |                              |                                       |                                                |         |            |       |        |           |       |            |          |           |         |                                    |        |            |          |         |
|                                     |                               |                              |                                       |                                                |         |            |       |        |           |       |            |          |           |         |                                    |        |            |          |         |
|                                     |                               |                              |                                       |                                                |         |            |       |        |           |       |            |          |           |         |                                    |        |            |          |         |
|                                     |                               |                              |                                       |                                                |         |            |       |        |           |       |            |          |           |         |                                    |        |            |          |         |
|                                     |                               |                              |                                       |                                                |         |            |       |        |           |       |            |          |           |         |                                    |        |            |          |         |
|                                     |                               |                              |                                       |                                                |         |            |       |        |           |       |            |          |           |         |                                    |        |            |          |         |
|                                     |                               |                              |                                       |                                                |         |            |       |        |           |       |            |          |           |         |                                    |        |            |          |         |
|                                     |                               |                              |                                       |                                                |         |            |       |        |           |       |            |          |           |         |                                    |        |            |          |         |
|                                     | Participation                 |                              |                                       |                                                |         |            |       |        |           |       |            |          |           |         |                                    |        |            |          |         |
| Oth                                 | Batcl                         |                              | Delete Item                           | Clear Sale                                     |         |            |       |        |           |       |            |          |           |         |                                    |        |            |          |         |
| Qty                                 | Batcl                         |                              | Delete Item                           | Clear Sale                                     |         |            |       |        |           |       |            |          |           |         |                                    |        |            |          |         |
|                                     | Disc                          | ount                         |                                       |                                                |         |            |       |        |           |       |            |          |           |         |                                    |        |            |          |         |
| Oty<br>Sub Tota                     | Disc                          |                              | Delete Item<br>Tips                   | Clear Sale<br>\$0.00                           |         |            |       |        |           |       |            |          |           |         |                                    |        |            |          |         |
|                                     | Disc:                         | ount                         |                                       |                                                |         |            |       |        |           |       |            |          |           |         |                                    |        |            |          |         |
| Sub Tota                            | Disc<br>I \$<br>k \$          | ount                         | Tips                                  | \$0.00                                         |         |            |       |        |           |       |            |          |           |         |                                    |        |            |          |         |
| Sub Tota<br>Ta:                     | Disc<br>I \$<br>k \$          | 0.00<br>0.00                 | Tips                                  | \$0.00<br>\$0.00                               |         |            |       |        |           |       |            |          |           |         |                                    |        |            |          |         |
| Sub Tota<br>Ta:                     | Disc<br>I \$<br>k \$          | 0.00<br>0.00                 | Tips                                  | \$0.00                                         |         |            |       |        |           |       |            |          |           |         |                                    |        |            |          |         |
| Sub Tota<br>Ta:<br>Tota<br>Amount D | Discr<br>I \$<br>K \$<br>I \$ | 0.00<br>0.00<br>0.00         | Tips<br>Tendered                      | \$0.00<br>\$0.00<br><b>\$0.00</b>              |         |            |       |        |           |       |            |          |           |         |                                    |        |            |          |         |
| Sub Tota<br>Ta:<br>Tota             | Discr<br>I \$<br>K \$<br>I \$ | 0.00<br>0.00<br>0.00         | Tips                                  | \$0.00<br>\$0.00                               |         |            |       |        |           |       |            |          |           |         |                                    |        |            |          |         |
| Sub Tota<br>Ta:<br>Tota<br>Amount D | Discr<br>I \$<br>K \$<br>I \$ | 0.00<br>0.00<br>0.00         | Tips<br>Tendered                      | \$0.00<br>\$0.00<br><b>\$0.00</b>              | Рауг    | nent Meth  | ods   |        |           |       | Split Cher | ck       |           |         |                                    |        |            |          |         |
| Sub Tota<br>Ta:<br>Tota<br>Amount D | Discr<br>I \$<br>K \$<br>I \$ | 0.00<br>0.00<br>0.00         | Tips<br>Tendered                      | \$0.00<br>\$0.00<br><b>\$0.00</b>              | Рауг    | nent Meth  | ods   |        |           |       | Split Chee | ck       |           |         |                                    |        |            |          |         |
| Sub Tota<br>Ta:<br>Tota<br>Amount D | Discr<br>I \$<br>K \$<br>I \$ | 0.00<br>0.00<br>0.00         | Tips<br>Tendered                      | \$0.00<br>\$0.00<br><b>\$0.00</b>              | Рауи    | nent Meth  | ods   |        |           |       | Split Cher | <b>t</b> |           |         | 7 Print Pre                        | reint  |            |          |         |
| Sub Tota<br>Ta:<br>Tota<br>Amount D | Discr<br>I \$<br>K \$<br>I \$ | 2000<br>0.00<br>0.00<br>0.00 | Tips<br>Tendered<br>Ref Num           | \$0.00<br>\$0.00<br><b>\$0.00</b>              | Рауг    | nent Meth  | ods   |        |           |       | Split Cher | ck       |           |         | ⊻ Print Re                         |        |            |          |         |
| Sub Tota<br>Ta:<br>Tota<br>Amount D | Discr<br>I \$<br>K \$<br>I \$ | 0.00<br>0.00<br>0.00         | Tips<br>Tendered<br>Ref Num<br>Remote | \$0.00<br>\$0.00<br>\$0.00<br>\$0.00<br>Member | Payr    | nent Meth  | ods   |        |           |       | Split Chee | ck -     |           |         | ✓ Print Re<br>Estra Cc<br>Full Rec | ру     | Notes      |          | līze Sa |

Select *Finalize Sale* and the transaction will process and reduce the Smart Card total quantity accordingly.

More than one Smart Card item can be redeemed within the same transaction. Simply select the item twice in the Smart Card Status dialogue box or increase the quantity in the sales list before finalizing the sale. For example, if a family wanted two members to take lessons at the same time, change the quantity to 2 and select *Finalize Sale*. This will reduce the Smart card total by two.

There are options within POSExpress that will allow the remaining Smart Card quantities to appear on the sales receipt after each Smart Card transaction.

There are also Smart Card reports in the POSExpress Report module that will provide history, redemption, usage, etc.

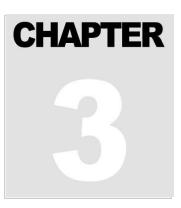

# **The Sales Module**

The Sales Module is used to process sales via cash, gift card, credit or debit card. You can also use this module to process returns and issue new gift cards.

From the home screen of POSExpress, navigate to the Sales icon:

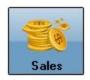

The Sales screen will be displayed. See Below:

| Sold To /                              | Cash Account                                |                                 | <b>Q</b>                          | Acct 0      | _           |      |             |            |        |        |            | ALC: NO. | 14 11:18:07        | AM          |
|----------------------------------------|---------------------------------------------|---------------------------------|-----------------------------------|-------------|-------------|------|-------------|------------|--------|--------|------------|----------|--------------------|-------------|
|                                        |                                             |                                 |                                   |             |             |      |             |            |        |        |            | 081410   | -                  | _           |
|                                        |                                             |                                 | Natio                             | onality Uni | ited States |      |             |            |        | L      | PO#        |          | Reprint<br>Last Ti | t Sale      |
| Qty                                    | ltem                                        |                                 | ExtPrice                          |             |             |      |             |            |        |        |            |          |                    |             |
|                                        |                                             |                                 |                                   | Sa          | le          | Retu | m           | Smart Card | Payout | Gift C | ard        | Rain Ch  | neck               | Prepaid     |
|                                        |                                             |                                 |                                   |             |             |      | Product Cod | e          |        | Price  | Discount   | Qty      | Extended I         | Price Tax C |
|                                        |                                             |                                 |                                   |             |             |      |             |            |        | \$0.00 | 0.00%      | 1        |                    | \$0.00 N/A  |
|                                        |                                             |                                 |                                   | In stoc     | k only      |      |             |            |        |        |            | _        |                    | T           |
|                                        |                                             |                                 |                                   | 1           |             | 2    | 3           | 4          |        |        |            | -        | Level Up           | Top Lev     |
|                                        |                                             |                                 |                                   |             | ł.          |      |             |            |        |        |            |          |                    | le le       |
|                                        |                                             |                                 |                                   |             |             |      |             |            |        |        |            |          |                    |             |
| Oty                                    | Batch                                       | Delete Item                     | Clear Sole                        |             |             |      |             |            |        |        |            |          |                    |             |
|                                        | Discount                                    |                                 |                                   |             |             |      |             |            |        |        |            |          |                    |             |
| Qty<br>Sub Total<br>Tax                | Batch<br>Discount<br>\$0.00<br>\$0.00       | Delete Item<br>Tips<br>Tendered | Clear Sale<br>\$0.00<br>\$0.00    |             |             |      |             |            |        |        |            |          |                    |             |
| Sub Total                              | Discount<br>\$0.00                          | Tips                            | \$0.00                            |             |             |      |             |            |        |        |            |          |                    |             |
| Sub Total<br>Tax                       | Discount<br>\$0.00<br>\$0.00<br>\$0.00      | Tips                            | \$0.00<br>\$0.00                  |             |             |      |             |            |        |        |            |          |                    |             |
| Sub Total<br>Tax<br>Total              | Discount<br>\$0.00<br>\$0.00<br>\$0.00<br>e | Tips                            | \$0.00                            | Paymen      | t Methods   |      |             | Split Chex | *      |        |            |          |                    |             |
| Sub Total<br>Tax<br>Total<br>Amount Du | Discount<br>\$0.00<br>\$0.00<br>\$0.00<br>e | Tips<br>Tendered                | \$0.00<br>\$0.00<br><b>\$0.00</b> | Paymen      | t Methods   |      |             | Split Chec | *      |        | √ Print Re |          |                    |             |

**Note:** Buttons, fields and other various options may appear differently. Many options and settings on the Sales screen are customizable to each specific terminal or facility.

The *Sold To* field contains the name of the customer that this transaction is being applied to. In the example below, A *Cash Account* is set at the default account on the Sales screen. This account is used to apply transactions to a generic, anonymous account in POSExpress. The software also allows a specific customer name or account number to be entered in the *Sold To* field.

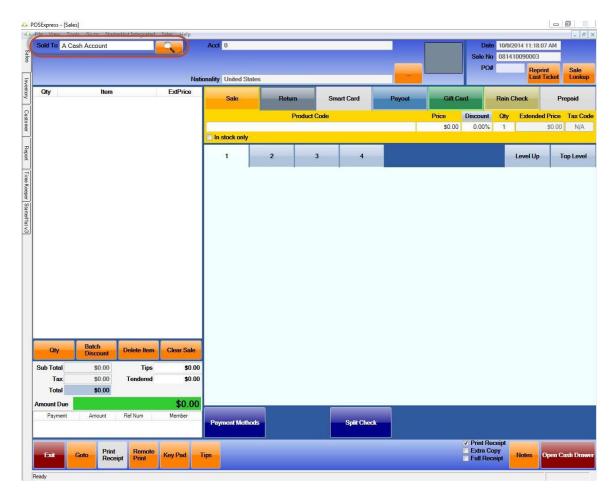

If customers have been created in the *Customer* module, they can be located by typing in a customer's name or account number. As the data is entered, the POSExpress "intelisearch" drop down menu will appear. This menu will display all customers that contain the data entered in the Sold To field. The more data that is entered, the more specific the search becomes and the more exact the matches are displayed. Select a specific customer from the drop down menu and that name will appear in the Sold To field. In the example below, Customer Test was selected as the customer.

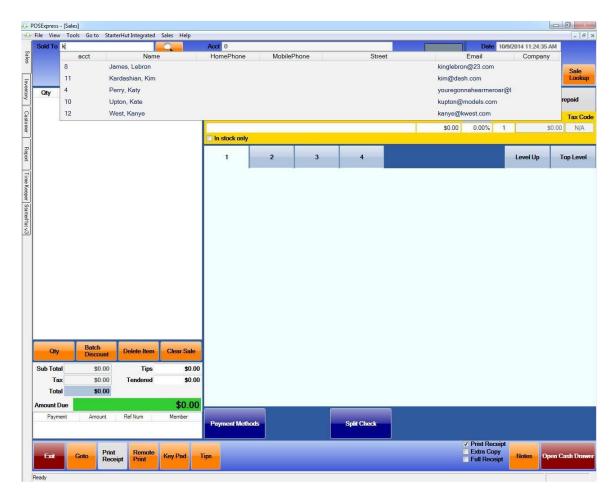

After a specific customer or *A Cash Account* has been selected, a transaction can now be entered. First, an item must be selected. There are three ways to select and item to be sold; barcode scanning, QuickSale Buttons and product search

Barcode scanning can be used if a barcode scanner is installed on the POS terminal. Simply scan the barcode and the item will display in the *Product Code* field. See the example below.

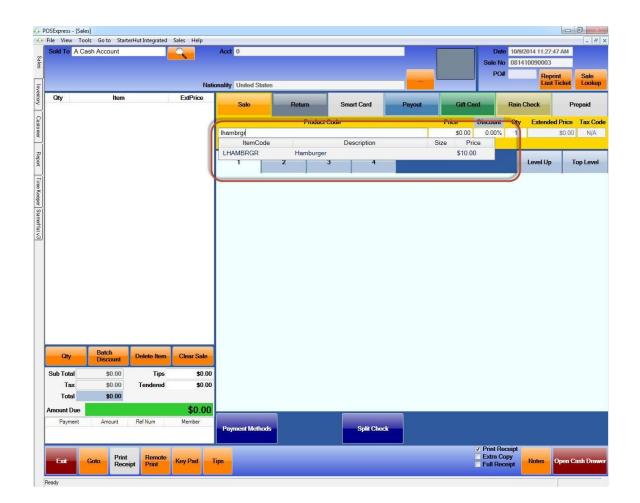

QuickSale Buttons can also be used to locate and sell items. (refer to the QuickSale Button section for setup). The QuickSale menu will be displayed on the Sales. Simply, select the item to be sold.

Product Search is done by entering the item code or description of a specific item into the *Product Code* field. This field also has the "intelisearch" feature and will locate items based on the data entered in the field.

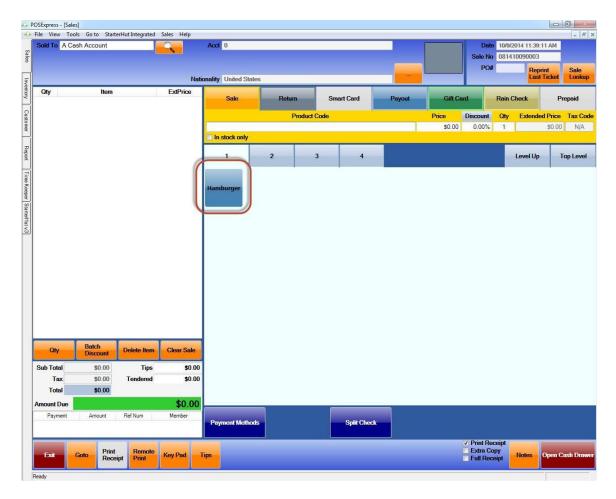

| Sold     | To A Cas | h Account    |                    |                   | Acct 0             |      |           |            |        |        |                 | 10/9/2014 1<br>08141009 | 0003<br>Reprint | Sale    |
|----------|----------|--------------|--------------------|-------------------|--------------------|------|-----------|------------|--------|--------|-----------------|-------------------------|-----------------|---------|
| -        |          |              |                    |                   | ionality United St | ates |           |            |        |        |                 |                         | Last Ticket     | Look    |
| Qty<br>1 |          | ltem<br>rger |                    | ExtPrice<br>10.00 | Sale               | R    | eturn     | Smart Card | Payout | Gift C | bre             | Rain Check              | ۲ I             | Prepaid |
|          | Medium   |              |                    |                   |                    |      | Product C | ode        |        | Price  | Discount        | Qty Ex                  | tended Price    | a Tax C |
|          |          |              |                    |                   |                    |      |           |            |        | \$0.00 | 0.00%           | 1                       | \$0.0           | 0 N//   |
|          |          |              |                    |                   | In stock only      |      | -1        | - T        | -      |        |                 | _                       |                 |         |
|          |          |              |                    |                   | ্য                 | 2    | 3         | 4          |        |        |                 | Leve                    | el Up           | Top Lev |
|          |          |              |                    |                   |                    | 1    |           |            |        |        |                 |                         |                 |         |
|          |          |              |                    |                   | Hamburger          |      |           |            |        |        |                 |                         |                 |         |
|          |          |              |                    |                   |                    |      |           |            |        |        |                 |                         |                 |         |
|          |          |              |                    |                   |                    |      |           |            |        |        |                 |                         |                 |         |
|          |          |              |                    |                   |                    |      |           |            |        |        |                 |                         |                 |         |
|          |          |              |                    |                   |                    |      |           |            |        |        |                 |                         |                 |         |
|          |          |              |                    |                   |                    |      |           |            |        |        |                 |                         |                 |         |
|          |          |              |                    |                   |                    |      |           |            |        |        |                 |                         |                 |         |
|          |          |              |                    |                   |                    |      |           |            |        |        |                 |                         |                 |         |
|          |          |              |                    |                   |                    |      |           |            |        |        |                 |                         |                 |         |
|          |          |              |                    |                   |                    |      |           |            |        |        |                 |                         |                 |         |
|          |          |              |                    |                   |                    |      |           |            |        |        |                 |                         |                 |         |
|          |          |              |                    |                   |                    |      |           |            |        |        |                 |                         |                 |         |
|          |          |              |                    |                   |                    |      |           |            |        |        |                 |                         |                 |         |
|          |          |              |                    |                   |                    |      |           |            |        |        |                 |                         |                 |         |
|          |          |              |                    |                   |                    |      |           |            |        |        |                 |                         |                 |         |
|          | ~        | Batch        | Contraction of the | 01 01             |                    |      |           |            |        |        |                 |                         |                 |         |
|          | Qty      | Discount     | Delete Item        | Clear Sale        |                    |      |           |            |        |        |                 |                         |                 |         |
| Sub      | Total    | \$10.00      | Tips               | \$0.00            |                    |      |           |            |        |        |                 |                         |                 |         |
|          | Tax      | \$0.00       | Tendered           | \$0.00            |                    |      |           |            |        |        |                 |                         |                 |         |
|          | Total    | \$10.00      | rendered           | 0.00              |                    |      |           |            |        |        |                 |                         |                 |         |
| 12       |          | \$10.00      |                    | 114010-000        |                    |      |           |            |        |        |                 |                         |                 |         |
| 13       | int Due  |              |                    | \$10.00           | <u> </u>           | _    |           | _          |        |        |                 |                         |                 |         |
|          | ayment   | Amount       | Ref Num            | Member            |                    |      |           |            |        |        |                 |                         |                 |         |
| mou      |          |              |                    |                   | Payment Meth       | ods  |           | Split Ch   | ieck   |        |                 |                         |                 |         |
| mou      |          |              |                    |                   |                    |      |           |            |        |        |                 |                         |                 |         |
| mou      |          |              |                    |                   |                    |      |           |            |        |        | CONTRACTOR OF A | - 14 - 17 - 2           |                 |         |
| mou      |          | Prin         | t Remote           | Key Pad           |                    |      |           |            |        |        | Print Rec       |                         |                 |         |

Once a product has been selected, it will appear in the adjacent sale's list.

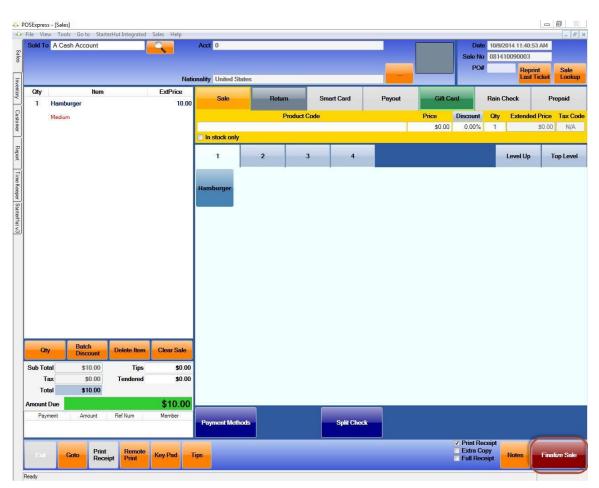

Once all the products to be sold have been selected, select the Finalize Sale.

When specific options associated with the sequence of a sales transaction are set accordingly, the *Payment Method* screen will appear. Select the payment method for the transaction.

| /ment Met         | thod           |             | Ar                 | nount Due:   | \$10.00   |
|-------------------|----------------|-------------|--------------------|--------------|-----------|
| Member<br>Account | CASI           | Mastercard  | VISA               | AMERICAN     |           |
| Other             | Personal Check | Room Charge | Travelers<br>Check | Prepaid      | Gift Card |
| Credit            |                |             |                    |              |           |
|                   | -              |             |                    |              |           |
|                   |                |             |                    | Split Paymer | nt Cancel |

This screen may contain different methods of payment based of each facilities option settings. In the example above, many payment methods are available.

When specific options associated with the sequence of a sales transaction are set accordingly, the *Tendered Amount* screen will appear with *Quick Amount* on one side and *Manual Input* on the other. Enter the correct amount, and the *Change Due* screen will display the change due back to the customer.

|                 |              |         | 10.00 \$<br>Manual Input |    |   |               |  |  |
|-----------------|--------------|---------|--------------------------|----|---|---------------|--|--|
|                 | Quick Amount |         |                          |    |   |               |  |  |
| \$15.00         | \$20.00      | \$25.00 | 7                        | 8  | 9 | Back<br>Space |  |  |
| \$30.00         | \$35.00      | \$40.00 | 4                        | 5  | 6 | Clear         |  |  |
| \$45.00 \$55.00 |              | \$65.00 | 1                        | 2  | 3 | Enter         |  |  |
|                 | Exact Amount |         | D                        | 60 |   |               |  |  |

#### Credit Card Transactions

When a facility utilizes the POSExpress integrated credit card feature, credit card data can be entered, simply by swiping the card through a card swipe.

After selecting all items to be sold, select the specific card form the payment method screen or select the *Credit Card* button at the bottom of the Sales screen. The dialogue box shown below will appear.

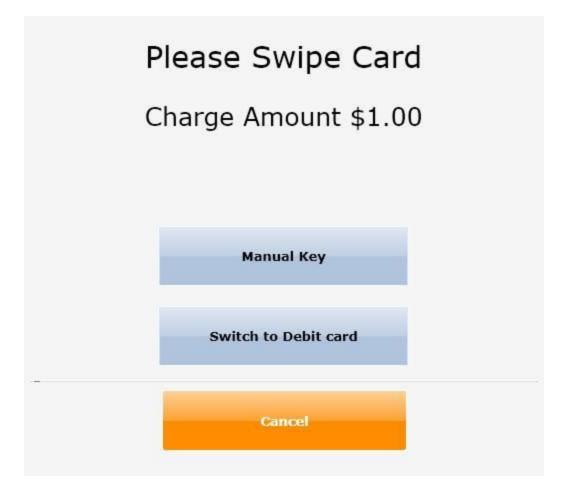

In the example above, the *Entry Method* field is defaulted to *Card Reader*. Swipe the card through the card reader and the sale will process. If there is no card reader equipped, select *Manual Entry*. Enter the Card Number and the Expiration Date and select Authorize. The sale will process.

#### **Gift Card Transactions**

When a facility utilizes the POSExpress integrated gift card program, gift card data can be entered, simply by swiping the card through a card swipe, scanning it with a bar code scanner or entering it manually within the sales screen.

After selecting all items to be sold, select gift card form the payment method screen. The dialogue box shown below will appear.

| Please             | Swipe or Scan the card |                    |
|--------------------|------------------------|--------------------|
| Entry Method       | Type<br>← Internal     | Check Balance      |
| Manual Entry       | ○ External             | Charge Card        |
|                    |                        | Initialize New Car |
| Card Card Number:  |                        | Add Value To Car   |
| Name: Expire Date: | @@                     |                    |
|                    |                        | Card History       |
| Current Balance    | \$3.20                 |                    |
|                    | CVV2:                  | ]                  |

If a card swipe or scanner is installed on the POS terminal, swipe the gift card through the card swipe or scan the bar code it to use it.

If a card swipe or scanner is not installed on the POS terminal, select *Manual Entry* and enter the number of the gift card. The sale will process, and the sale amount will be deducted from the gift card.

#### Returns

To process a return, first select the *Return* tab next to the *Sales* tab in the Sales screen and the *Return Credit Options* screen will appear, displaying all the possible ways that a transaction can be returned. In the example below, ALL methods are displayed. These can be customized for each specific facility.

|                                  | POSExpress - [Sa |                                  |                  |            |                      |         |                     |                    |        |                        |                 |                   |
|----------------------------------|------------------|----------------------------------|------------------|------------|----------------------|---------|---------------------|--------------------|--------|------------------------|-----------------|-------------------|
| -                                |                  | ools Go to Start<br>Cash Account | erHut Integrated | ales Help  | Acct 0               |         |                     | _                  | fi .   | Data                   | 10/9/2014 12:06 | _ 8 ×             |
| Sales                            | Suid TO X        | Jash Account                     |                  | ~          | haa 0                |         |                     |                    |        |                        | 081410090006    |                   |
| _                                |                  |                                  |                  |            |                      |         |                     |                    |        | PO#                    | Rej             | orint Sale        |
| Inve                             |                  |                                  |                  | Natio      | nality United States |         |                     |                    |        |                        | Las             | t Ticket Lookup   |
| Inventory                        | Qty              | Item                             |                  | ExtPrice   | Sale                 | Return  | Smart Card          | Payout             | Gift C | and                    | Rain Check      | Prepaid           |
| Customer                         |                  |                                  |                  |            |                      | Product | Cada                |                    | Price  | Discount               | Qty Extend      | ed Price Tax Code |
| Istome                           |                  |                                  |                  |            |                      | Ploque  | Code                |                    | \$0.00 |                        | 1 Extend        | \$0.00 N/A        |
|                                  |                  |                                  |                  |            | In stock only        |         |                     |                    |        |                        |                 |                   |
| Report                           |                  |                                  |                  | Return     | Credit Options       |         |                     |                    | ×      |                        | Level Up        | Top Level         |
| Time                             |                  |                                  |                  | Refund     | via Cash             |         | Refund via Room (   | <sup>-</sup> harge |        |                        |                 |                   |
| Keepe                            |                  |                                  |                  |            |                      |         |                     |                    |        |                        |                 |                   |
| Report Time Keeper StarterHut v3 |                  |                                  |                  | Refund     | via Credit Card      |         | Refund via Custon   | ner Credit Book    |        |                        |                 |                   |
| Hut v3                           |                  |                                  |                  | Refund     | via Personal Check   |         | Refund via Custon   | ner Ledger         |        |                        |                 |                   |
|                                  |                  |                                  |                  |            |                      |         |                     |                    |        |                        |                 |                   |
|                                  |                  |                                  |                  | Refund     | via Gift Card        |         | Refund via Sale N   | umber              |        |                        |                 |                   |
|                                  |                  |                                  |                  | Specify    | Payment Later        |         | 5                   |                    | _      |                        |                 |                   |
|                                  |                  |                                  |                  | Apply t    | o an Invoice         |         | Return via Credit I | Memo               | -1     |                        |                 |                   |
|                                  |                  |                                  |                  |            |                      |         |                     |                    |        |                        |                 |                   |
|                                  | Qty              | Batch<br>Discount                | Delete Item      | C          |                      |         |                     | Cancel             |        |                        |                 |                   |
|                                  | Sub Total        | \$0.00                           | Tips             | \$0.00     |                      |         |                     |                    |        |                        |                 |                   |
|                                  | Tax              | \$0.00                           | Tendered         | \$0.00     |                      |         |                     |                    |        |                        |                 |                   |
|                                  | Total            | \$0.00                           |                  |            |                      |         |                     |                    |        |                        |                 |                   |
|                                  | Amount Due       |                                  |                  | \$0.00     |                      |         |                     | _                  |        |                        |                 | _                 |
|                                  | Payment          | Amount                           | Ref Num          | Member     | Payment Methods      |         | Split Che           | ck                 |        |                        |                 |                   |
|                                  |                  | 1                                | 1 1              |            |                      | J       |                     |                    |        | ✓ Print Rec            |                 |                   |
|                                  | Exit             | Goto Print<br>Rece               |                  | Key Pad Ti | pa                   |         |                     |                    |        | Extra Coj<br>Full Rece |                 | Open Cash Drawer  |
|                                  | Ready            |                                  |                  |            |                      |         |                     |                    |        |                        |                 |                   |

If a card swipe or scanner is installed on the POS terminal, swipe the gift card through the card swipe or scan the bar code it to use it.

If a card swipe or scanner is not installed on the POS terminal, select *Manual Entry* and enter the number of the gift card. The sale will process, and the sale amount will be deducted from the gift card.

#### The following is a list of all return methods and their descriptions:

**Refund via Cash:** Select the item(s) to be returned via Quicksale buttons, scan or product search and select *Finalize Sale*. The *Return Cash* screen will display the amount to be returned to customer.

**Refund via Credit Card:** Select the item(s) to be returned via Quicksale buttons, scan or product search and select *Finalize Sale.* The *Entry Method* section will appear. Follow the same process explained in the credit sales section of this document.

**Refund via Personal Check:** Select the item(s) to be returned via Quicksale buttons, scan or product search and select *Finalize Sale*. A dialogue box will appear. Enter the personal check number. The return will process.

**Return via Gift Card:** Select the item(s) to be returned via Quicksale buttons, scan or product search and select *Finalize Sale*. If a card swipe or scanner is installed on the POS terminal, swipe the gift card through the card swipe or scan the bar code it to use it. If a card swipe or scanner is not installed on the POS terminal, select *Manual Entry* and enter the number of the gift card. The return will process, and the return amount will be added to the gift card.

**Return via Room Charge:** Select the item(s) to be returned via Quicksale buttons, scan or product search and select *Finalize Sale*. The amount will be returned to the room charge.

**Return via Customer Credit Book\*:** Select the item(s) to be returned via Quicksale buttons, scan or product search and select *Finalize Sale*. The total will be reimbursed to the customer's Credit Book.

**Return via Customer Ledger\*:** Select the item(s) to be returned via Quicksale buttons, scan or product search and select *Finalize Sale*. The total will be reimbursed to the Customer's Ledger, which can be viewed in the individual customer's ledger in the **Customer** module.

**Return via Sale Number:** A screen will appear that enables a search using sales number, reference number or customer name. See example below.

| A POSExpress - [Sales]                                 |                                        |                                                   |
|--------------------------------------------------------|----------------------------------------|---------------------------------------------------|
| File View Tools Go to StarterHut Integrated Sales Help |                                        | _ 8 ×                                             |
| Sold To A Cash Account                                 | Acct 0                                 | Date 10/9/2014 12:13:31 PM                        |
| S)                                                     |                                        | Sale No 081410090006                              |
|                                                        |                                        | PO# Reprint Sale                                  |
| F Nation                                               | ality United States                    | Last Ticket Lookup                                |
| Nation Nation Oty Item Sales Look                      | up                                     | × Printed Print                                   |
| 2                                                      |                                        | ard Rain Check Prepaid                            |
| C Search From Sale Number                              | n Sales Number                         |                                                   |
| ISIO                                                   |                                        | Discount Qty Extended Price Tax Code              |
| है Sale Number                                         | 081410090005                           | 0.00% 1 \$0.00 N/A                                |
| C Search By E                                          | eference Number                        |                                                   |
| C Search By F                                          |                                        | Level Up Top Level                                |
| 2                                                      |                                        |                                                   |
| Fro                                                    | n: 10/ 9/2014 - To: 10/ 9/2014 -       |                                                   |
| C Search By C                                          | ustomer                                |                                                   |
| Time Keeper                                            |                                        |                                                   |
| 8                                                      |                                        |                                                   |
| Fro                                                    | n: 10/ 9/2014 - To: 10/ 9/2014 -       |                                                   |
| Search By S                                            |                                        |                                                   |
|                                                        |                                        |                                                   |
| Fro                                                    |                                        |                                                   |
|                                                        |                                        |                                                   |
| C Search By S                                          |                                        |                                                   |
|                                                        |                                        |                                                   |
| Fro                                                    | n: 10/ 9/2014 + To: 10/ 9/2014 +       |                                                   |
|                                                        |                                        |                                                   |
| C Search By T                                          | he Last 4 Digits Of Credit Card Number |                                                   |
|                                                        |                                        |                                                   |
| Fro                                                    | n: 10/ 9/2014 - To: 10/ 9/2014 -       |                                                   |
| Ohr Batch Delote Itom                                  | 10/ 5/2014                             |                                                   |
| Discount Delete term                                   |                                        |                                                   |
| Sub Total \$0.00 Tips                                  |                                        |                                                   |
| Tax \$0.00 Tendered                                    |                                        |                                                   |
| Total \$0.00                                           |                                        |                                                   |
| Amount Due                                             | Last purchased OK Cancel               |                                                   |
| Payment Amount Ref Num                                 | look up                                | •                                                 |
|                                                        | Payment Methods Split Check            |                                                   |
|                                                        |                                        |                                                   |
|                                                        |                                        | ✓ Print Receipt                                   |
| Exit Goto Print Remote Key Pad Tip                     | 5                                      | Extra Copy<br>Full Receipt Notes Open Cash Drawer |
|                                                        |                                        |                                                   |
| Ready                                                  |                                        |                                                   |

- To search using the sales number: The sale number field will contain the number of the last processed sale. If this is not the sale to be returned, simply use the arrow buttons or enter the sale number of the sale to be returned and select *OK*. The entire sale, just as it was entered originally, will be displayed on the sales screen. <u>This cannot be edited</u> <u>or changed</u>. Select *Finalize Sale* to process the return.
- To search using the payment reference number: Enter the reference number and select OK. The original sale will be displayed on the sales screen. Select *Finalize Sale* to process the return. To search using customer name: Enter the customer's name or account number and select OK. A list of sales to that specific customer

will be displayed. Select the sale that needs returned. The sale will be displayed on the sales screen. Select *Finalize Sale* to process the return.

#### Sales Function Buttons

The Sales Function Buttons are located beneath the Sales Items field. These buttons allow the user to perform specific functions prior to finalizing an individual transaction. Based on the option settings of particular facilities, the following buttons may or may not be visible:

> Qty (Quantity) Batch (Item) Discount Delete Item Clear sale

#### Quantity

This button allows the user to change the quantity of an individual item. After selecting an item to be sold, select the *Qty* button. A keypad will be displayed. Simply enter the qty of the item to be sold and select *Enter*. In the example below, fifty hamburgers are sold. The Qty button can also be selected, and a quantity entered, prior to selecting the specific item. The quantity entered will be applied to the next item selected.

The quantity of an item can also be increased by selecting it more than once. For example, if a QuickSale Button is selected four times, the quantity of that item will be displayed as four. If it is scanned three times, the item quantity will be displayed as three.

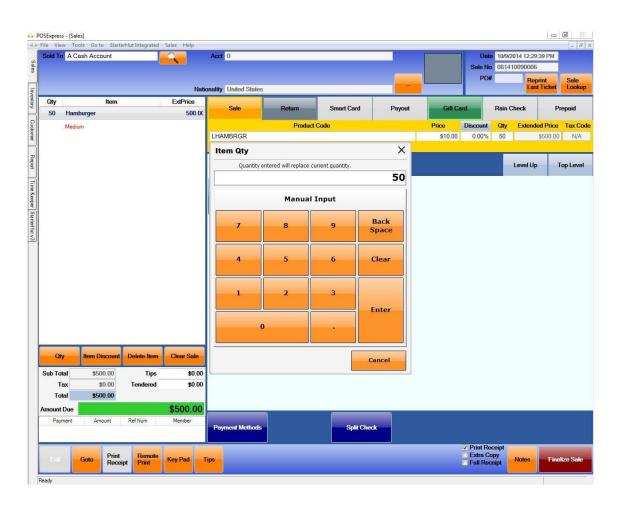

### Applying a Discount

The *Batch Discount* button has two functions. It provides the ability to apply a discount to the entire sale, known as a batch discount. The same button will also provide the ability to apply the same or separate discount amounts to individual items within a list of items.

To apply a batch discount, a discount to the entire sale, enter all of the items for the sale by selecting Quicksale Keys or entering the product codes in the **Product Code** field. Once the items have been entered, select the **Batch Discount button**. The Batch Discount keypad will be displayed. In the example below, the user can enter the discount amount by using the **Quick Amount** keypad or the **Manual Input** keypad. The discount entered will be applied to the entire sale and the discount amount will be displayed on the button, itself.

POSExpress also contains settings in the Options screen that allow for discounts by specific dollar amounts, as opposed to percentages. The discount function can also be password protected.

|              | A Cash Account        | Nat                           | Acct 0 ionality United States |           |            |        |          | Date<br>Sale No<br>PO#             | 0814 | /2014 12:34:0<br>410090006<br>Repri |                        |
|--------------|-----------------------|-------------------------------|-------------------------------|-----------|------------|--------|----------|------------------------------------|------|-------------------------------------|------------------------|
| Qty          | Item                  | ExtPrice                      | Sale                          | Return    | Smart Card | Payout | Cia      | Card                               | Dain | Check                               | Prepaid                |
| 1            | Deposit Fee           | 0.00                          | Jaie                          |           |            | rayout |          |                                    |      | CARDING CO.                         |                        |
|              |                       |                               |                               | Product C | ode        |        | Price    | Discount                           | -    | Extended                            | IPrice Tax<br>\$0.00 N |
|              |                       | Batch Dis                     | count Percent                 |           |            |        |          |                                    | ×    |                                     | _                      |
|              |                       |                               |                               |           |            |        |          | 0.00                               | %    | Level Up                            | Top Le                 |
|              |                       |                               | Quick #                       | Amount    |            | Manu   | al Input |                                    |      |                                     |                        |
|              |                       | 5%                            | 10%                           | 15%       | 7          | 8      | 9        | Back<br>Space                      |      |                                     |                        |
|              |                       | 20%                           | 25%                           | 30%       | 4          | 5      | 6        | Clear                              |      |                                     |                        |
|              |                       | 40%                           | 50%                           | 100%      | 1          | 2      | 3        |                                    |      |                                     |                        |
|              |                       |                               | Remainde                      | r         | C          | ,      |          | Enter                              |      |                                     |                        |
| Q            | ty Batch De           | lete Item                     |                               |           |            |        |          | Cancel                             |      |                                     |                        |
|              |                       | Tips \$0.00<br>endered \$0.00 |                               |           |            |        |          |                                    |      |                                     |                        |
| Mouni<br>Pay |                       | \$0.00<br>f Num Member        | Payment Methods               |           | Split Chee | *      |          |                                    |      |                                     |                        |
| Eat          | Goto Print<br>Receipt | Remote<br>Print Key Pad       | Tips                          |           |            |        |          | ✓ Print Re<br>Extra Co<br>Full Rec | ру   | Notes                               | Finalize S             |

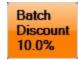

To apply a discount to an individual item, first select the item in the sales list. Once selected, the item will be highlighted. Select the *Item Discount* button. Notice that when only one item is listed in the sales list, the button will read Item Discount. When there is a list of items in the sales list, the button will read Batch Discount. After the button is selected, the *Item Discount* keypad will appear. Enter the desired discount using either the *Quick Amount* or *Manual Input* and select *Enter*. The discount entered will be applied to the highlighted item and the discount amount will be displayed on the button, itself. See images below.

A different discount amount can be applied to each individual item in the sales list. Simply highlight an item, apply the desired discount on the keypad and select Enter. Then, highlight the next item and apply a separate discount to that item.

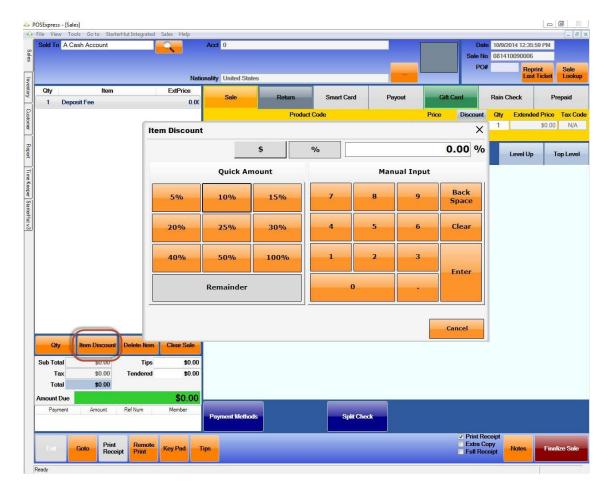

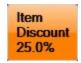

#### Deleting an Item

The *Delete Item* button enables the user to remove individual items from the sales list. Select the item to delete. Once selected, the item will be highlighted on the screen. Select the *Delete Item* button and the item will be removed.

When an item has a quantity greater than one, the *Delete Item* button will reduce the quantity by one. If an item that has a large quantity needs removed, it is suggested to use the *Quantity* button and enter "0". This will leave the item in the sales list with a quantity of zero. Now, it can be highlighted and *Delete Item* can be selected.

#### Clearing a Sale

The *Clear Sale* button enables the user to completely clear a transaction at anytime, before it is finalized. Select the *Clear Sale* button. A dialogue box will appear to confirm the decision. If the sale is to be cleared, select *Yes*. If the sale is not to be cleared, select *No*. Selecting No will take the user back to the transaction in progress.

See image below.

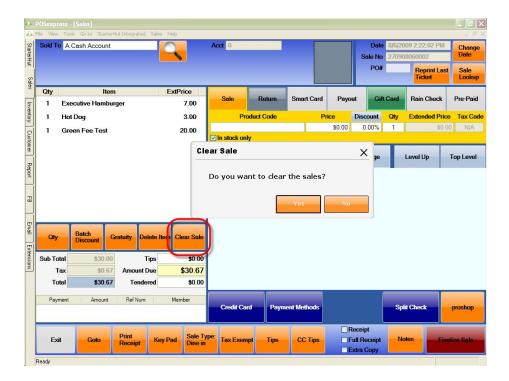

## **Quick Sales Button**

Quick Sales Buttons are the buttons on the *Sales* screen that enable the user to sell an item from inventory quickly. These buttons are customizable and can be created in the Quick Sales Button Setup section of the POSExpress options screen. Based on security login levels, this screen may or may not be accessible. To enter the Quick Sales Button Setup, at top of the Main Menu, select *Tools -> Options*, or select the F2 key on the keyboard. This will open the Options Screen. Next, go to the Sales Options menu and select the "+" sign. This will open the Sales Options. Now, select *Quick Sales Button Setup*. This will open the Setup screen.

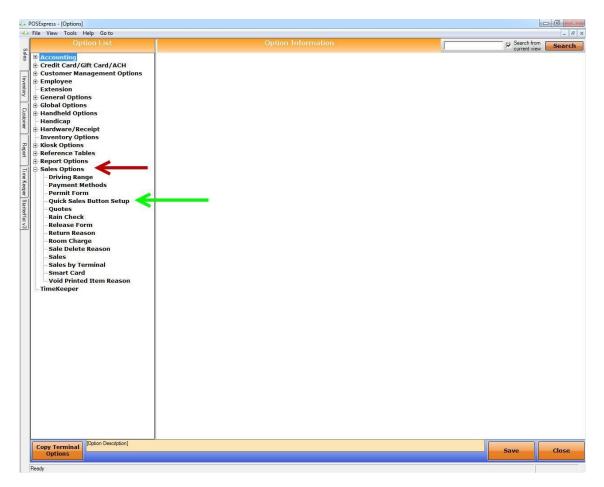

#### Button Layout

There will be a button titled *Button Layout* on the setup screen. This enables the user to customize the landscape of the four pages of the Quicksale Button grid as it appears on the Sales screen. There are two selections for this grid:

- Dynamic The standard button setup or 3 rows and 7 columns.
- Fix allows the user to customize the grid by changing the amount of rows and columns that will be displayed.

Once the decision is made for Button Layout, select OK in the Button Layout dialogue box. In the event this grid needs to be changed, simply open the Button Layout screen and change the settings.

### Creating a Quick Sales Button

After determining the button layout, the Quick Sales Buttons can now be created. Using the Search tools located on the left of the screen, locate the item or items that a Quick Sales Button will be assigned to. This can done using the Supplier and/or Category filters or by entering the item code in the Product field. After locating an item, simply click and drag the item to a location on the quick sale grid. This will create a Quick Sales Button for the specific item. The example below uses a fixed button layout with 3 rows and 7 columns. The product called "Hamburger" was selected and dragged and dropped to the first cell in the Quick Sales grid.

|                                                                        |                                                                      |                     |            |                |                        |         |            |       |         |       |           |                    |                                           |          | Search f     | view Sea       |
|------------------------------------------------------------------------|----------------------------------------------------------------------|---------------------|------------|----------------|------------------------|---------|------------|-------|---------|-------|-----------|--------------------|-------------------------------------------|----------|--------------|----------------|
| Product                                                                | GO                                                                   | 1                   | 2          |                | 3                      |         | 4          | <     | <       | >     | >         | Sort curre<br>page | ent C Sort inside mer<br>No sort inside r |          | Top Me       | nu Level       |
| Supplier                                                               |                                                                      |                     |            |                |                        |         |            |       |         |       |           | Derik C            | 1                                         |          |              |                |
|                                                                        | Category                                                             |                     |            |                |                        |         |            |       |         |       |           |                    |                                           |          |              |                |
|                                                                        |                                                                      |                     |            |                |                        |         |            |       |         |       |           |                    |                                           |          |              |                |
| Terminal                                                               | ZUCHELLIJ-PC 🔻                                                       |                     |            |                |                        |         |            |       |         |       |           |                    |                                           |          |              |                |
| Code                                                                   | Description                                                          | Homb                | urger      |                |                        |         |            |       |         |       |           |                    |                                           |          |              |                |
| 0011                                                                   | Chicken                                                              | name                | urger      |                |                        |         |            |       |         |       |           |                    |                                           |          |              |                |
| 0012                                                                   | Pizza                                                                |                     |            |                |                        |         |            |       |         |       |           |                    |                                           |          |              |                |
| 0013                                                                   | Hot Dog                                                              |                     |            |                |                        |         |            |       |         |       |           |                    |                                           |          |              |                |
| 0014                                                                   | Salad                                                                |                     |            |                |                        |         |            |       |         |       |           |                    |                                           |          |              |                |
| 0015                                                                   | Pepsi                                                                |                     |            |                |                        |         |            |       |         |       |           |                    |                                           |          |              |                |
| 0015                                                                   | Red Bull                                                             |                     |            | 1              |                        |         | -          |       |         | 1     |           |                    |                                           | -        |              |                |
|                                                                        |                                                                      |                     |            |                |                        |         |            |       |         |       |           |                    |                                           |          |              |                |
| 0017                                                                   | Bud Light                                                            |                     |            |                |                        |         |            |       |         |       |           |                    |                                           |          |              |                |
| ADMINCHARGE                                                            | Admin Charge                                                         |                     |            |                |                        |         |            |       |         |       |           |                    |                                           |          |              |                |
| BankReject                                                             | ACH Rejection                                                        |                     |            |                |                        |         |            |       |         |       |           |                    |                                           |          |              |                |
| BOTTLERETURN                                                           | Bottle Return                                                        |                     |            |                |                        |         |            |       |         |       |           |                    |                                           |          |              |                |
| CARTFEEAUCTION                                                         | Special Cart                                                         |                     |            |                |                        |         |            |       |         |       |           |                    |                                           |          |              |                |
| DeclareCashTips                                                        | Declare Cash Tips                                                    |                     |            |                |                        |         |            |       |         |       |           |                    |                                           |          |              |                |
| DEPOSITFEE                                                             | Deposit Fee                                                          |                     |            |                |                        |         |            |       |         |       |           |                    |                                           |          |              |                |
| ENTRANCEFEE                                                            | Entrance Fee                                                         |                     |            |                |                        |         |            |       |         |       |           |                    |                                           |          |              |                |
| LATERETURNCHARGE                                                       | Late return charge                                                   |                     |            |                |                        |         |            |       |         |       |           |                    |                                           |          |              |                |
| LHAMBRGR                                                               | Hamburger                                                            |                     |            | -              |                        |         |            |       |         |       |           |                    | -                                         |          |              |                |
| OnlineHandlingFeeItem<br>OnlineInterShippingItem<br>OnlineShippingItem | Web Store Handling F<br>Web Store Internatio<br>Web Store Shipping I |                     |            |                |                        |         |            |       |         |       |           |                    |                                           |          |              |                |
| RENTALCHARGE                                                           | Rental Charge                                                        |                     |            |                |                        |         |            |       |         |       |           |                    |                                           |          |              |                |
| RSPL                                                                   | Range Pin Large                                                      |                     |            |                |                        |         |            |       |         |       |           |                    |                                           |          |              |                |
| RSPM                                                                   | Range Pin Medium                                                     |                     |            |                |                        |         |            |       |         |       |           |                    |                                           |          |              |                |
| RSPS                                                                   | Range Pin Small                                                      |                     |            |                |                        |         |            |       |         |       |           |                    |                                           |          |              |                |
| SCGL5                                                                  | Golf Lessons - 5                                                     |                     |            |                |                        |         |            |       |         |       |           |                    |                                           |          |              |                |
| SERVICECHARGE                                                          | Gratuity                                                             |                     |            |                |                        |         |            |       |         |       |           |                    |                                           |          |              |                |
| SURCHARGE                                                              | Surcharge                                                            |                     |            | _              |                        | _       |            |       |         | _     |           |                    |                                           |          |              |                |
| TeeSheetRainCheck                                                      | Tee Sheet Rain Check                                                 | Path :              | age 1      |                |                        |         |            |       |         |       |           |                    |                                           |          |              | Section: 1     |
| TEETIMEAUCTION                                                         | Special Tee Time                                                     |                     |            |                |                        |         |            |       |         |       |           |                    |                                           |          |              |                |
| reenanchoorion                                                         | opecial ree rine                                                     | Add                 | Add s      | n l            | Move                   | Pa      | aste       | De    | elete   | i.    | Ref       | esh                |                                           |          |              | Cle            |
|                                                                        |                                                                      | Preview             | Button     | Type<br>duct C | Smart Car              | d C B   | ackane     | Proc  | luct Co | ode   |           | Product D          | escription                                |          |              |                |
|                                                                        |                                                                      | Hambur              |            |                |                        | k Color |            |       |         |       |           |                    |                                           |          |              |                |
|                                                                        |                                                                      | er                  |            | -              | amburger               |         | -          | Der   | oduct ( | Code  |           | Descrip            | ion                                       |          |              |                |
|                                                                        |                                                                      |                     |            |                | anduiger               |         |            |       | AMBRG   |       | -         | Hambur             |                                           |          |              |                |
|                                                                        |                                                                      | Is Men              | u Font s   | ize: 9         |                        |         | -          |       | anonee  |       |           | - and but          | 3-1                                       |          |              |                |
|                                                                        |                                                                      | Bold                | F          | ont: Ta        | ahoma                  |         | -          |       |         |       |           |                    |                                           |          |              |                |
|                                                                        |                                                                      | Image:              |            | 10             |                        |         | 1          |       |         |       |           |                    |                                           |          |              |                |
|                                                                        |                                                                      | inage.              | Inser      |                | Save                   |         | Cance      | el    |         |       |           |                    |                                           | Press de | lete to remo | ve product fro |
|                                                                        |                                                                      | Copy by<br>Terminal | Create fro | m Cop          | y by Termin<br>Package | nal's / | Apply to 0 | Other | Resto   | re Qu | uick Sale | -                  |                                           | But      | ton Defa     | ault Ren       |
| orag and drop product to quic                                          |                                                                      | Terminal            | Category   | e              | Package                |         | Termin     | nal   |         | Butto | ons       |                    |                                           | Lay      | out Pa       | ge Pa          |
| Copy Terminal Quick Sale                                               | s Button Setup.                                                      |                     |            |                |                        |         |            |       |         |       |           |                    |                                           |          |              |                |

#### Editing a Quick Sales Button

Located beneath the Quick Sales Button grid is an options section. These options are directly related to each specific Quick Sales Button and allow the user to edit each button individually. The options are described below.

| Preview   | Button Type     Product | C Smart Card C Package | Product Code | Product Description                      |
|-----------|-------------------------|------------------------|--------------|------------------------------------------|
|           | Fore Color:             | Back Color:            |              |                                          |
| er        | Label:                  | Hamburger              | Product Code | Description                              |
| 🗌 Is Menu | Font size:              | 9 💌                    | LHAMBRGR     | Hamburger                                |
| Bold      | Font:                   | Tahoma 💌               |              |                                          |
| Image:    |                         | 💥                      |              |                                          |
|           | Insert                  | Save Cano              | el           | Press delete to remove product from list |

- Is Menu Selecting this allows the user to create a "Sub Menu" underneath this button. This button will act as the "Parent" button and provides the user with the ability to add "Child" buttons beneath it. An example of a Parent button is "Beverages". An example of the Child buttons beneath is "Pepsi", "Coke", "Sprite", "Mt. Dew", etc.
- Fore Color Choose the font color of the button.
- **Back Color** Choose the background color of the button.
- Label Edits the text on the button. The default label will be the products description
- Image Allows the user to attach an image to the button. Select \_\_\_\_\_, browse to the image and select open. This will attach the selected image

to the button. To remove the image from the button, select the *button*.

- **Button Type** Select the type of item that a button is being created for. "Product" type is the default. Typically, this is the type of most items in inventory.
- **Product Code** Extra product codes and description can be entered here. The program will automatically take the code and description from the inventory item when it is dragged from the list to the Quicksale panel.

After any changing or editing of a Quick Sales button is complete, select "Save" to save changes.

## Creating Parent/Child (Sub-Menus)

To add a menu item on the Quick Sales grid, select a vacant cell on the grid. Once selected, the cell will be highlighted. In the options section, place a check in the *Is Menu* box and add the description of the button in the *Label* field. Select *Save*.

|                                                                                                    |                                                                                       |                     |                |                           |              |              |                         |                   | 1                                             | Search from<br>current view   | Searc       |
|----------------------------------------------------------------------------------------------------|---------------------------------------------------------------------------------------|---------------------|----------------|---------------------------|--------------|--------------|-------------------------|-------------------|-----------------------------------------------|-------------------------------|-------------|
| Product                                                                                                    | GO                                                                                    | 1                   | 2              | 3                         | 4            | < <          | > >                     | Sort curr<br>page | ent C Sort inside menu<br>No sort inside menu | Top Menu                      | Level U     |
| Supplier                                                                                                    | Category                                                                              |                     |                |                           | 1            |              | 1                       |                   | 1                                             |                               |             |
|                                                                                                    | [All] •                                                                               |                     |                |                           |              |              |                         |                   |                                               |                               |             |
| and the second second s |                                                                                       |                     |                |                           |              |              |                         |                   |                                               |                               |             |
| Terminal                                                                                                    | ZUCHELLIJ-PC -                                                                        |                     |                |                           |              |              |                         |                   |                                               |                               |             |
| Code                                                                                                    | Description                                                                           | Hamb                | urger          |                           |              |              |                         |                   |                                               |                               |             |
| 0011                                                                                                    | Chicken                                                                               | TIGITIC             | drg di         |                           |              |              |                         |                   |                                               |                               |             |
| 0012                                                                                                    | Pizza                                                                                 |                     |                |                           |              |              |                         |                   |                                               |                               |             |
| 0013                                                                                                    | Hot Dog                                                                               |                     |                |                           |              |              |                         |                   |                                               |                               |             |
| 0014                                                                                                    | Salad                                                                                 |                     |                |                           |              |              |                         |                   |                                               |                               |             |
| 0015                                                                                                    | Pepsi                                                                                 |                     |                |                           |              |              |                         |                   |                                               |                               |             |
| 0016                                                                                                    | Red Bull                                                                              |                     |                |                           |              |              |                         |                   |                                               |                               |             |
| 0017                                                                                                    | Bud Light                                                                             |                     |                |                           |              |              |                         |                   |                                               |                               |             |
| ADMINCHARGE                                                                                                    | Admin Charge                                                                          |                     |                |                           |              |              |                         |                   |                                               |                               |             |
| BankReject                                                                                                    | ACH Rejection                                                                         |                     |                |                           |              |              |                         |                   |                                               |                               |             |
| BOTTLERETURN                                                                                                    | Bottle Return                                                                         |                     |                |                           |              |              |                         |                   |                                               |                               |             |
| CARTFEEAUCTION                                                                                                    | Special Cart                                                                          |                     |                |                           |              |              |                         |                   |                                               |                               |             |
| DeclareCashTips                                                                                                    | Declare Cash Tips                                                                     |                     |                |                           |              |              |                         |                   |                                               |                               |             |
| DEPOSITFEE                                                                                                    | Deposit Fee                                                                           |                     |                |                           |              |              |                         |                   |                                               |                               |             |
| ENTRANCEFEE                                                                                                    | Entrance Fee                                                                          |                     |                |                           |              |              |                         |                   |                                               |                               |             |
| LATERETURNCHARGE                                                                                                    | Late return charge                                                                    |                     |                |                           |              |              |                         |                   |                                               |                               |             |
| LHAMBRGR                                                                                                    | Hamburger                                                                             | _                   |                |                           |              |              |                         |                   |                                               |                               |             |
| OnlineHandlingFeeItem<br>OnlineInterShippingItem<br>OnlineShippingItem<br>RENTALCHARGE                                                                                                    | Web Store Handling F<br>Web Store Internatio<br>Web Store Shipping I<br>Rental Charge |                     |                |                           |              |              |                         |                   |                                               |                               |             |
| RSPL                                                                                                    | Range Pin Large                                                                       | Dri                 | nks            |                           |              |              |                         |                   |                                               |                               |             |
| RSPM                                                                                                    | Range Pin Medium                                                                      |                     |                |                           |              |              |                         |                   |                                               |                               |             |
| RSPS                                                                                                    | Range Pin Small                                                                       |                     |                |                           |              |              |                         |                   |                                               |                               |             |
| SCGL5                                                                                                    | Golf Lessons - 5                                                                      |                     |                |                           |              |              |                         |                   |                                               |                               |             |
| SERVICECHARGE                                                                                                    | Gratuity                                                                              |                     |                |                           |              |              |                         |                   |                                               |                               |             |
| SURCHARGE                                                                                                    | Surcharge                                                                             |                     |                |                           |              |              |                         |                   |                                               |                               |             |
| TeeSheetRainCheck                                                                                                    | Tee Sheet Rain Check                                                                  | Path :              | age 1          |                           |              |              |                         |                   |                                               | S                             | ection: 1   |
| TEETIMEAUCTION                                                                                                    | Special Tee Time                                                                      |                     |                |                           |              | -            |                         |                   |                                               |                               | -           |
|                                                                                                    | -p                                                                                    | Add                 | Add Su<br>Item | b Move                    | Paste        | Delete       | Re                      | fresh             |                                               |                               | Clea        |
|                                                                                                    |                                                                                       | Preview             | Button T       | t C Smart Car             | d C Packag   | Product C    | ode                     | Product D         | Description                                   |                               |             |
|                                                                                                    |                                                                                       |                     | Fore Colo      |                           | k Color:     |              |                         |                   | 55767925935257                                |                               |             |
|                                                                                                    |                                                                                       |                     | Labe           |                           |              | Product      | Code                    | Descrip           | tion                                          |                               |             |
|                                                                                                    |                                                                                       | Is Men              |                |                           | 10           | -            | 200.000                 |                   | ntra ibr                                      |                               |             |
|                                                                                                    |                                                                                       |                     |                |                           | •            |              |                         |                   |                                               |                               |             |
|                                                                                                    |                                                                                       | Bold                | Fon            | t: Tahoma                 |              |              |                         |                   |                                               |                               |             |
|                                                                                                    |                                                                                       | Image:              |                |                           | 🕷            |              |                         |                   |                                               |                               |             |
|                                                                                                    |                                                                                       |                     | Insert         | Save                      | Car          | cel          |                         |                   | Pre                                           | ss delete to remove pr        | oduct from  |
|                                                                                                    |                                                                                       | Copy by<br>Terminal | Create from    | Copy by Termin<br>Package | al's Apply 1 | o Other Rest | ore Quick Sa<br>Buttons | le                |                                               | Button Default<br>Layout Page | Rena<br>Pag |
| Drag and drop product to quic                                                                                                    | k sale pane 28 items<br>s Button Setup.                                               | [                   | Category       | Раскаде                   | Ter          |              | buttons                 |                   |                                               | Layout Page                   | Pag         |
|                                                                                                    |                                                                                       |                     |                |                           |              |              |                         |                   |                                               |                               |             |

In the example below, a Drinks button is created as a Menu button.

Once the menu button has been created, select it from the Quick Sales grid. The menu button will appear in the Preview box located below the grid. Next, select *Add Sub Item.* This will bring up an empty Quick Sales grid. Next, drag and drop inventory items that will be located under this menu button. These items will be the "Child" buttons.

In the "Drinks" button example on the next page, "Pepsi", "Red Bull" and "Bud Light" were used.

|                                                                        |                                                                                                    | Quick Sa            | iles Bu               | tton   | Setup                    |         |                     |         |               |               |       |                |           |                            |       | Se Se       | arch from       | Searc      |
|------------------------------------------------------------------------|----------------------------------------------------------------------------------------------------|---------------------|-----------------------|--------|--------------------------|---------|---------------------|---------|---------------|---------------|-------|----------------|-----------|----------------------------|-------|-------------|-----------------|------------|
| Product                                                                | GO                                                                                                    | 1                   | 2                     |        | 3                        |         | 4                   | <       | < >           | · >I          |       | currer<br>page |           | inside men<br>ort inside n |       | 1           | p Menu          | Level U    |
| Supplier                                                               | Category                                                                                                    |                     |                       |        |                          |         | _                   |         |               |               |       |                |           |                            | 1     |             | -               |            |
|                                                                        | [All] •                                                                                                    |                     |                       |        |                          |         |                     |         |               |               |       |                |           |                            |       |             |                 |            |
| <br>Terminal                                                           |                                                                                                    |                     |                       |        |                          |         |                     |         |               |               |       |                |           |                            |       |             |                 |            |
| Code                                                                   | Description                                                                                                    | 2.55                |                       |        | -                        |         |                     |         | 2             |               |       |                |           |                            |       |             |                 |            |
| 0011                                                                   | Chicken                                                                                                    | Pe                  | osi                   |        | Red Bull                 |         | Bu                  | d Ligh  |               |               |       |                |           |                            |       |             |                 |            |
| 0012                                                                   | Pizza                                                                                                    |                     |                       |        |                          |         |                     |         |               |               |       |                |           |                            |       |             |                 |            |
|                                                                        |                                                                                                    |                     |                       |        |                          |         |                     |         |               |               |       |                |           |                            |       |             |                 |            |
| 0013                                                                   | Hot Dog                                                                                                    |                     |                       |        |                          |         |                     |         |               |               |       |                |           |                            |       |             |                 |            |
| 0014                                                                   | Salad                                                                                                    |                     |                       |        |                          |         |                     |         |               |               |       |                |           |                            |       |             |                 |            |
| 0015                                                                   | Pepsi                                                                                                    | <u> </u>            |                       |        |                          |         |                     |         |               |               |       | _              |           |                            | -     |             | _               |            |
| 0016                                                                   | Red Bull                                                                                                    |                     |                       |        |                          |         |                     |         |               |               |       |                |           |                            |       |             |                 |            |
| 0017                                                                   | Bud Light                                                                                                    |                     |                       |        |                          |         |                     |         |               |               |       |                |           |                            |       |             |                 |            |
| ADMINCHARGE                                                            | Admin Charge                                                                                                   |                     |                       |        |                          |         |                     |         |               |               |       |                |           |                            |       |             |                 |            |
| BankReject                                                             | ACH Rejection                                                                                                  |                     |                       |        |                          |         |                     |         |               |               |       |                |           |                            |       |             |                 |            |
| OTTLERETURN                                                            | Bottle Return                                                                                                  |                     |                       |        |                          |         |                     |         |               |               |       |                |           |                            |       |             |                 |            |
| ARTFEEAUCTION                                                          | Special Cart                                                                                                   |                     |                       |        |                          |         |                     |         |               |               |       |                |           |                            |       |             |                 |            |
| DeclareCashTips                                                        | Declare Cash Tips                                                                                              |                     |                       |        |                          |         |                     |         |               |               |       |                |           |                            |       |             |                 |            |
| EPOSITFEE                                                              | Deposit Fee                                                                                                    |                     |                       |        |                          |         |                     |         |               |               |       |                |           |                            |       |             |                 |            |
|                                                                        |                                                                                                    |                     |                       |        |                          |         |                     |         |               |               |       |                |           |                            |       |             |                 |            |
| NTRANCEFEE                                                             | Entrance Fee                                                                                                   |                     |                       |        |                          |         |                     |         |               |               |       |                |           |                            |       |             |                 |            |
| ATERETURNCHARGE                                                        | Late return charge                                                                                             |                     |                       |        |                          |         |                     |         |               |               |       |                |           |                            |       |             |                 |            |
| HAMBRGR                                                                | Hamburger                                                                                                    |                     |                       |        |                          |         |                     |         |               |               |       |                |           |                            |       |             |                 |            |
| OnlineHandlingFeeItem<br>OnlineInterShippingItem<br>OnlineShippingItem | Web Store Handling F<br>Web Store Internatio<br>Web Store Shipping I                                           |                     |                       |        |                          |         |                     |         |               |               |       |                |           |                            |       |             |                 |            |
| RENTALCHARGE                                                           | Rental Charge                                                                                                  |                     |                       |        |                          |         |                     |         |               |               |       |                |           |                            |       |             |                 |            |
| RSPL                                                                   | Range Pin Large                                                                                                |                     |                       |        |                          |         |                     |         |               |               |       |                |           |                            |       |             |                 |            |
| RSPM                                                                   | Range Pin Medium                                                                                               |                     |                       |        |                          |         |                     |         |               |               |       |                |           |                            |       |             |                 |            |
| RSPS                                                                   | Range Pin Small                                                                                                |                     |                       |        |                          |         |                     |         |               |               |       |                |           |                            |       |             |                 |            |
| SCGL5                                                                  | Golf Lessons - 5                                                                                               |                     |                       |        |                          |         |                     |         |               |               |       |                |           |                            |       |             |                 |            |
| SERVICECHARGE                                                          | Gratuity                                                                                                    |                     |                       |        |                          |         |                     |         |               |               |       |                |           |                            |       |             |                 |            |
| SURCHARGE                                                              | Surcharge                                                                                                    | 1                   |                       |        |                          |         |                     |         |               |               |       |                |           |                            | 1     |             |                 |            |
| TeeSheetRainCheck                                                      | Tee Sheet Rain Check                                                                                           | Path :              | age 1>>               | Drinks |                          |         |                     |         |               |               |       |                |           |                            |       |             | Se              | ection: 1  |
| TEETIMEAUCTION                                                         | Special Tee Time                                                                                               |                     |                       |        |                          |         |                     |         |               |               |       | _              |           |                            |       |             |                 | _          |
| LETIMEROCTION                                                          | opecial rec rine                                                                                               | Add                 | Add                   |        | Move                     | Pa      | iste                | Dele    | ete           | Re            | fresh |                |           |                            |       |             |                 | Cle        |
|                                                                        |                                                                                                    |                     |                       |        |                          |         |                     |         |               |               |       |                |           |                            |       |             |                 | Selec      |
|                                                                        |                                                                                                    | Preview             | Button  Pro           | Type   | C Smart Car              |         | 000000              | Produ   | et Cod        |               | Dee   | duct Do        | scription |                            |       |             |                 |            |
|                                                                        |                                                                                                    |                     | 1º Pro                | auct   |                          |         |                     | FIGUU   | ct cou        | 5             |       | uuci De        | scription |                            |       |             |                 |            |
|                                                                        |                                                                                                    |                     | Fore C                | olor:  | Bac                      | k Color | :                   |         |               |               |       |                |           |                            |       |             |                 |            |
|                                                                        |                                                                                                    |                     | 1997                  |        | _                        |         |                     | Prod    | uct Co        | de            | D     | escriptio      | 0         |                            | 1     |             |                 |            |
|                                                                        |                                                                                                    |                     |                       | bel:   | 1                        |         |                     | 1100    | uce co        |               |       | coorpen        |           |                            | -     |             |                 |            |
|                                                                        |                                                                                                    | Is Men              | Font s                | ize:   | 9                        |         | -                   | 1       |               |               |       |                |           |                            |       |             |                 |            |
|                                                                        |                                                                                                    | 🔽 Bold              | E                     | ont:   | Tahoma                   |         | -                   |         |               |               |       |                |           |                            |       |             |                 |            |
|                                                                        |                                                                                                    | 1000                |                       |        |                          |         | *                   | 1       |               |               |       |                |           |                            |       |             |                 |            |
|                                                                        |                                                                                                    | Image:              |                       |        |                          |         |                     | 1       |               |               |       |                |           |                            |       |             |                 |            |
|                                                                        |                                                                                                    |                     | Inser                 | t j    | Save                     |         | Cance               | al 👘    |               |               |       |                |           |                            | Press | delete to r | remove pr       | oduct from |
| 10 1 10 10 10 10 10 10 10 10 10 10 10 10                               | k sale pape 28 items                                                                                           | Copy by<br>Terminal | Create fro<br>Categor | om C   | opy by Termin<br>Package | nal's A | pply to 0<br>Termin | Ither I | Restore<br>Bu | Quick Sattons | ale   |                |           |                            |       | Button      | Default<br>Page | Rena       |
| Irag and drop product to quic                                          | is Button Setup.                                                                                               |                     |                       |        |                          |         |                     |         | _             | _             |       |                |           |                            |       |             |                 |            |
| Copy Terminal                                                          | A CONTRACTOR OF CONTRACTOR OF CONTRACTOR OF CONTRACTOR OF CONTRACTOR OF CONTRACTOR OF CONTRACTOR OF CONTRACTOR |                     |                       |        |                          |         |                     |         |               |               |       |                |           |                            |       | Exit        |                 | Close      |

#### Moving Quicksale Buttons

To move Quicksale Keys to a different location on the grid:

- Select the button that needs to be moved
- Select Move
- Select an open cell in the panel where the button is to be moved
- Select **Paste**
- The button will be moved to the highlighted location

#### **Deleting Quicksale Buttons**

To delete a Quick Sales Button, select the button to delete. Select **Delete**.

#### Copying Quicksale Buttons

Once Quick Sales Buttons are created, the same button layout can be pushed to other terminals on the network. If the exact button grid will be used on multiple terminals, this option allows the buttons to be copied from one terminal to another. From the *Quick Sale Button Setup* screen:

- Select **Copy by Terminal**.
- A dialogue box will appear containing *From* and *To* drop down menus.
- From the drop down menus, choose which terminals to copy the Quick Sales button layout *From* and which terminal to send them *To*. Select *OK*
- A confirmation message will appear. Review the choices and select *Yes* or *No*.

### Other Options

- **Default Page** Allows the user to determine which page of Quick Sales buttons will be displayed when opening the Sales screen.
- **Rename Page** Allows the user to enter a specific description for each of the pages of the Quick Sales Button grid.

## Using Quick Sale Keys

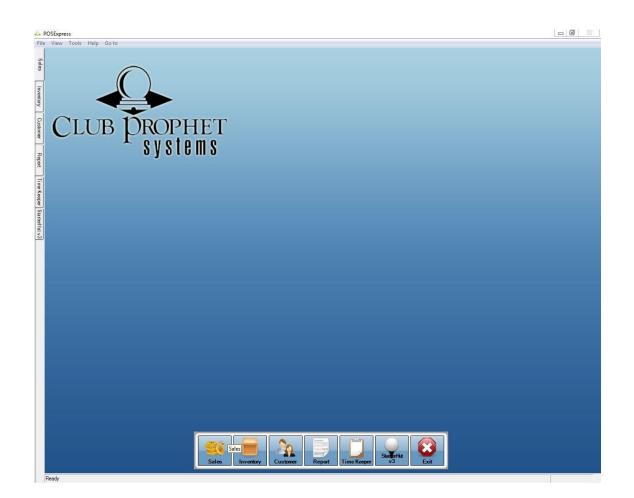

After making any changes or additions to the Quick Sales buttons, exit to the main menu screen. This refreshes the Quick Sales grid on the Sales screen. *The grid will not reflect the changes made before the software is exited to the Main Menu.* 

From the Main Menu, select the **Sales** module. The Quicksale Button grid will be displayed in the body of the Sales screen. Simply select the button to sell the assigned item.

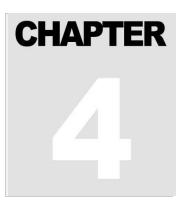

# **The Reporting Module**

The Reporting Module offers hundreds of reports generated by your sales data to help you manage your business more effectively. These reports can also easily be exported to Microsoft Excel or your accounting software of choice.

From the home screen of POSExpress, navigate to the **Report** icon:

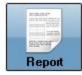

Selecting the **Report** button, will bring up the Report module. See below:

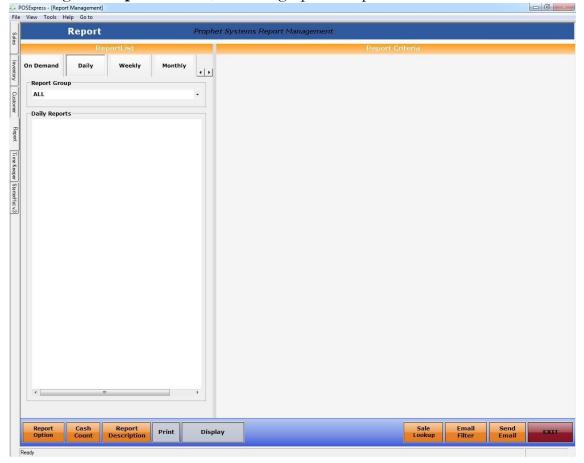

The 5 tabs at the top of the report list section provide quick access to reports that will be used.

- **On Demand –** These are reports that are needed quickly and frequently checked throughout the day.
- **Daily** These are reports that are used each day. The default setting will be the current day. The date range default will reflect the current day.
- Weekly These are reports that are used each week. The default setting will be the previous week. The date range default will be the last complete week, Monday through Sunday.
- Monthly These are reports that are used each month. The date range default will be the last complete month.
- Yearly These are reports that are used each year. The date range default will be the current year.

Each of the 5 report tabs can be customized to display only specific, desired reports. This is by done by first selecting the report tab that is to be customized. In the example below, On Demand is selected.

| Name:     ZUCHELLIJ-PC       On Demand     Daily     Weekly     Monthly     Yearly       silable reports :     Selected reports :       Balancing Report     >>       ounting Summary Report     >>       Itance Detail     >>       initance Summary     >       Aging Report Summary     >       Aging Report Summary     >       Aging Report Summary        Invoice Aging Report Summary        ance Cash Drawer (Old)        ance Cash Drawer (Old)        ance Cash Drawer With CC Tips        ance Cash Drawer with CC Tips ance Cash Drawer with CC Tips ance Cash Drawer with CC Tips ance Cash Drawer with CC Tips ance Cash Drawer with CC Tips by terminal ance Cash Drawer with CT person       k Draft Ileassioned Accounts:                                                                                                    | erminal:                                                                                                    | 2015)<br>  | eport Opt |                   |  |
|----------------------------------------------------------------------------------------------------|----------------------------------------------------------------------------------------------------|------------|-----------|-------------------|--|
| silable reports :     Selected reports :       Balancing Report<br>counting Summary Report     >>       1 Renew     >>       der Report     >>       nittance Detail     >>       nittance Summary     >       Aging Report Summary     >       Aging Report Summary        Aging Report Summary        Aging Report Summary        Aging Report Summary        Aging Report Summary        Aging Report Summary        ance Cash Drawer (Old)        ance Cash Drawer count by Transaction        ance Cash Drawer with CC Tips        ance Cash Drawer with CC Tips by terminal        ance Cash Drawer with CC Tips by terminal        ance Cash Drawer with Tips by Person        k Draft Linassioned Accounts:                                                                                                    |                                                                                                    |            |           |                   |  |
| Balancing Report         counting Summary Report         H Renew         der Report         initiance Detail         mittance Summary         Aging Detail Report         Aging Report Summary         Aging Report Summary         Aging Report Summary         Aging Report Summary         Aging Report Summary         Aging Report Summary         Asing Report Summary         Asing Report Summary         ance Cash Drawer         ance Cash Drawer (Old)         ance Cash Drawer by terminal         ance Cash Drawer Details         ance Cash Drawer with CC Tips         ance Cash Drawer with CC Tips by terminal         ance Cash Drawer with CC Tips by terminal         ance Cash Drawer with CC Tips by terminal         ance Cash Drawer with Tips by Person         ik ACH Rejection         ik Draft Unassigned Accounts | On Demand Daily                                                                                                    | Weekly     | Monthly   | Yearly            |  |
| ounting Summary Report         1 Renew         Her Report         Initiance Detail         nittance Summary         Aging Detail Report         Aging Report Summary         Aging Report Summary         Aging Report Summary         Invoice Aging Report Summary         ance Cash Drawer         ance Cash Drawer by terminal         ance Cash Drawer by terminal         ance Cash Drawer with CC Tips         ance Cash Drawer with CC Tips         ance Cash Drawer with CC Tips         ance Cash Drawer with Tips by Person         k ACH Rejection         k Draft Linassigned Accounts                                                                                                    | ilable reports :                                                                                                    | PLAMES     | Se        | elected reports : |  |
|                                                                                                    | 2H Renew<br>Ider Report<br>Imittance Detail<br>Imittance Summary<br>2 Aging Detail Report<br>2 Aging Detail Report<br>2 Aging Report Summary<br>3 Aging Report Summary<br>4 Invoice Aging Report<br>3 Invoice Aging Report<br>1 Invoice Aging Report<br>1 Invoice Aging Repo | / terminal | ><br><    |                   |  |
|                                                                                                    | ne - send Email Time:                                                                                                    |            |           |                   |  |
|                                                                                                    |                                                                                                    |            |           |                   |  |

This screen enables the user to populate each report tab with only the desired reports.

- Selecting the \_\_\_\_\_ button will bring **all** of the *Available Reports* to the *Selected Reports* section of the selected tab.
- Selecting a single report from *Available Reports* and selecting the \_\_\_\_\_\_ button will bring that report over to *Selected Reports*
- Selecting a report in *Selected Reports* and selecting the \_\_\_\_\_ button will send the report back to *Available Reports*. This will remove the report from the *Available Reports* list
- Selecting the \_\_\_\_\_ button will bring all the *Selected Reports* over to the *Available Reports* section. This will remove all reports for that tab.

Any date range can be displayed on a report by selecting the starting and ending date from the specific reports *Date Range From and To* fields. A drop down calendar will appear to assist with selecting a date.

| From :      | 10/10 | 0/201 | .4   |      |     | To : | 10/1 | 0/2014 | - |
|-------------|-------|-------|------|------|-----|------|------|--------|---|
| ore group : | 4     |       | Octo | ber, | 201 | 4    | •    |        |   |
| ore group . |       | Mon   | Tue  | Wed  | Thu | Fri  | Sat  |        |   |
| Name:       | 28    | 29    | 30   | 1    | 2   | 3    | 4    |        |   |
|             | 5     | 6     | 7    | 8    | 9   | 0    | 11   |        |   |
| ore Code: - | 12    | 13    | 14   | 15   | 16  | 17   | 18   |        |   |
|             | - 19  | 20    | 21   | 22   | 23  | 24   | 25   |        |   |
|             | 26    | 27    | 28   | 29   | 30  | 31   | 1    |        |   |
|             | 2     | 3     | 4    | 5    | 6   | 7    | 8    |        |   |
|             | 2     | Too   | lay: | 10/1 | 0/2 | 014  |      |        |   |

Once the report specific options have been chosen, for example date range, specific terminals, and categories; select the **Display** button to preview the report. Based on the size of the data and the date range, the report may take several minutes to display. The report will appear in a new window. Below is an example of the *Sales Report*.

|     | Zoom: - 📑 Print                | 🧼 Goto | Ø Refre | sh 🔍 Search            | I 🖃 Auto emai | l 👆 Report | Sort   🚳 Repo | ort Filter 👻 Excel          |
|-----|--------------------------------|--------|---------|------------------------|---------------|------------|---------------|-----------------------------|
|     |                                |        |         |                        |               |            |               |                             |
|     | POSExpress                     |        |         |                        |               |            | 3             | Sales report                |
|     | Facility informati             | on     | From:   | 6/1/2009               | To: 6/30/2    | 2009       |               | 7/21/2009 4:35:51PM         |
|     |                                |        |         |                        |               |            | Terminal name |                             |
| Cat | egory Item description         | Qty    |         | osstotal<br>Iding tax) | CO State      | Так2       | Так3          | Nettotal<br>(excluding tax) |
| Alt | erations                       |        |         |                        |               |            |               |                             |
|     | Alterations                    |        | 3       | 117.00                 | 0.00          | 0.00       | 0.00          | 117.00                      |
|     | Total: Alterations             |        | 3       | 117.00                 | 0.00          | 0.00       | 0.00          | 117.00                      |
| Ba  | gs & Accessories               |        |         |                        |               |            |               |                             |
|     | Am&E Jumbo Leather Headcover   |        | 2       | 49.92                  | 1.92          | 0.00       | 0.00          | 48.00                       |
|     | Club Glove Burst Proof W/Wheel |        | 1       | 196.56                 | 7.56          | 0.00       | 0.00          | 189.00                      |
|     | Daphne's Hummingbird Headcover |        | 3       | 78.00                  | 3.00          | 0.00       | 0.00          | 75.00                       |
|     | Gustbuster Logo Umbrella 1850  |        | 2       | 83.20                  | 3.20          | 0.00       | 0.00          | 80.00                       |
|     | Headcover-Am&E Driver/Putter   |        | 1       | 12.48                  | 0.48          | 0.00       | 0.00          | 12.00                       |
|     | Laser Link Quicksilver         |        | 3       | 776.88                 | 29.88         | 0.00       | 0.00          | 747.00                      |
|     | Ping Hoofer Vantage Bag        |        | 3       | 547.74                 | 21.06         | 0.00       | 0.00          | 526.68                      |
|     | Titleist Cart/Carry Bag        |        | 3       | 683.28                 | 26.28         | 0.00       | 0.00          | 657.00                      |
|     | Total: Bags & Accessories      | đ      |         | 2,428.06               | 93.38         | 0.00       | 0.00          | 2,334.68                    |
| Ca  | ddy Fees                       |        |         |                        |               |            |               |                             |
|     | Allen, Matt                    | 3      | 23      | 2,755.00               | 0.00          | 0.00       | 0.00          | 2,755.00                    |
|     | Brenengen, Chad                |        | 1       | 160.00                 | 0.00          | 0.00       | 0.00          | 160.00                      |
|     | Broderick, Jay                 | 1      | 21      | 2,685.00               | 0.00          | 0.00       | 0.00          | 2,685.00                    |

#### **Exporting Reports**

The software has the ability to export the report into different formats that may be used for other programs or easy visibility. The most common exports are Excel and Portable Document Format (PDF). The following three steps correspond with the numbered areas contained in the image below.

#### To export a report to a specific file type:

- Select which format is needed from the drop down menu in the report window. In the example below, Excel is selected. (#1 below)
- Select Export Report. (#2 below)
- A dialogue box will display containing the location of the file. (#3 below)

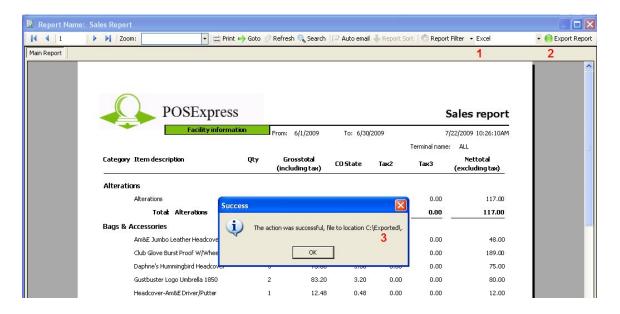